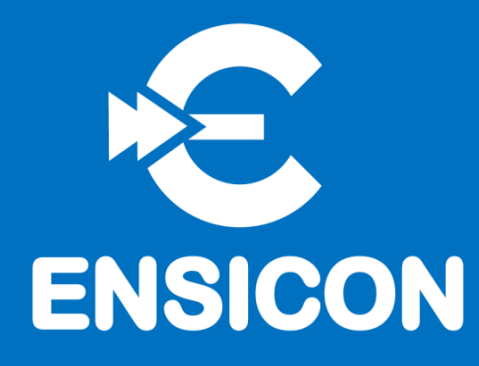

# SPED ECD 2021 Cooperativas

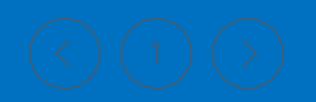

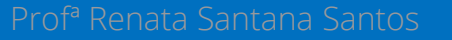

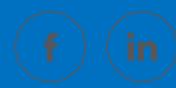

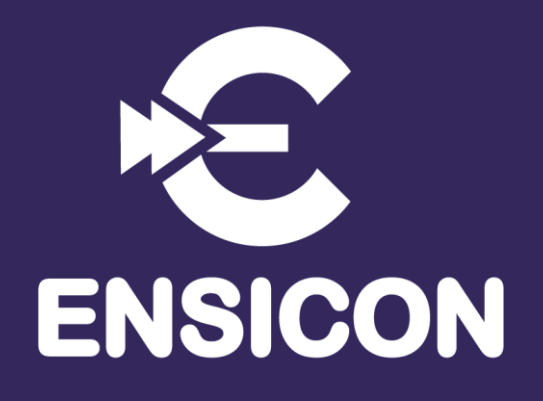

# <span id="page-1-0"></span>Módulo 1 Conceitos Iniciais

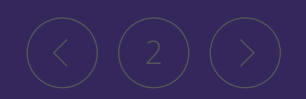

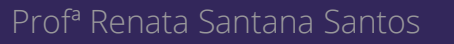

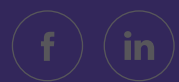

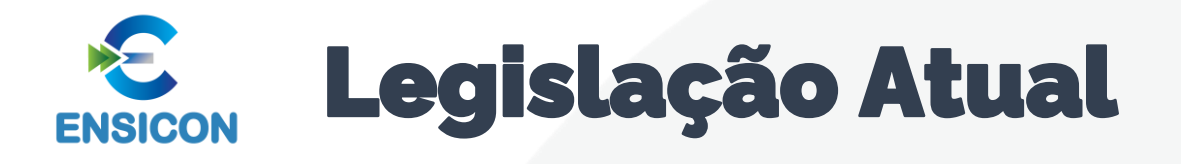

- Decreto no 6.022, de 22 de janeiro de 2007, e alterações posteriores Instituiu o Sistema Público de Escrituração Digital - SPED.
- Decreto no 8.683, de 26 de fevereiro de 2016 Altera o Decreto nº 1.800, de 30 de janeiro de 1996, que regulamenta a Lei nº 8.934, de 18 de novembro de 1994, e dá outras providências.
- Decreto no 9.555, de 6 de novembro de 2018 Dispõe sobre a autenticação de livros contábeis de pessoas jurídicas não sujeitas ao Registro do Comércio.
- Comunicado Técnico do Conselho Federal de Contabilidade (CFC) CTG 2001 (R3) Define as formalidades da escrituração contábil em forma digital para fins de atendimento ao Sistema Público de Escrituração Digital (Sped).
- Interpretação Técnica do CFC ITG 2000 (R1) Escrituração Contábil.
- Norma Brasileira de Contabilidade CTSC 03 Relatório sobre a Aplicação de Procedimentos Previamente Acordados Referentes ao Termo de Verificação para Fins de Substituição da ECD.
- Comunicado Técnico Ibracon no 02/2017 Relatório sobre a Aplicação de Procedimentos Previamente Acordados para Atendimento às Disposições Contidas no CTG 2001 – Formalidades da Escrituração Contábil em Forma Digital para Fins de Atendimento ao Sistema Público de Escrituração Digital (Sped), emitido pelo Conselho Federal de Contabilidade (CFC) Referentes ao Termo de Verificação para Fins de Substituição da ECD.

- Instrução Normativa RFB nº 2003, de 18 de janeiro de 2021– Dispõe sobre a Escrituração Contábil Digital, e [alte](#page-1-0)rações [poste](#page-3-0)riores.

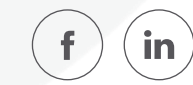

#### <span id="page-3-0"></span>Pessoas Jurídicas Obrigadas a Entregar o Sped **ENSICON** Contábil

Segundo o art. 3o da Instrução Normativa RFB no 1.774/2017:

Deverão apresentar a Escrituração Contábil Digital (ECD) todas as pessoas jurídicas obrigadas a manter escrituração contábil nos termos da legislação comercial, inclusive as equiparadas, as imunes e as isentas.

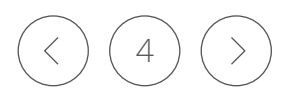

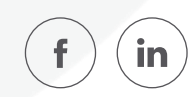

#### Pessoas Jurídicas não Obrigadas a Entregar o Sped Contábil **ENSICON** A exceção não se aplicam à

A obrigatoriedade a que se refere este artigo não se aplica:

microempresa ou empresa de pequeno porte que tenha recebido aporte de capital na forma prevista nos arts. 61-A a 61-D da Lei [Complementar](http://www.planalto.gov.br/ccivil_03/leis/lcp/lcp123.htm) nº 123, de 2006

I - às pessoas jurídicas optantes pelo Regime Especial Unificado de Arrecadação de Tributos e Contribuições devidos pelas Microempresas e Empresas de Pequeno Porte (Simples Nacional), de que trata a Lei Complementar nº 123, de 14 de dezembro de 2006;

II - aos órgãos públicos, às autarquias e às fundações públicas;

III - às pessoas jurídicas inativas, assim consideradas aquelas que não tenham efetuado qualquer atividade operacional, não operacional, patrimonial ou financeira, inclusive aplicação no mercado financeiro ou de capitais, durante todo o ano-calendário, as quais deverão cumprir as obrigações acessórias previstas na legislação específica;

> IV - à entidade Itaipu Binacional, tendo em vista o disposto no art. XII do Decreto nº 72.707, de 28 de agosto de 1973

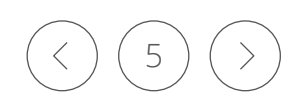

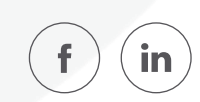

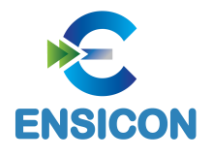

## Pessoas Jurídicas não Obrigadas a Entregar o Sped Contábil

V - às pessoas jurídicas imunes e isentas que auferirem receitas, doações, incentivos, subvenções, contribuições, auxílios, convênios e ingressos assemelhados, cuja soma seja inferior a R\$ 4.800.000,00 (quatro milhões e oitocentos mil reais) no ano-calendário a que se refere a escrituração contábil, ou proporcional ao período; e

Flexão do verbo distribuir na: 3ª pessoa do plural do futuro do subjuntivo.

VI - às pessoas jurídicas tributadas com base no lucro presumido que optem por escriturar o LIVRO CAIXA (parágrafo único do art. 45 da Lei nº 8.981, de 20 de janeiro de 1995)

A exceção acima NÃO se aplica às pessoas jurídicas que distribuírem parcela de lucros ou dividendos sem incidência do Imposto sobre a Renda Retido na Fonte (IRRF) em montante superior ao valor da **base de** cálculo do imposto sobre a renda apurado diminuída dos impostos e co[ntribu](#page-6-0)ições a que estiver sujeita.

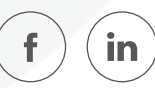

<span id="page-6-0"></span>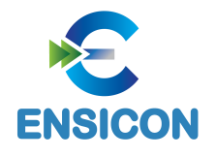

## Observações Relevantes

As pessoas jurídicas do segmento de construção civil dispensadas de apresentar a Escrituração Fiscal Digital do Imposto sobre Operações Relativas à Circulação de Mercadorias e Sobre Prestações de Serviços de Transporte Interestadual e Intermunicipal e de Comunicação e do Imposto sobre Produtos Industrializados (EFD ICMS/IPI) ficam obrigadas a apresentar o livro Registro de Inventário na ECD, como livro auxiliar.

As pessoas jurídicas domiciliadas no País que mantiverem no exterior recursos em moeda estrangeira relativos ao recebimento de exportação, de que trata o art. 8º da Lei nº 11.371, de 28 de novembro de 2006

As Empresas Simples de Crédito (ESC) de que trata a Lei Complementar nº 167, de 24 de abril de 2019

As pessoas jurídicas que não estejam obrigadas a apresentar a ECD podem apresentá-la de forma facultativa, inclusive para atender ao disposto no art. 1.179 da Lei nº 10.406, de 10 de janeiro de 2002

Os consórcios de empresas instituídos na forma dos arts. 278 e 279 da Lei nº 6.404, de 15 de dezembro de 1976, quando possuírem inscrição própria no Cadastro Nacional da Pessoa Jurídica (CNPJ), poderão entregar a ECD de forma facultativa

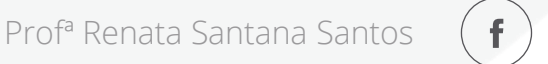

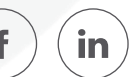

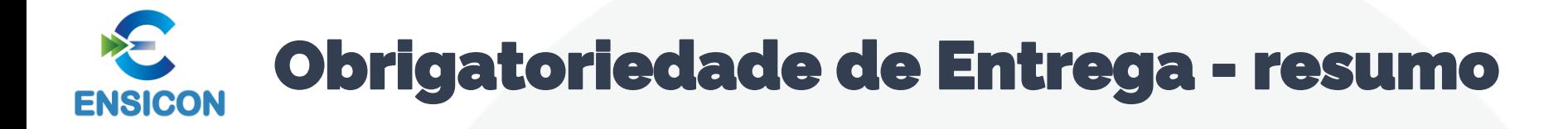

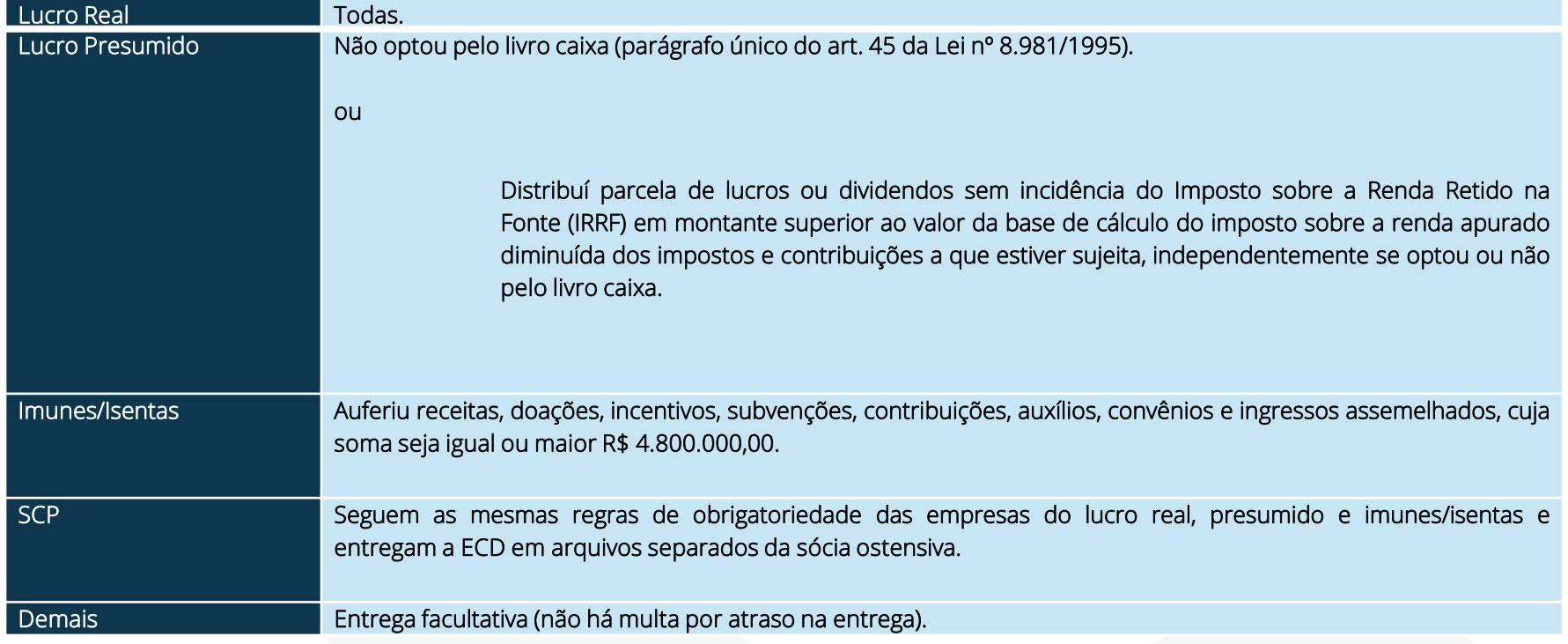

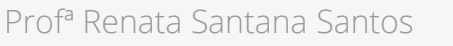

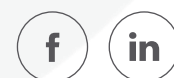

## Obrigações Acessórias Dispensadas no Caso de Transmissão da Escrituração Via Sped Contábil

No caso de transmissão da escrituração via Sped Contábil, há uma dispensa implícita: a impressão dos livros.

De acordo com o art. 9o da Instrução Normativa RFB no 2.003/2021:

A apresentação dos livros digitais, supre:

## I – MANAD;

II - a obrigatoriedade de escriturar o Livro Razão ou fichas utilizados para resumir e totalizar, por conta ou subconta, os lançamentos efetuados no Diário, prevista no art. 14 da Lei nº 8.218, de 29 de agosto de 1991; e

III - a obrigatoriedade de transcrever no Livro Diário o Balancete ou Balanço de Suspensão ou Redução do Imposto, de que trata o art. 35 da Lei nº 8.981, de 20 de janeiro de 1995.

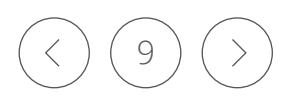

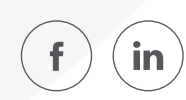

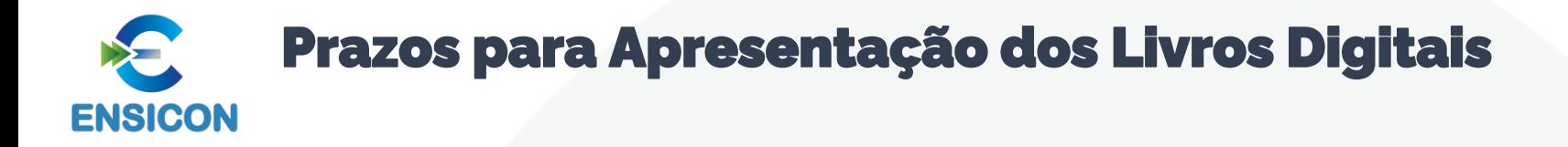

## O prazo foi fixado pelo art. 5º da Instrução Normativa no 2.003/2021:

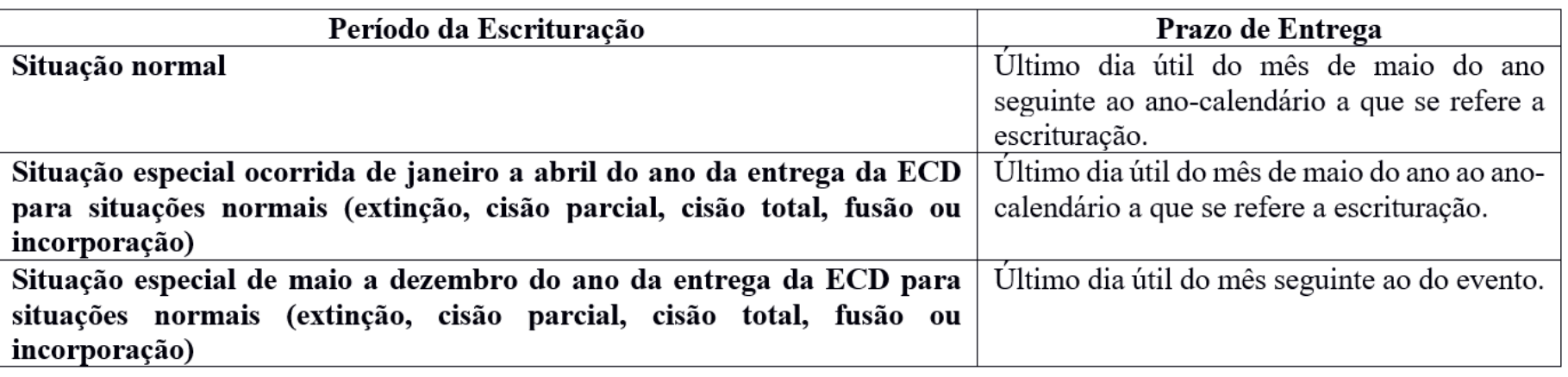

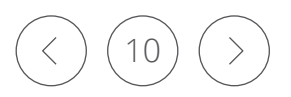

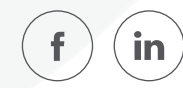

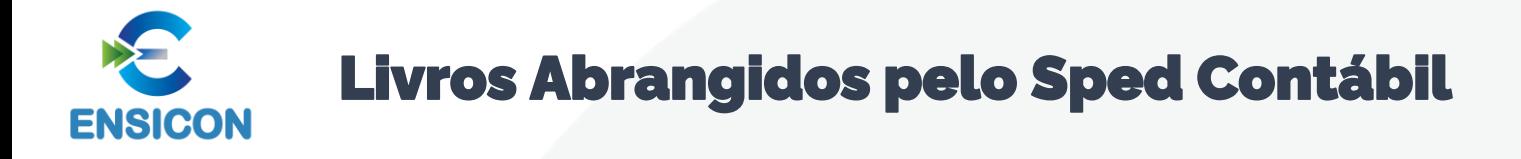

Todos os livros da escrituração contábil podem ser incluídos no Sped Contábil, em suas diversas formas.

São previstas as seguintes formas de escrituração:

G - Diário Geral;

R - Diário com Escrituração Resumida (vinculado a livro auxiliar);

A - Diário Auxiliar;

Z - Razão Auxiliar;

B - Livro de Balancetes Diários e Balanços;

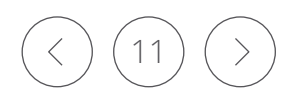

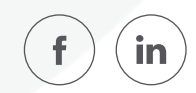

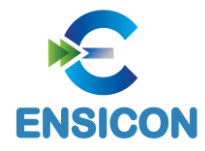

## Regras de Convivência entre os Livros Abrangidos pelo Sped Contábil

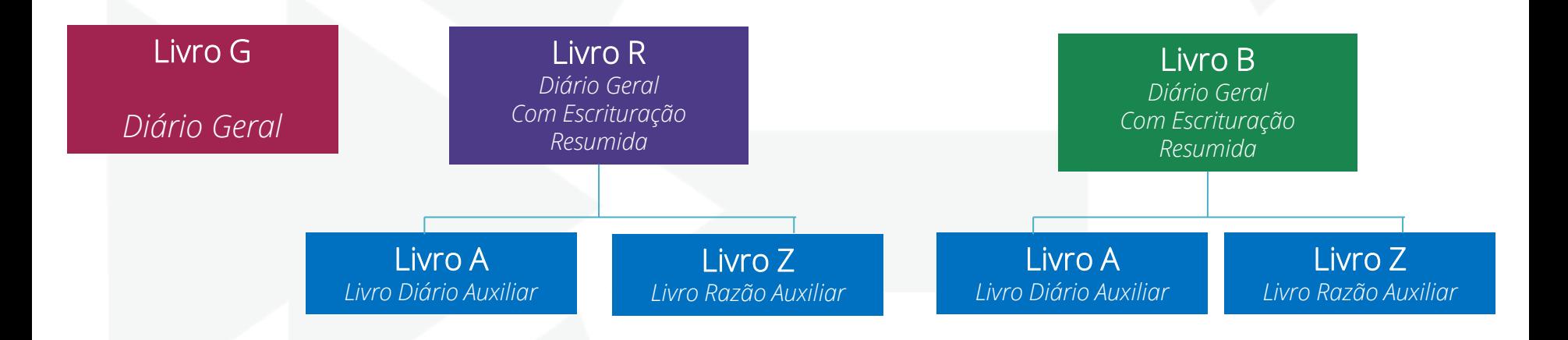

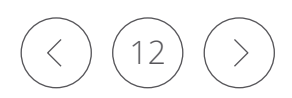

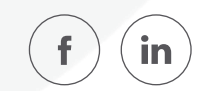

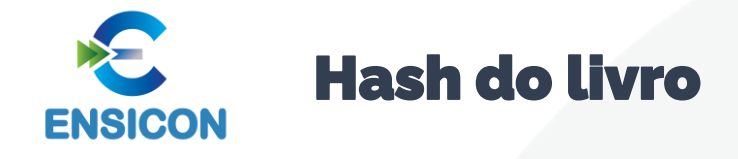

## É o número de recibo de transmissão do SPED ECD.

## Pode ser conferido em:

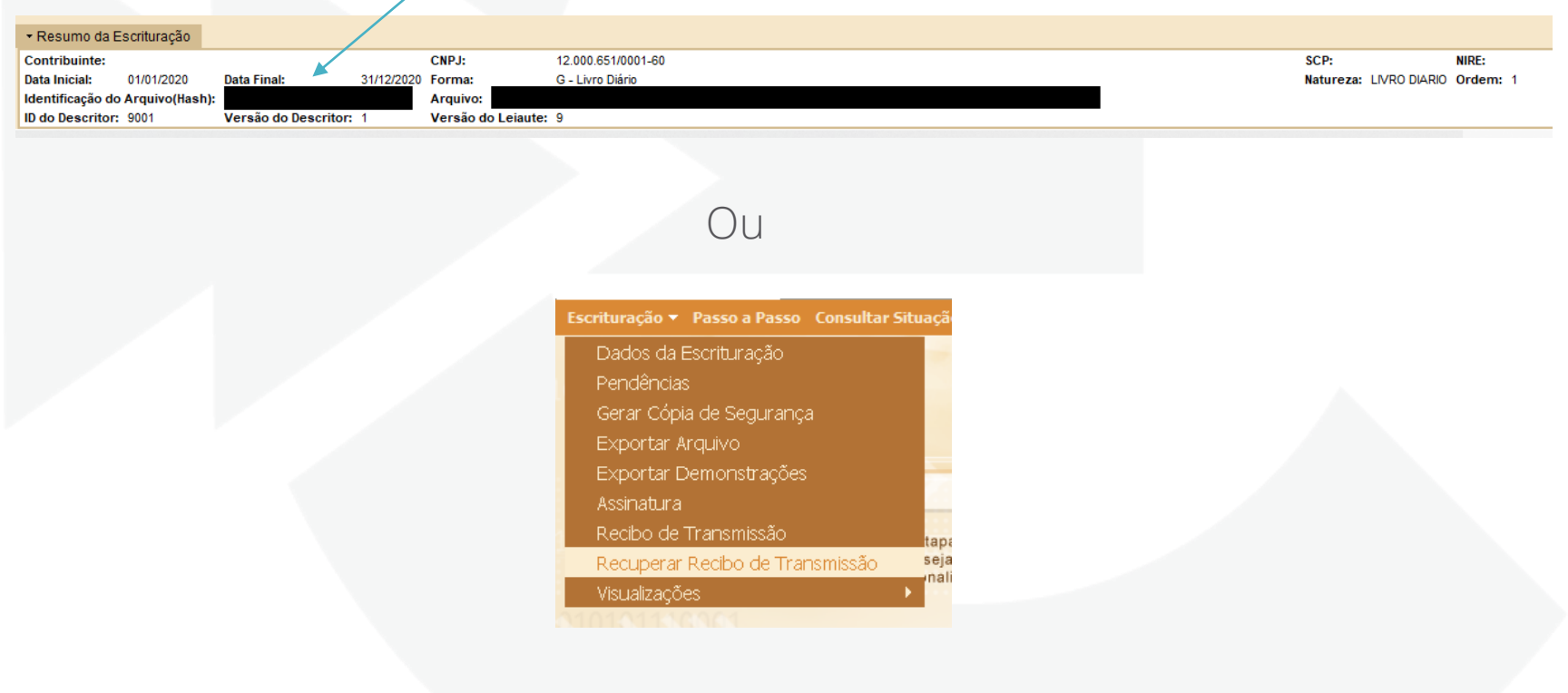

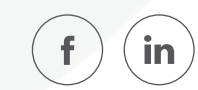

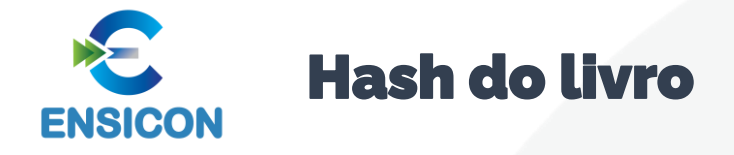

Caso haja dúvida em relação ao HASH da ECD a ser substituída, é possível confirmálo pelo link:

[http://www.sped.fazenda.gov.br/appConsultaSituacaoContabil/ConsultaSituacao/CN](http://www.sped.fazenda.gov.br/appConsultaSituacaoContabil/ConsultaSituacao/CNPJAno) PJAno

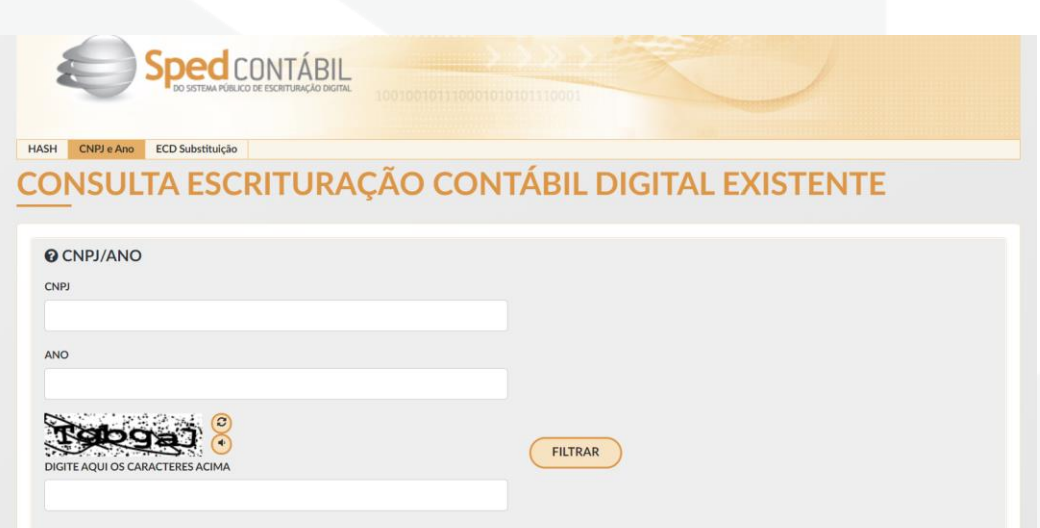

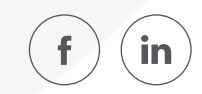

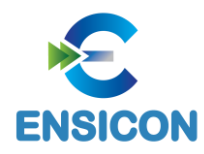

## Impressão dos Livros

São formas alternativas de escrituração: em papel, em fichas ou digital.

Assim, elas não podem coexistir em relação ao mesmo período. Ou seja, não podem existir, ao mesmo tempo, dois livros diários em relação ao mesmo período, sendo um digital e outro impresso.

De acordo com o ITG 2000 (R1) – Escrituração Contábil – em caso de escrituração contábil em forma digital, não há necessidade de impressão e encadernação em forma de livro, porém o arquivo magnético autenticado pelo Sped deve ser mantido pela entidade.

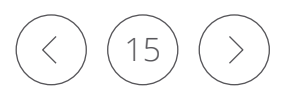

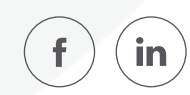

## Quantidade de Livros por Arquivo e Quantidade de Arquivos por Ano-Calendário

arquivo da ECD sempre corresponde a um livro, ou seja, não é possível que um arquivo contenha mais de um livro. Além disso, regra geral, a ECD será entregue em apenas um arquivo correspondente a todo o ano-calendário.

Contudo, há algumas exceções, como por exemplo a escrituração resumida com livros auxiliares. Nessa situação, a escrituração poderá conter mais de um livro por ano-calendário e, consequentemente, mais de um arquivo, tendo em vista que haverá o livro principal (escrituração resumida) e um ou mais livros auxiliares.

#### Há também o caso de o arquivo de um mês ultrapassar 1 GB (gigabyte), situação em que a escrituração pode ser entregue em arquivos mensais (12 arquivos por

3º

ano).

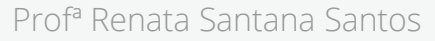

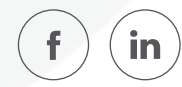

Limite de Tamanho e Período dos Livros**ENSICON** 

#### Regra Geral

Regra geral, a ECD será entregue em apenas um arquivo correspondente a todo o ano-calendário, podendo ser entregue em arquivos com períodos mensais, ou contendo vários meses (ex.: trimestral).

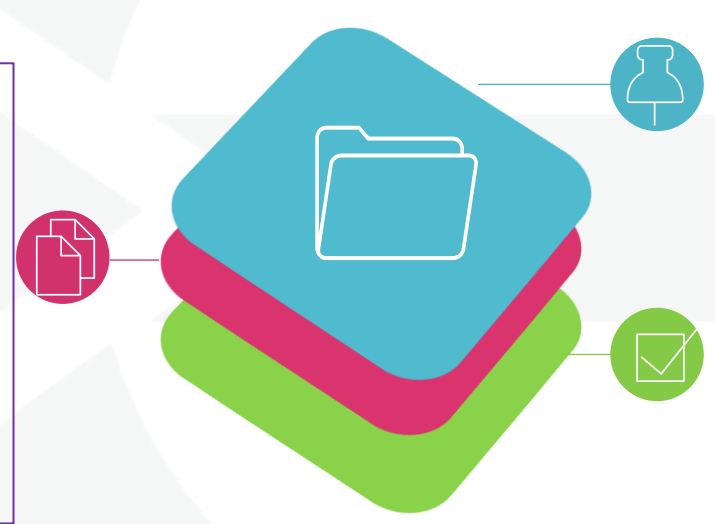

### Períodos

Os períodos de escrituração do livro principal e dos livros auxiliares devem coincidir. Portanto, se a escrituração possui um livro principal e um livro auxiliar e, em virtude do tamanho, o livro principal é fracionado em 12 livros mensais, o livro auxiliar também deverá ser dividido em 12 livros mensais, seguindo os períodos adotados no livro principal.

#### Mais Detalhes

- Todos os meses devem estar contidos no mesmo ano.

- Não deve conter fração de mês (exceto nos casos de início de atividade, cisão parcial ou total, fusão, incorporação ou extinção).

- Havendo mais de um mês, não pode haver descontinuidade na sequência de meses.

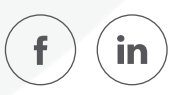

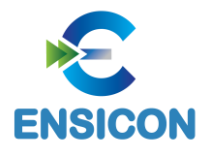

## Limite de Tamanho e Período dos Livros

Apuração Trimestral do IRPJ:

Respeitados os limites acima descritos, ainda que a apuração do IRPJ seja trimestral, o livro pode ser anual. A legislação do IRPJ obriga a elaboração e transcrição das demonstrações na data do fato gerador do tributo. Nada impede que, no mesmo livro, existam quatro conjuntos de demonstrações trimestrais e a anual.

Mudança de contador no meio do período: Respeitados os limites acima, o período da escrituração pode ser fracionado para que cada contabilista assine o período pelo qual é responsável técnico.

Mudança de plano de contas da empresa no meio do período: Respeitados os limites acima, o período da escrituração pode ser fracionado para que cada plano de contas corresponda a um período. Nesse caso, no arquivo do segundo período, deverá ser preenchido o registro I157, com o relacionamento do(s) saldo(s) da(s) conta(s) do plano de contas novo com a(s) conta(s) do plano de contas antigo.

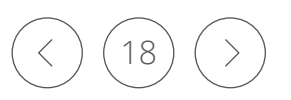

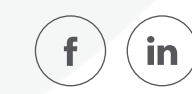

### Lançamentos de Quarta Fórmula e Planos de Contas com 4 níveis **ENSICON**

O Sped Contábil faz validações para que o CTG 2001 (R3) seja cumprido, conforme destacado abaixo:

- Os lançamentos de quarta fórmula podem ser utilizados desde que se refiram a um único fato contábil: *É o registro do fato contábil que envolve mais de uma conta devedora e mais de uma conta credora.*

- O plano de contas da empresa deve ter, no mínimo, 4 níveis. Exemplo:

> Nível 1: Ativo Nível 2: Ativo Circulante Nível 3: Caixa e Equivalentes de Caixa Nível 4: Caixa

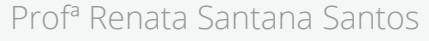

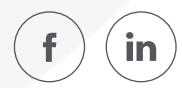

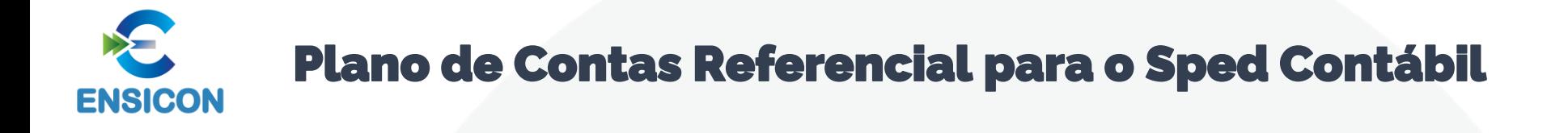

## O mapeamento para os planos de contas referenciais é facultativo.

Para baixar o plano referencial clicar em: <http://sped.rfb.gov.br/arquivo/show/5718>

> Tabelas Dinâmicas e Planos de Contas Referenciais - Leiaute 7 (Atualização: 03/02/2021)

Tabelas Dinâmicas e Planos de Contas Referenciais do Leiaute 7

**Baixe o Arquivo** Tabelas\_Dinamicas\_ECF\_Leiaute\_7\_AC2020\_SIT\_ESP\_2021.xlsx

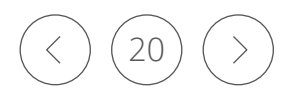

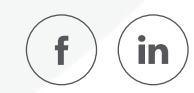

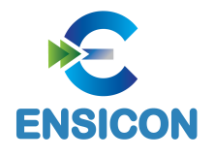

## Multa por Atraso na Entrega da Escrituração Digital

## De acordo com o art. 11 da Instrução Normativa RFB nº 2.003/2021

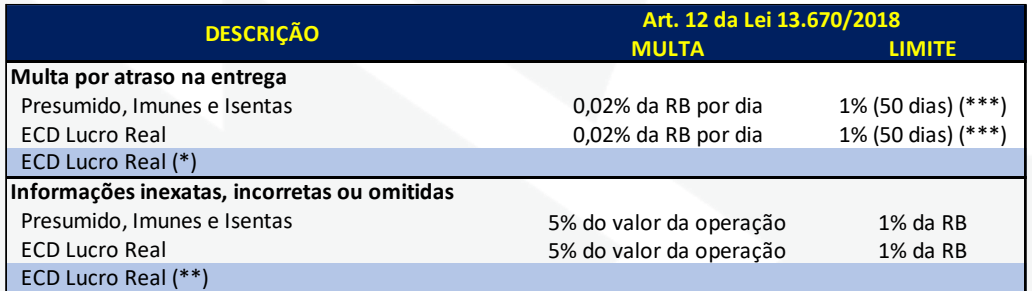

#### (\*)

**0,25% (limitada a 10% = 40 meses) do lucro líquido (antes do IR e da CSLL) por mês de atraso ou fração;**

**Limitada a R\$ 100.000,00 para PJ com receita bruta anual =< 3.600.000,00 Limitada a R\$ 5.000.000,00 nos demais casos**

#### **Reduções:**

**Em 90% se apresentada até 30 dias após o prazo**

**Em 75% se apresentada até 60 dias após o prazo**

**Em 50% se apresentada antes de intimação fiscal**

**Em 25% se apresentada no prazo fixado na intimação**

(\*\*) não exigível se retificação for espontânea

(\*\*\*) por ser Sped, reduzida à metade se apresentação espontânea

#### Link do Sicalcweb:

http://receita.economia.gov.br/orientacao/tributa ria/pagamentos-e-parcelamentos/darf-calculo-eimpressao-programa-sicalc-1/programa-paracalculo-e-emissao-de-darf-on-line-de-tributos-econtribuicoes-federais-exceto-contribuicoesprevidenciarias

O código de receita da multa por atraso na entrega da ECD é 1438.

Período de Apuração: mês da entrega em atraso da ECD.

Vencimento: 30 dias após a data de entrega em atraso da ECD.

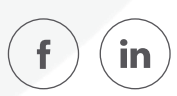

## Período Societário Diferente do Período Fiscal **ENSICON**

As pessoas jurídicas com período societário diferente do período fiscal podem entregar a ECD de acordo com o período societário e, caso seja necessário, fazer os ajustes relativos ao período fiscal na Escrituração Contábil Fiscal (ECF), após a recuperação dos dados da ECD.

Exemplo: Uma empresa possui período societário com encerramento em março/2020 (de abril/2019 a março/2020). Nessa situação, a empresa poderá entregar:

- Arquivo 1 da ECD: De janeiro/2020 a março/2021, com encerramento do exercício em março/2020;

- Arquivo 2 da ECD: De abril/2020 a dezembro/2020, informando no campo 12 do registro I030 (I030.DT\_EX\_SOCIAL) que o encerramento do exercício ocorreu em março/2020.

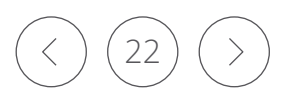

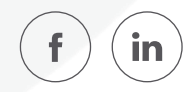

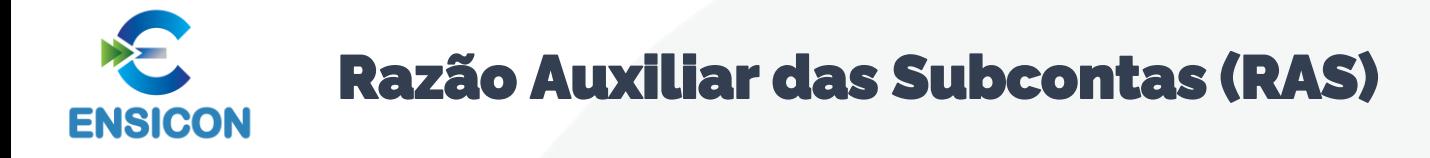

Nos casos previstos na Instrução Normativa RFB nº 1.700, de 14 de março de 2017, haverá a necessidade de informação do livro razão auxiliar referente a subcontas.

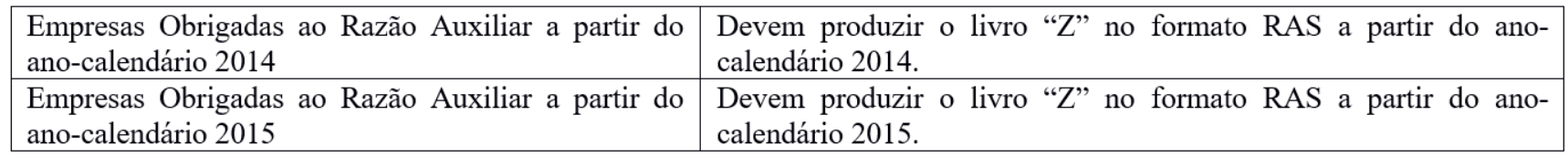

Observação: As pessoas jurídicas devem manter o livro "Z" no formato definido abaixo e apresentá-lo assinado digitalmente, caso sejam intimadas em uma eventual auditoria da Receita Federal do Brasil. O livro Z deve ser validado e assinado no PGE do Sped Contábil.

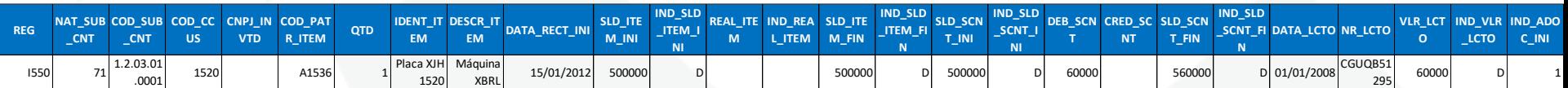

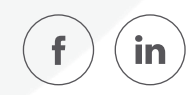

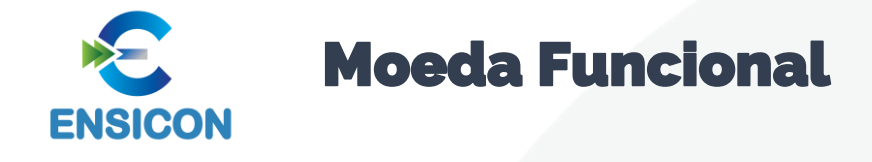

As pessoas jurídicas obrigadas a transmitir, via Sped, a escrituração em moeda funcional diferente da moeda nacional e que, nos termos do art. 287 da Instrução Normativa RFB nº 1.700, de 14 de março de 2017, são obrigadas a transmitir, para fins tributários, escrituração com base na moeda nacional, deverão preencher o campo identificação de moeda funcional do registro 0000 (IDENT\_MF) com "S" (Sim).

Quando o campo de identificação de moeda funcional – "IDENT\_MF" (campo 19) – do registro 0000 for igual a "S" (Sim), os campos já existentes nos registros I155, I157, I200, I250, I310 e I355 deverão ser preenchidos com os valores baseados em moeda nacional, atendendo ao disposto nos artigos 286 e 287 da Instrução Normativa RFB nº 1.700/2017, ou seja, são os campos que serão utilizados para a recuperação dos dados da ECD no programa da Escrituração Contábil Fiscal (ECF). A escrituração em moeda funcional deverá compor todos os livros contábeis, sejam principais ou auxiliares.

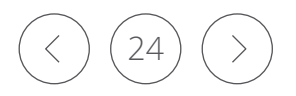

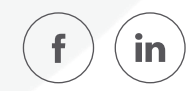

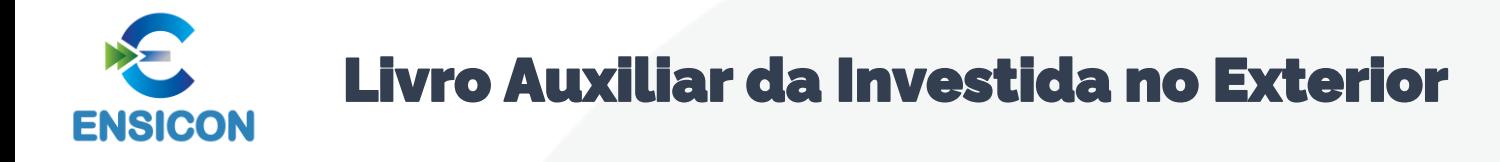

Conforme regulamentado no art. 13 da Instrução Normativa RFB no 1.520, de 14 de dezembro de 2014, caso as pessoas jurídicas investidas estejam situadas em país com o qual o Brasil não mantenha tratado ou ato com cláusula específica para troca de informações para fins tributários, a consolidação será admitida se a controladora no Brasil disponibilizar a escrituração contábil em meio digital e a documentação de suporte.

Lista de acordos: <http://siscomex.gov.br/acordos-comerciais/>

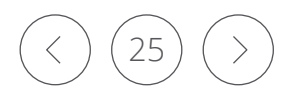

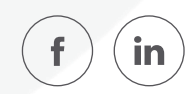

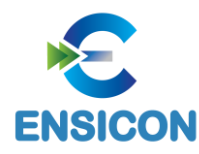

## Livro Auxiliar da Investida no Exterior

A escrituração contábil de que trata o caput deve:

- I estar em idioma português;
- II abranger todas as operações da controlada;
- III ser elaborada em arquivo digital padrão; e
- IV ser transmitida ao Sistema Público de Escrituração Digital (Sped)

Ver listagem: INSTRUÇÃO NORMATIVA RFB Nº 1037, DE 04 DE JUNHO DE 2010

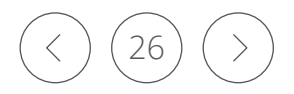

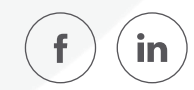

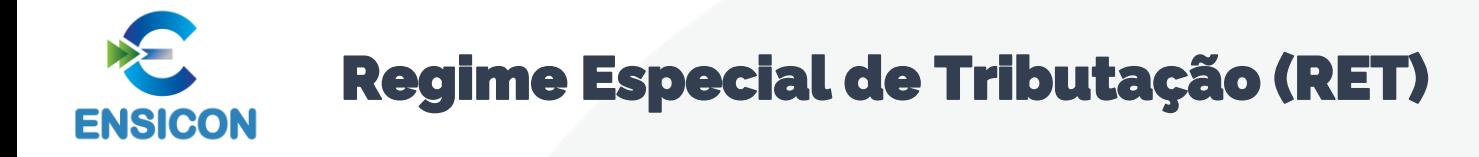

A Instrução Normativa RFB nº 1.435/2013, que dispõe sobre os regimes especiais de pagamento unificado de tributos aplicáveis às incorporações imobiliárias, às construções de unidades habitacionais contratadas no âmbito do Programa Minha Casa, Minha Vida (PMCMV) e às construções ou reformas de estabelecimentos de educação infantil, em seu art. 10, estabelece que:

"Art. 10. O incorporador fica obrigado a manter escrituração contábil segregada para cada incorporação submetida ao RET. § 1º A escrituração contábil das operações da incorporação objeto de opção pelo RET poderá ser efetuada em livros próprios ou nos da incorporadora, sem prejuízo das normas comerciais e fiscais aplicáveis à incorporadora em relação às operações da *incorporação.*

§ 2º Na hipótese de adocão de livros próprios para cada incorporação objeto de opção no RET/Incorporação Imobiliária, a *escrituração contábil das operações da incorporação poderá ser efetivada mensalmente na contabilidade da incorporadora, mediante registro dos saldos apurados nas contas relativas à incorporação."*

No caso de utilização dos livros da incorporadora, a segregação dos registros e das contas de cada empreendimento do RET poderá ser efetuado por Centro de Custos, informados nos registros da ECD.

No caso de utilização de livros individualizados (livros próprios da incorporação/RET), deverá ser utilizado, obrigatoriamente, um livro Razão auxiliar (Z) ou um livro Diário auxiliar (A) da ECD para cada empreendimento do RET.

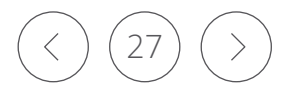

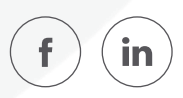

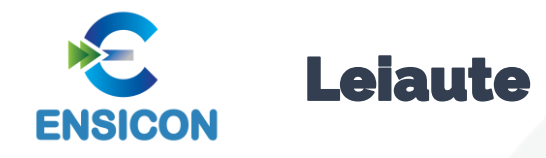

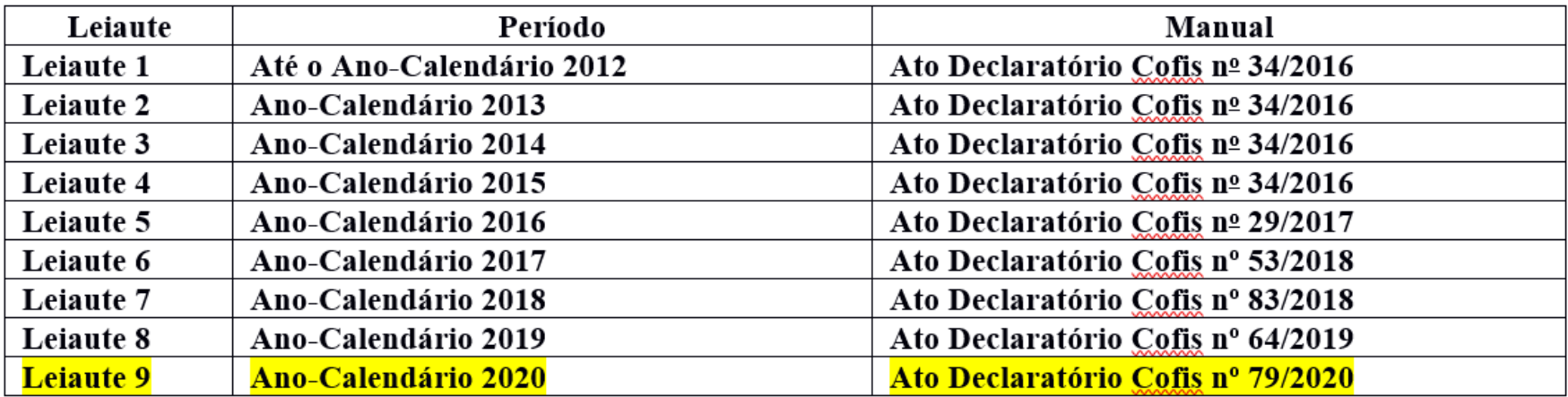

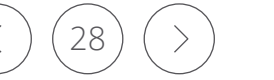

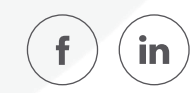

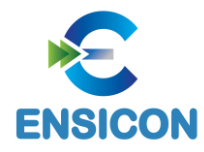

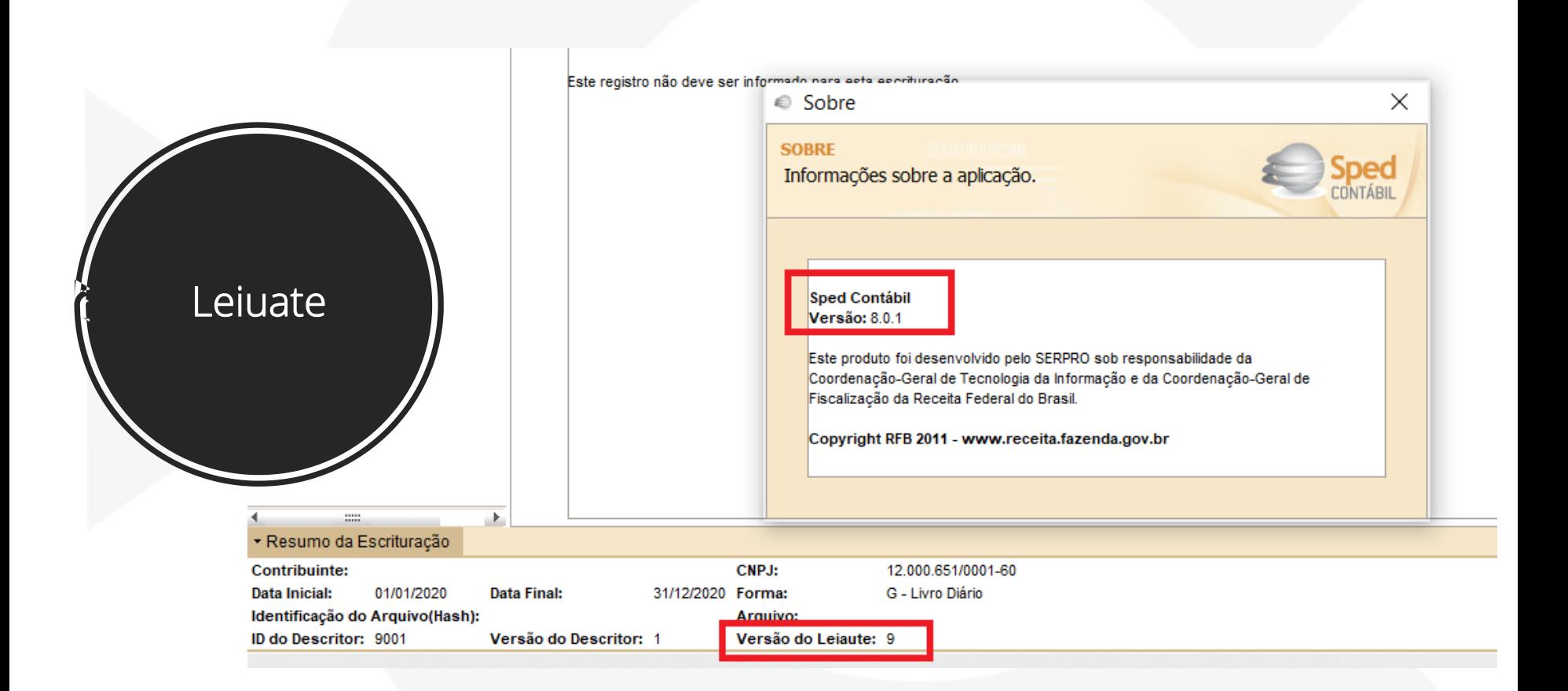

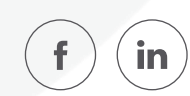

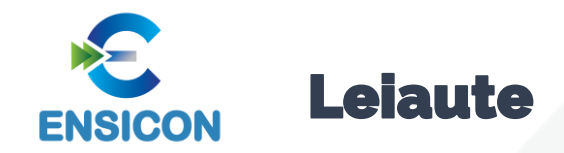

Leiaute não é versão de programa.

A versão do programa é 8.0.0 (que é utilizada para qualquer leiaute), mas o leiaute da ECD é o 9.00 para o ano-calendário 2020 e situações especiais de 2021. Sugerimos que leia do Manual de Orientação do Leiaute 9 da ECD, disponível para download no site do Sped.

O campo 3 do registro I010 deve ser informado com o número do leiaute correto. Se for ano-calendário 2020 ou situação especial de 2021, o leiaute correto é o 9.00. Verifique as instruções de preenchimento do registro I010 no Manual da ECD referente ao leiaute 9.

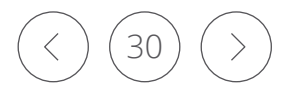

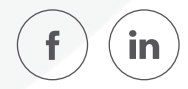

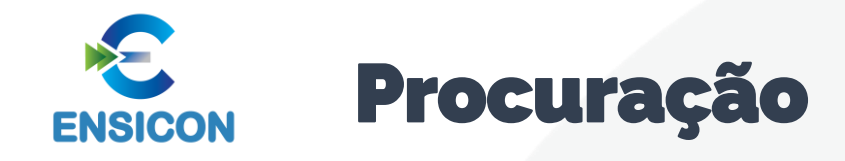

## Erro de transmissão por motivo de procuração eletrônica não existente:

Para que a ECD aceite a assinatura por procuração, é necessário que a procuração cadastrada no e-CAC tenha a opção "Todos os serviços existentes e os que vierem a ser disponibilizados no sistema de Procurações Eletrônicas do e-CAC (destinados ao tipo do Outorgante - PF ou PJ), para todos os fins, inclusive confissão de débitos, durante o período de validade da procuração.". Opcionalmente, se não utilizada a opção Todos os Serviços, pode haver a marcação da opção específica para assinatura da ECD

- opção SPED-ECD (SPED-Contábil) para a procuração (note que não se trata da opção de DOWNLOAD da ECD). Caso não tenha havido a marcação de nenhuma dessa opções, será necessário fazer outra procuração eletrônica selecionando uma das opções. Caso a empresa não possua e-CNPJ ou o e-CNPJ esteja vencido, segue o link do portal, onde é detalhado o serviço e tudo que precisa ser providenciado para cadastrar a procuração presencialmente.

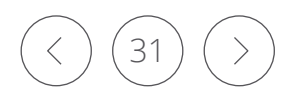

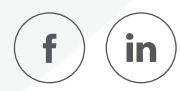

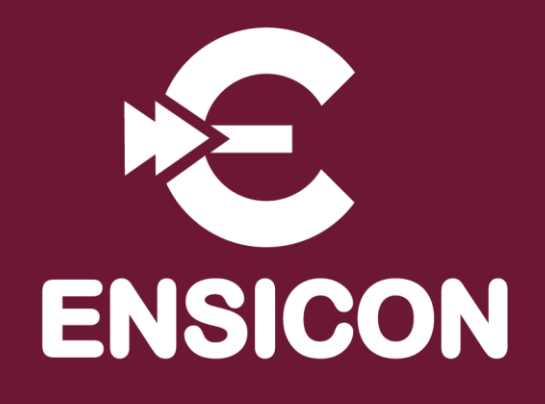

## Módulo 2: Novidades para 2021 e Funcionalidades do PGE

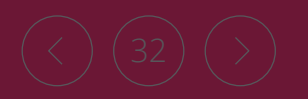

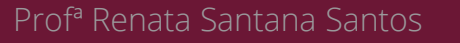

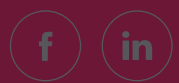

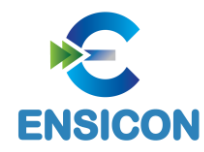

Novidades para 2021

Ato Declaratório Executivo Cofis nº 79/2020

## Manual de Orientação do Leiaute 9 da Escrituração **Contábil Digital (ECD)**

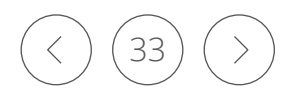

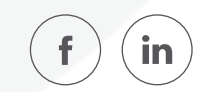

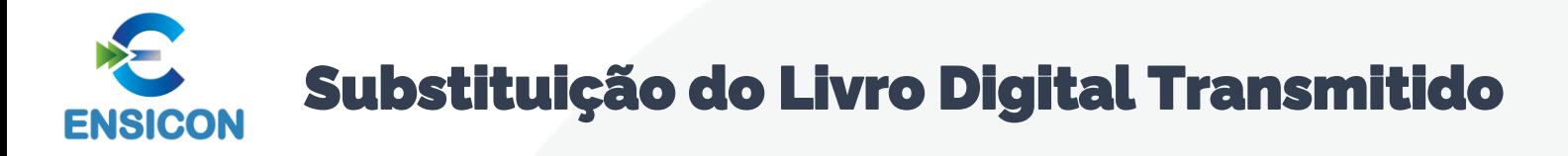

## Novidades para 2021:

1 - Não há necessidade de substituição por conta de alteração cadastral, desde que o último arquivo da ECD transmitido esteja com o cadastro atualizado. Os dados cadastrais atualizados devem ser informados no momento da transmissão de um novo arquivo da ECD.

2 – A substituição é sempre do mesmo CNPJ. Não é possível substituir uma ECD por outra com CNPJ diferente.

Atualmente, só é possível a substituição de ECD referente ao ano-calendário 2019, cuja data-limite de substituição é 31/05/2021. As ECD referentes aos demais anos-calendário não podem mais ser substituídas.

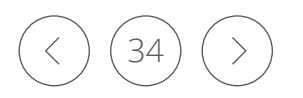

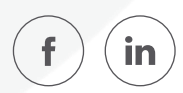

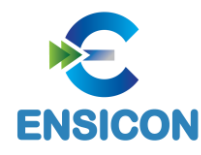

## Substituição do Livro Digital Transmitido

Retificação de Escrituração Contábil Fiscal (ECF) de um período no qual não é mais permitida a substituição da **ECD** 

3 – Retificação de Escrituração Contábil Fiscal (ECF) de um período no qual não é mais permitida a substituição da ECD:

3.1 – Deve ser recuperada a ECD originalmente transmitida e, se houver necessidade, fazer as alterações das contas e /ou valores recuperados da ECD nos blocos J (criação de novas contas) e K (alteração de saldos de contas, respeitando as regras contábeis, como por exemplo, somatórios dos saldos das contas de natureza devedora devem ser iguais ao somatório dos saldos das contas de natureza credora, para determinado período).

3.2 – Verifique as instruções de preenchimento dos blocos J (plano de contas) e K (saldos das contas) da ECF no Manual da ECF referente ao leiaute a ser retificado, disponível para download em http://sped.rfb.gov.br/pasta/show/1644.

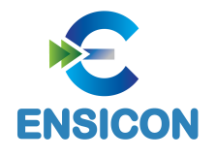

## Substituição do Livro Digital Transmitido

Retificação de Escrituração Contábil Fiscal (ECF) de um período no qual não é mais permitida a substituição da **ECD** 

3.3 – Pode ser adotado o seguinte procedimento no programa da ECF:

3.3.1 – Importar o arquivo da ECF retificadora.

3.3.2 – Recuperar o arquivo da ECD ativo na base de dados do Sped.

3.3.3 – Importar somente os blocos J e K da ECF com as informações de contas e saldos que não constam na ECD. Se for a partir do leiaute 5 da ECF, ano-calendário 2018, será necessário preencher as justificativas para cada saldo alterado, após a validação do programa da ECF (não é possível preencher as justificativas antes).

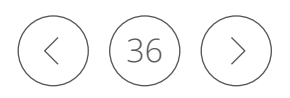

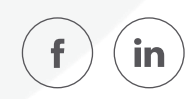
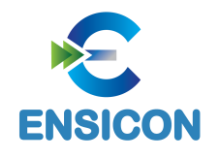

# Substituição do Livro Digital Transmitido

Recuperação de ECD de período imediatamente anterior, que não pode ser mais substituída, na ECD do período atual

# Problema

Se o saldo de alguma conta/centro de custos do período anterior está incorreto e a ECD imediatamente anterior não pode mais ser substituída.

# Solução

Deve ser recuperada a ECD do período imediatamente anterior que foi transmitida para a base de dados do Sped e está ativa, e atualizado o saldo da conta/centro de custos na ECD do período atual por meio de lançamentos extemporâneos (registros I 200 /I 250)

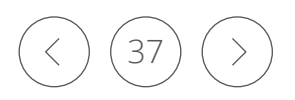

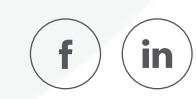

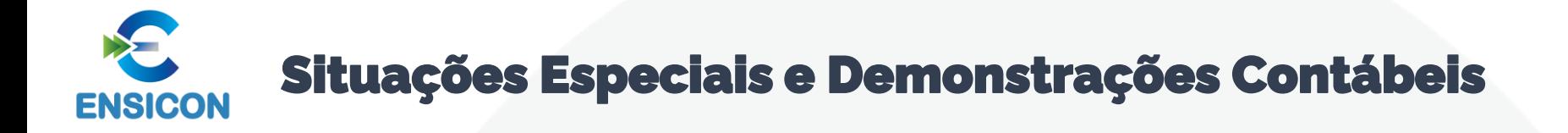

De acordo com o art. 21 da Lei no 9.249, de 26 de dezembro de 1995, a pessoa jurídica que tiver parte ou todo o seu patrimônio absorvido em virtude de incorporação, fusão ou cisão deverá levantar balanço específico para esse fim, observada a legislação comercial. Este balanço deverá ser levantado até 30 (trinta) dias antes do evento.

*A incorporadora também deverá apresentar balanço específico até 30 dias antes do evento, salvo nos casos em que as pessoas jurídicas, incorporadora e incorporada, estivessem sob mesmo controle societário desde o ano calendário anterior ao do evento.*

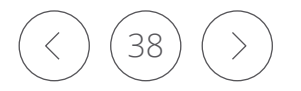

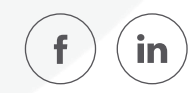

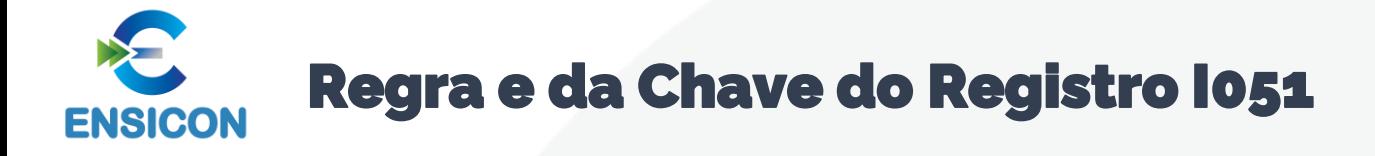

A partir do leiaute 9, a "REGRA\_NATUREZA\_CONTA\_DIFERENTE" será um erro, impedindo assim a entrega da escrituração caso ocorra.

Isso implica que só será possível mapear contas referenciais para contas contábeis da mesma natureza (ativo, passivo ou patrimônio líquido, notadamente). Portanto, pode haver reflexos em caso de alterações do plano de contas que modifiquem a natureza de contas contábeis, mas mantenham o código.

Verifica, quando a natureza da conta (I050.COD NAT) "pai" informada no registro I050 (I050.COD CTA) é igual "01" (Ativo), "02" (Passivo) ou "03" (Patrimônio Líquido), se a natureza da conta "filha" mapeada no registro l051 (1051.COD CTA REF) é igual a "01", "02" ou "03"; e verifica, quando a natureza da conta (1050.COD NAT) "pai" informada no registro I050 (I050.COD\_CTA) é igual "04"(conta de resultado)), se a natureza da conta "filha" mapeada no registro 1051 (1051.COD CTA REF) é igual a "04)", quando foi informado plano de contas referencial no registro 0000 (0000. COD PLAN REF). Se a regra não for cumprida, o PGE do Sped Contábil gera um erro.

Prof<sup>a</sup> Renata Santana Santos

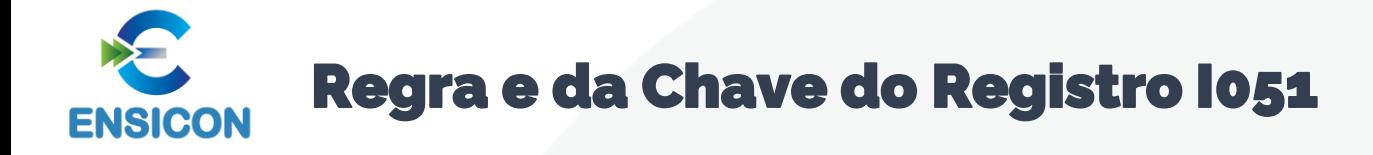

Até o leiaute 8 da ECD, a chave do registro do registro I051 foi o centro de custos e a conta referencial [COD\_CCUS] + [COD\_CTA\_ REF]. A partir do leiaute 9, válido desde o ano calendário 2020, a chave do registro I051 será somente o centro de custos [COD\_CCUS].

*A modificação da chave do registro I051 a partir do leiaute 9 implica que uma conta contábil (I050)/centro de custo (I051 só poderá ser mapeada para uma conta referencial ou seja, cada centro de custo de um conta contábil deverá corresponder a apenas uma conta referencial.*

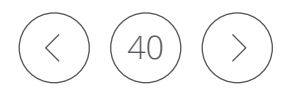

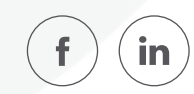

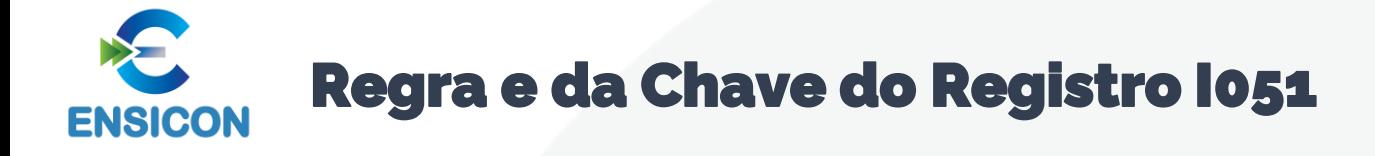

Com isso, em todos os casos, o Balanço Patrimonial e a Demonstração do Resultado Contábil poderão ser calculados em forma definitiva (a partir da ECD, independentemente de informação fornecida na ECF), a integração entre a ECD e a ECF será facilitada e haverá diminuição da complexidade da ECF, viabilizando as metas de simplificação da escrituração. Em contrapartida, algumas pessoas jurídicas serão afetadas pela mudança, devendo ajustar seus centros de custo, ou gerar novos centros de custos, de modo que cada um deles corresponda a apenas uma conta referencial para fins de geração da ECD relativa ao ano calendário 2020 a ser entregue até maio do ano subsequente, e das escriturações posteriores.

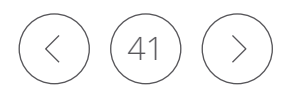

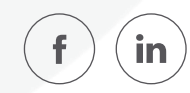

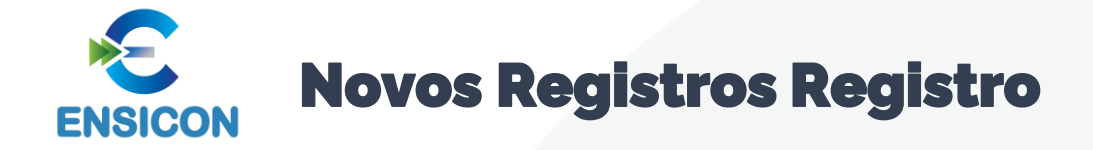

# Registro C050 Plano de Contas Recuperado: (registro construído pelo próprio PGE da ECD, a partir da recuperação dos dados da ECD anterior)

Registro C051 Plano de Contas Referencial Recuperado ::(registro construído pelo próprio PGE da ECD, a partir da recuperação dos dados da ECD anterior

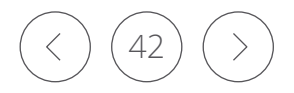

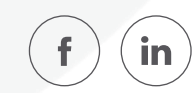

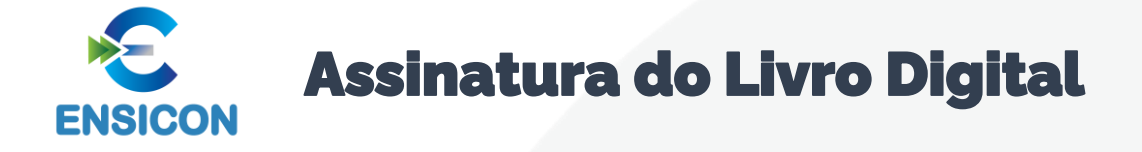

Há um novo código de assinante na Tabela de Qualificação do Assinante – que é o 940 – Auditor Independente.

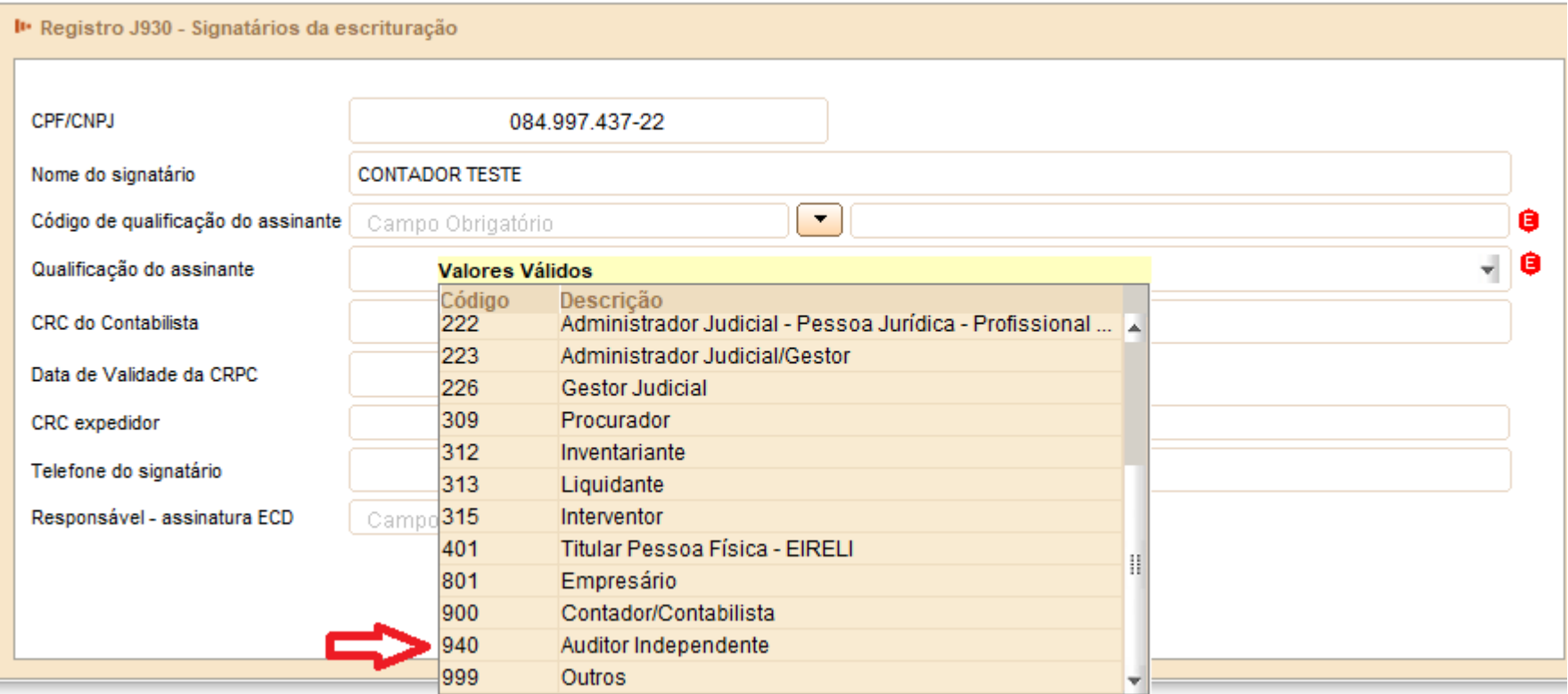

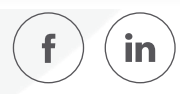

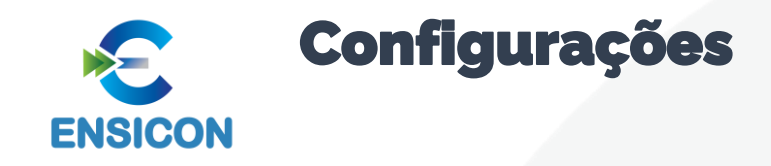

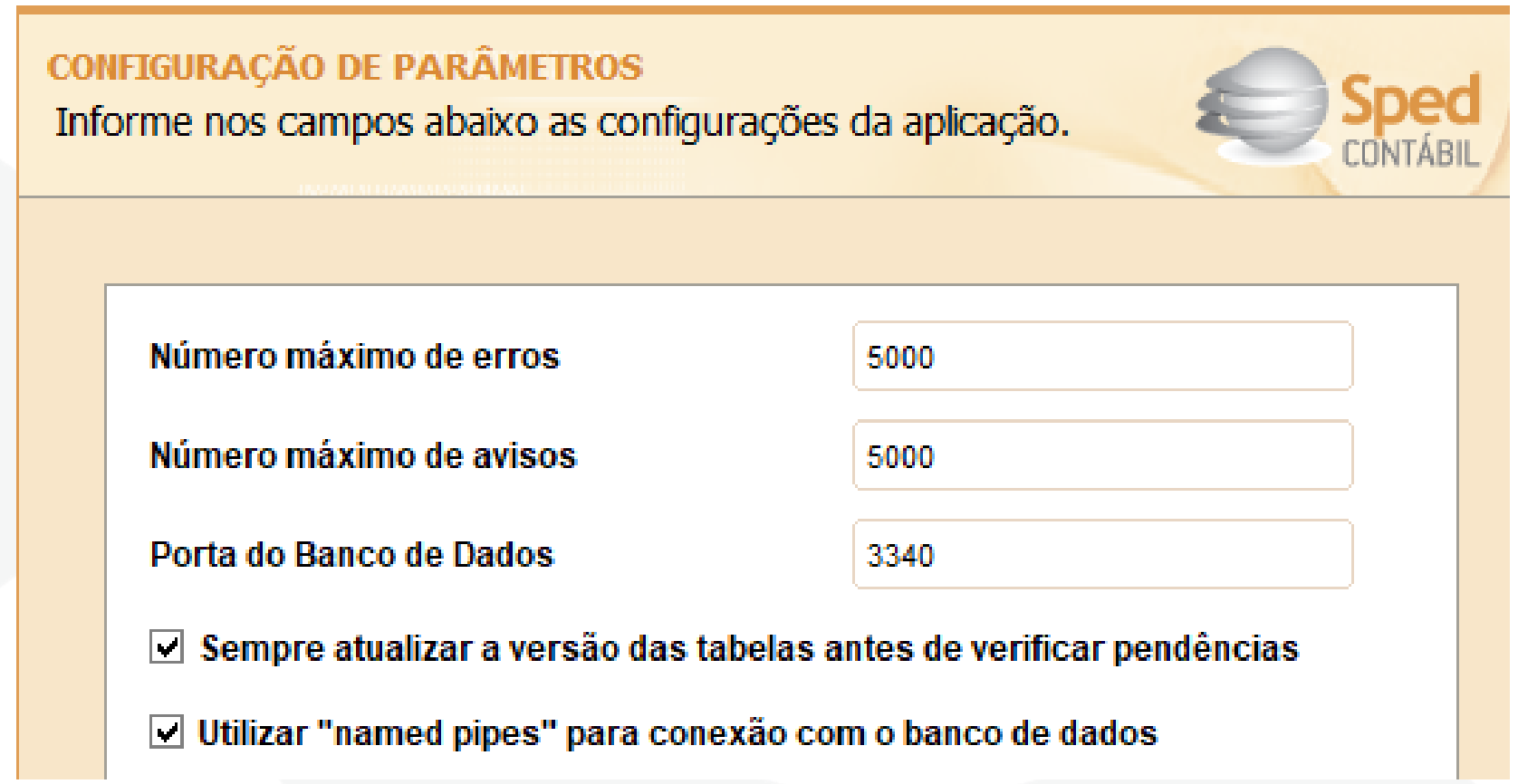

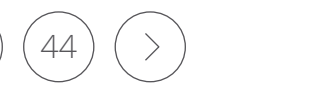

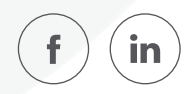

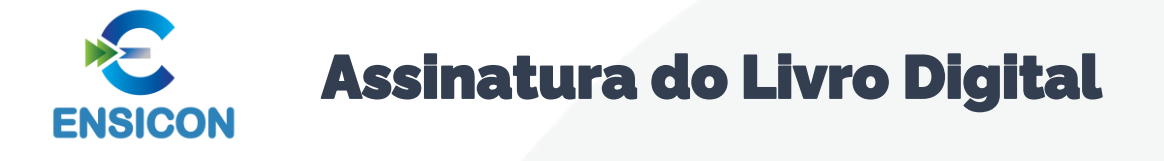

O registro J930 identifica os signatários da escrituração e o registro J932 identifica os signatários do termo de verificação.

Regras para a assinatura do livro digital:

1. Toda ECD **deve** ser assinada, independentemente das outras assinaturas, por um contador/contabilista e por um responsável pela assinatura da ECD.

2. O contador/contabilista **deve** utilizar um e-CPF para a assinatura da ECD.

3. O responsável pela assinatura da ECD é indicado pelo próprio declarante, utilizando campo específico. Só pode haver a indicação de um responsável pela assinatura da ECD.

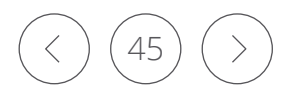

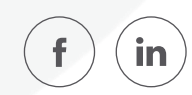

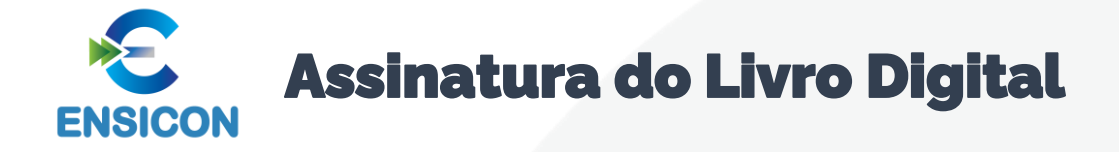

4. O responsável pela assinatura da ECD pode ser:

4.1. Um e-CNPJ que coincida com o CNPJ do declarante (CNPJ básico, oito primeiras posições). Esta é a situação recomendada. As opções abaixo só devem ser utilizadas se essa situação se mostrar problemática do ponto de vista operacional (por exemplo, o declarante não tem e-CNPJ e não consegue providenciar um em tempo hábil para a entrega da ECD).

4.2. Um e-CNPJ que não coincida com o CNPJ do declarante (CNPJ básico, oito primeiras posições). Nesse caso o CNPJ será validado nos sistemas da RFB e deverá corresponder ao procurador eletrônico do declarante perante a RFB.

4.3. Um e-CPF. Nesse caso o CPF será validado nos sistemas da RFB e deverá corresponder ao representante legal ou ao procurador eletrônico do declarante perante a RFB.

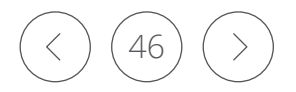

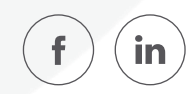

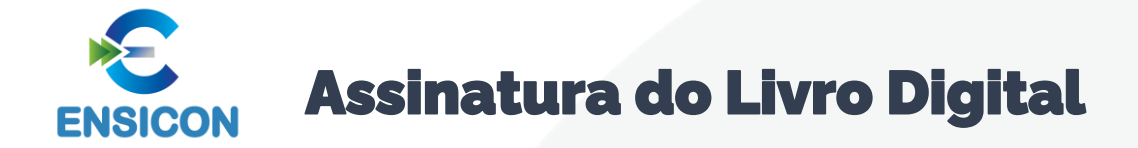

5. A assinatura do responsável pela assinatura da ECD nas condições anteriores (notadamente por representante legal ou procurador eletrônico perante a RFB) não exime a assinatura da ECD por todos aqueles obrigados à assinatura da contabilidade do declarante por força do Contrato Social, seus aditivos e demais atos pertinentes, sob pena de tornar a contabilidade formalmente inválida e mesmo inadequada para fins específicos, conforme as normas próprias e o critério de autoridades ou partes interessadas que demandam a contabilidade.

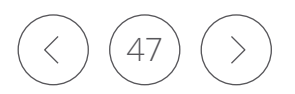

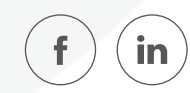

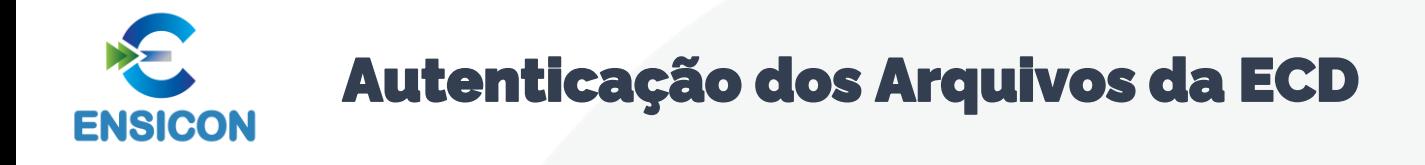

O Decreto no 8.683/2016 altera a redação do art. 78-A do Decreto no 1.800, de 30 de janeiro de 1996, e estabelece que a autenticação dos livros contábeis das empresas poderá ser feita por meio do Sped, mediante a apresentação, ou seja, com a transmissão da Escrituração Contábil Digital (ECD).

O termo de autenticação da ECD transmitida via Sped será o próprio recibo de entrega que o programa gera no momento da transmissão.

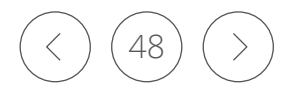

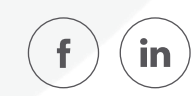

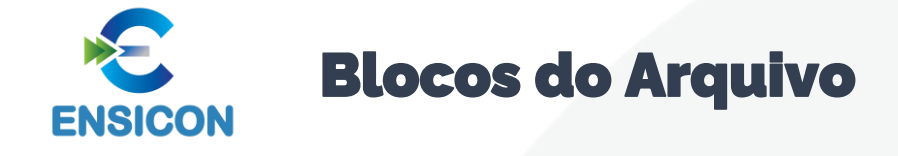

Entre o registro inicial e o registro final, o arquivo digital é constituído de blocos, referindo-se cada um deles a um agrupamento de informações.

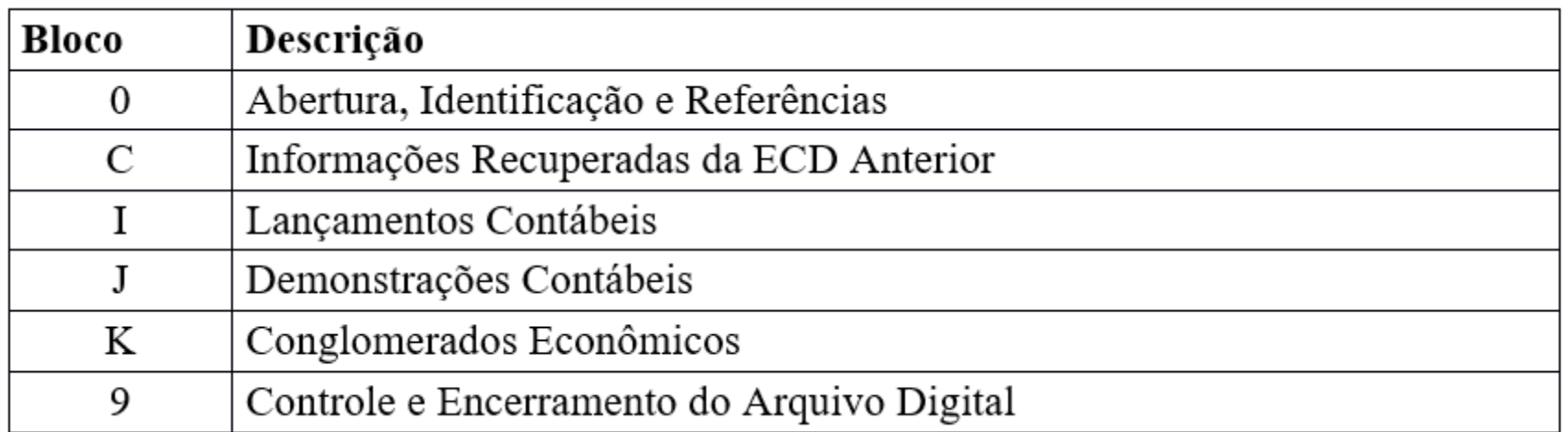

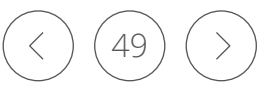

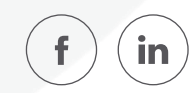

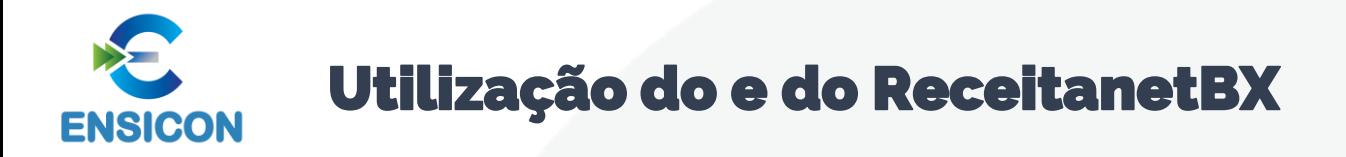

programa Receitanet é utilizado para transmissão da escrituração contábil digital, enquanto que o programa ReceitanetBX é utilizado para fazer o download da escrituração contábil digital já transmitida pela pessoa jurídica e dos dados agregados gerados pelo sistema.

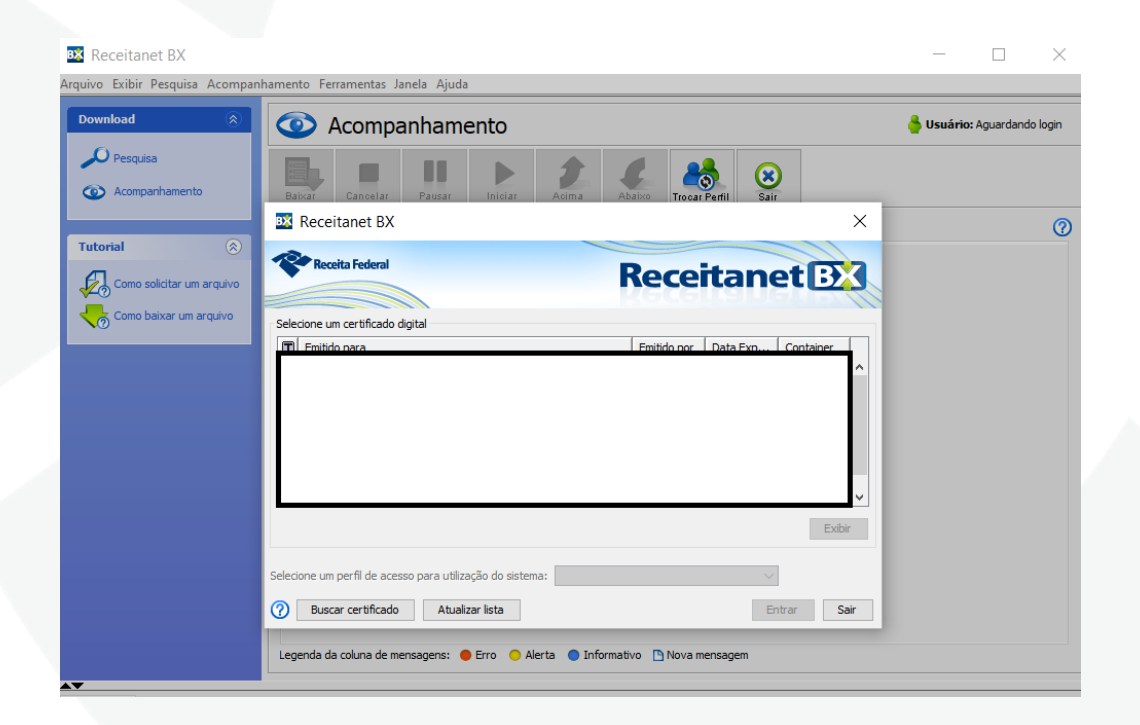

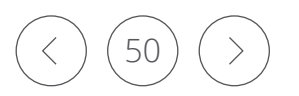

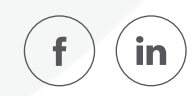

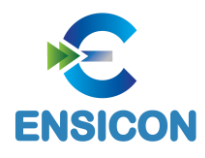

# Visualizações da ECD

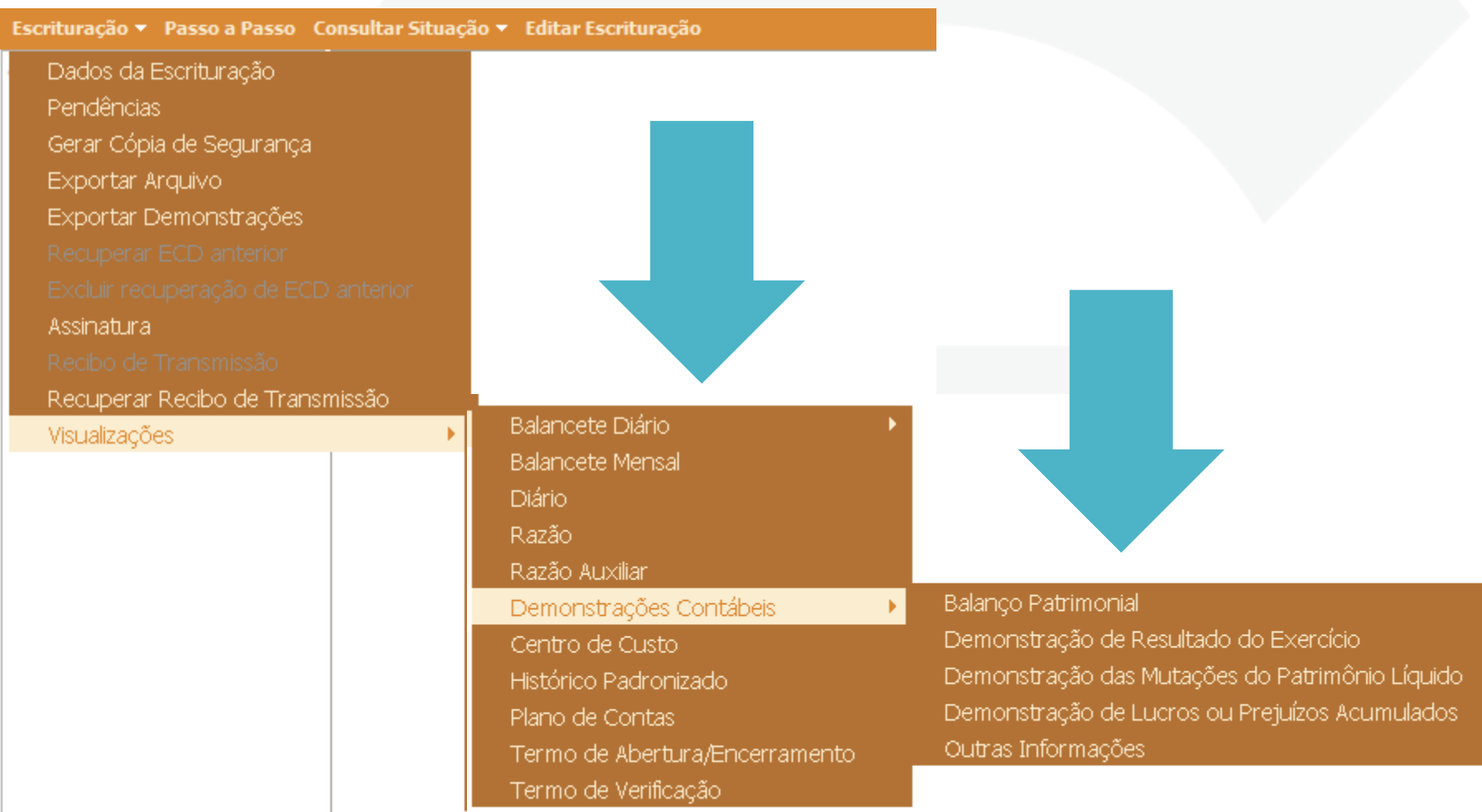

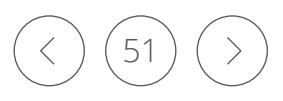

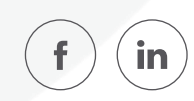

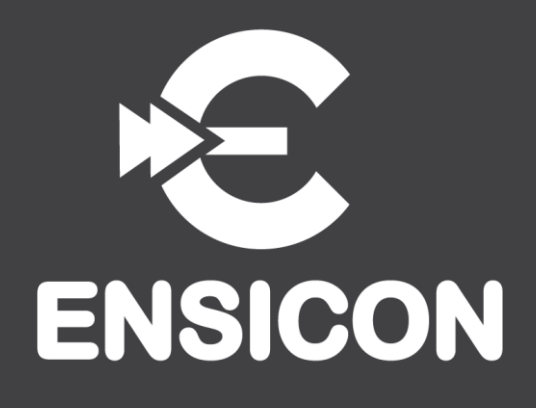

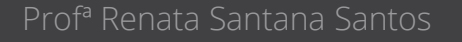

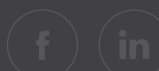

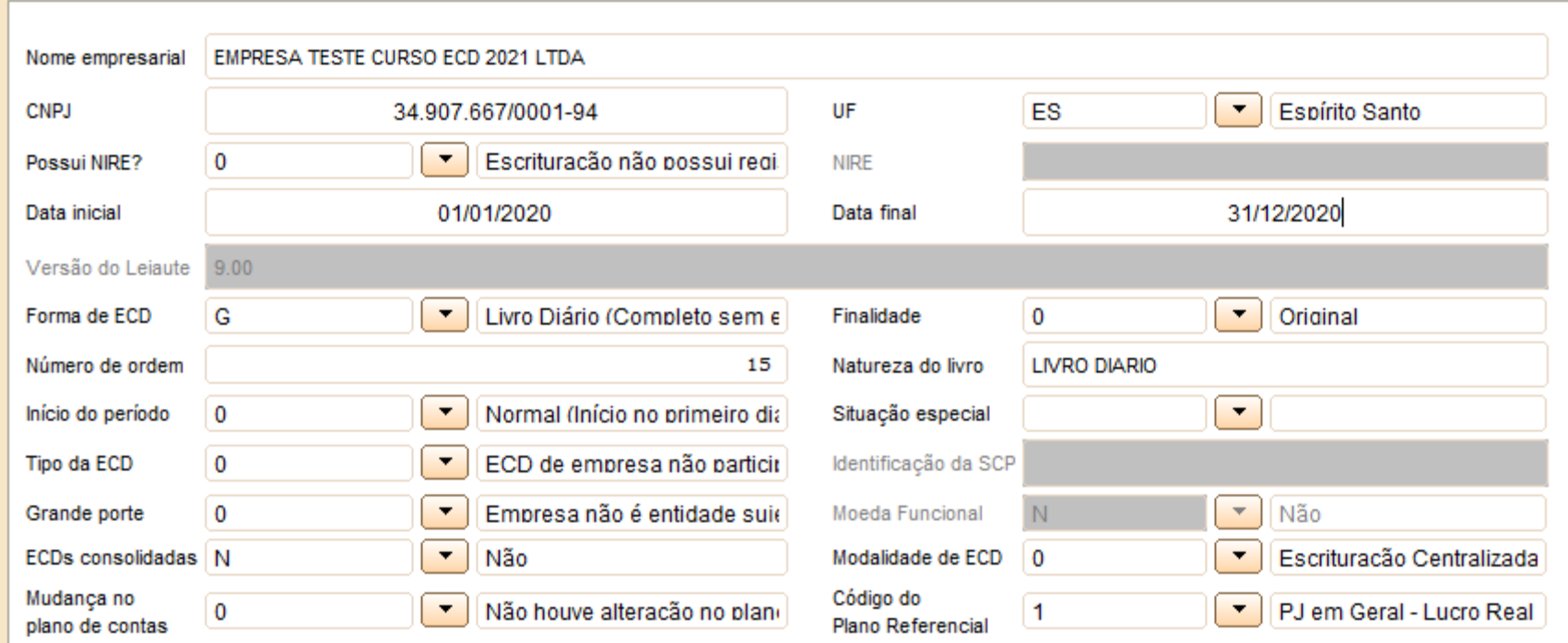

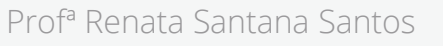

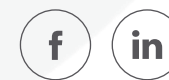

Nome: Nome empresarial da pessoa jurídica

CNPJ: Número de inscrição da pessoa jurídica no CNPJ Observação: *Esse CNPJ é sempre da Sócia Ostensiva, no caso do arquivo da SCP.*

Indicador de Grande Porte: Indicador de entidade sujeita a auditoria independente:

0 – Empresa não é entidade sujeita a auditoria independente.

1 – Empresa é entidade sujeita a auditoria independente – Ativo Total superior a R\$ 240.000.000,00 ou Receita Bruta Anual superior R\$300.000.000,00.

Escriturações Contábeis Consolidadas: (Deve ser preenchido pela empresa controladora obrigada a informar demonstrações contábeis consolidadas, nos termos da Lei nº 6.404/76 e/ou do Pronunciamento Técnico CPC 36 – Demonstrações Consolidadas)

 $S - Sim$ 

N – Não

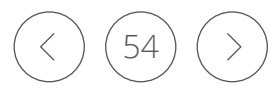

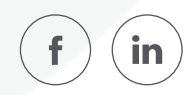

Indicador da modalidade de escrituração centralizada ou descentralizada:

- 0 Escrituração Centralizada
- 1 Escrituração Descentralizada

Código do Plano de Contas Referencial que será utilizado para o mapeamento de todas as contas analíticas:

- 1 PJ em Geral Lucro Real
- 2 PJ em Geral Lucro Presumido
- 3 Financeiras Lucro Real
- 4 Seguradoras Lucro Real
- 5 Imunes e Isentas em Geral
- 6 Imunes e Isentas Financeiras
- 7 Imunes e Isentas Seguradoras
- 8 Entidades Fechadas de Previdência Complementar
- 9 Partidos Políticos
- 10 Financeiras Lucro Presumido

Observação: Caso a pessoa jurídica não realize o mapeamento para os planos referenciais na ECD, este campo deve ficar em branco.

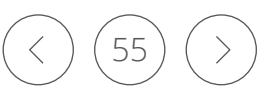

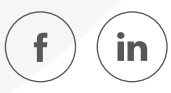

|0000|LECD|01012020|31122020|EMPRESATESTE|11111111000199|AM||3434401|99999||0|1|0||0|0||N|N|0|0|1|

Campo 01 – Tipo de Registro: 0000

Campo 02 – Identificação do Arquivo: LECD

Campo 03 – Data Inicial: 01012020 (Corresponde a 01/01/2020)

Campo 04 – Data Final: 31012020 (Corresponde a 31/12/2020)

Campo 05 – Nome Empresarial: EMPRESA TESTE

Campo 06 – CNPJ: 111111111000199 (Corresponde a 11.111.111/0001-99)

Campo 07 – UF: AM

Campo 08 – Inscrição Estadual: No exemplo, não há inscrição estadual. Por isso, foi informado o campo em branco.

Campo 09 – Código do Município: 3434401

Campo 10 – Inscrição Municipal: 99999

Campo 11 – Situação Especial: No exemplo, não há situação especial. Por isso, foi informado o campo em branco.

Campo 12 – Indicador de Situação no Início do Período: 0 (Corresponde a início do período normal, no primeiro dia do ano - 01/01/2015)

Campo 13 – Indicador de Existência de NIRE: 1 (Empresa possui registro na Junta Comercial)

Campo 14 – Indicador de Finalidade da Escrituração: 0 (Escrituração Original)

Campo 15 – Hash da Escrituração Substituída: Como a escrituração é original (campo 14), não há que se informar o hash da escrituração substituída.

Campo 16 – Empresa não é sujeita a auditoria independente.

Campo 17 – ECD de empresa não participante de SCP com sócio ostensivo.

Campo 18 – Identificação da SCP: não há.

Campo 19 – Identificação de Moeda Funcional: N (Não).

Campo 20 – Identificação de Escriturações Contábeis Consolidadas: N (Não).

Campo 21 – Indicador da Modalidade de Escrituração Centralizada ou Descentralizada: 0 (Escrituração centralizada).

Campo 22 – Indicador de Mudança de Plano de Contas: 0 (Não houve mudança no plano de contas).

Campo 23 – Código do Plano de Contas Referencial: 1 (PJ em Geral – Lucro Real).

### Veja página 60 do manual da ECD

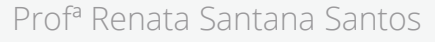

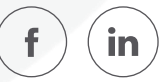

|0000|LECD|01012020|31122020|EMPRESATESTE|11111111000199|AM||3434401|99999||0|1|0||0|0||N|N|0|0|1|

Campo 01 – Tipo de Registro: 0000

Campo 02 – Identificação do Arquivo: LECD

Campo 03 – Data Inicial: 01012020 (Corresponde a 01/01/2020)

Campo 04 – Data Final: 31012020 (Corresponde a 31/12/2020)

Campo 05 – Nome Empresarial: EMPRESA TESTE

Campo 06 – CNPJ: 111111111000199 (Corresponde a 11.111.111/0001-99)

Campo 07 – UF: AM

Campo 08 – Inscrição Estadual: No exemplo, não há inscrição estadual. Por isso, foi informado o campo em branco.

Campo 09 – Código do Município: 3434401

Campo 10 – Inscrição Municipal: 99999

Campo 11 – Situação Especial: No exemplo, não há situação especial. Por isso, foi informado o campo em branco.

Campo 12 – Indicador de Situação no Início do Período: 0 (Corresponde a início do período normal, no primeiro dia do ano - 01/01/2015)

Campo 13 – Indicador de Existência de NIRE: 1 (Empresa possui registro na Junta Comercial)

Campo 14 – Indicador de Finalidade da Escrituração: 0 (Escrituração Original)

Campo 15 – Hash da Escrituração Substituída: Como a escrituração é original (campo 14), não há que se informar o hash da escrituração substituída.

Campo 16 – Empresa não é sujeita a auditoria independente.

Campo 17 – ECD de empresa não participante de SCP com sócio ostensivo.

Campo 18 – Identificação da SCP: não há.

Campo 19 – Identificação de Moeda Funcional: N (Não).

Campo 20 – Identificação de Escriturações Contábeis Consolidadas: N (Não).

Campo 21 – Indicador da Modalidade de Escrituração Centralizada ou Descentralizada: 0 (Escrituração centralizada).

Campo 22 – Indicador de Mudança de Plano de Contas: 0 (Não houve mudança no plano de contas).

Campo 23 – Código do Plano de Contas Referencial: 1 (PJ em Geral – Lucro Real).

### Veja página 60 do manual da ECD

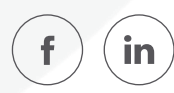

### Registro 0007: Outras Inscrições Cadastrais da Pessoa Jurídica **ENSICON**

Neste registro, devem ser incluídas as inscrições cadastrais da pessoa jurídica que, legalmente, tenha direito de acesso ao livro contábil digital. O código da empresa no Banco Central corresponde ao "ID\_Bacen", conforme registrado no Unicad (Informações sobre Entidades de Interesse do Banco Central), composto por 8 dígitos e iniciados com a letra "Z".

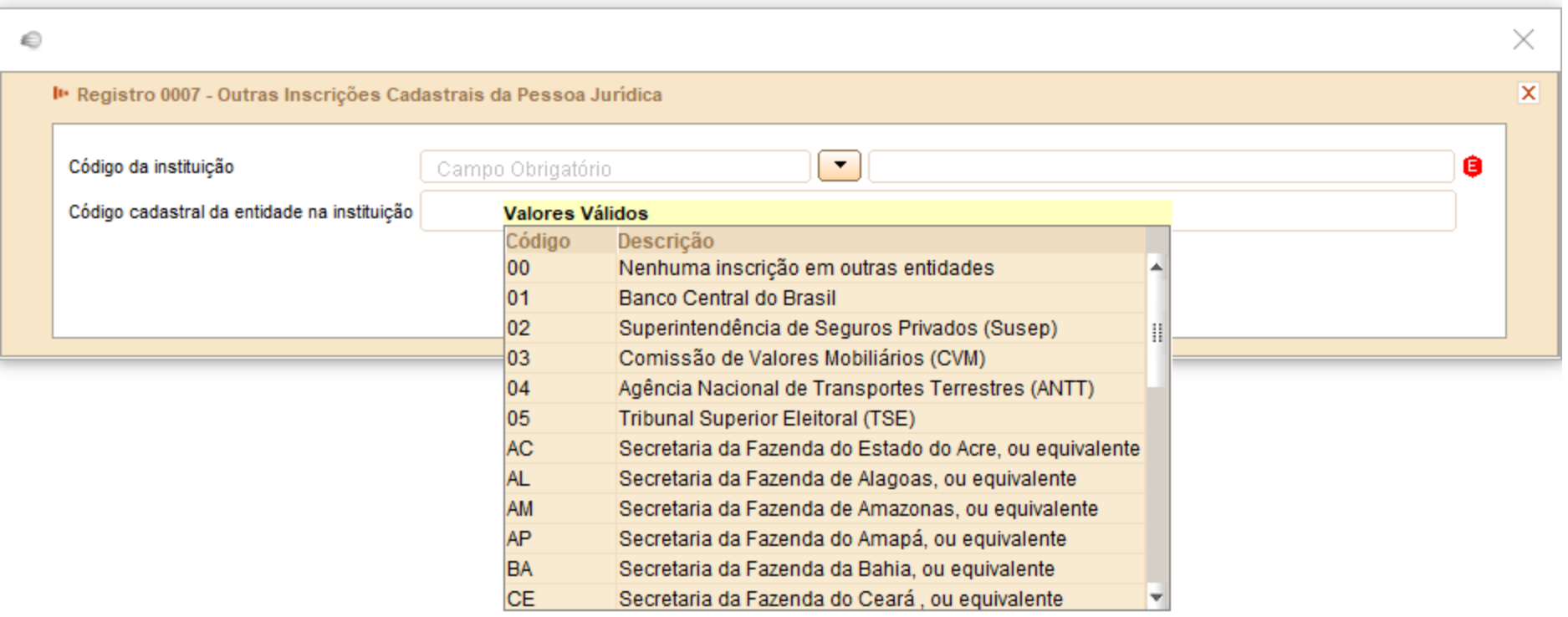

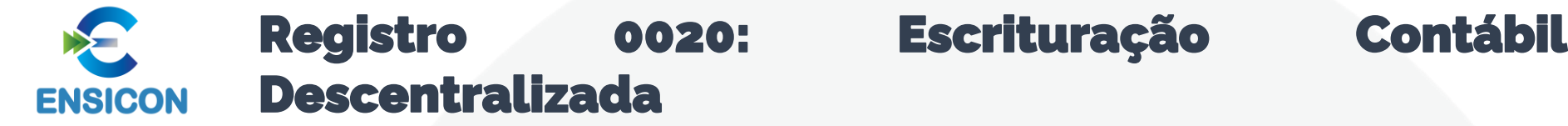

Este registro deve ser preenchido somente quando a pessoa jurídica utilizar escrituração descentralizada (0000.IND\_CENTRALIZADA = "1").

Quando o arquivo se referir à escrituração da matriz (Campo 02 igual a "0"), os campos de 03 a 08 devem ser preenchidos com os dados da(s) filial(is).

Por outro lado, quando o arquivo se referir à escrituração da filial (Campo 02 igual a "1"), os campos de 03 a 08 devem ser preenchidos com os dados da matriz.

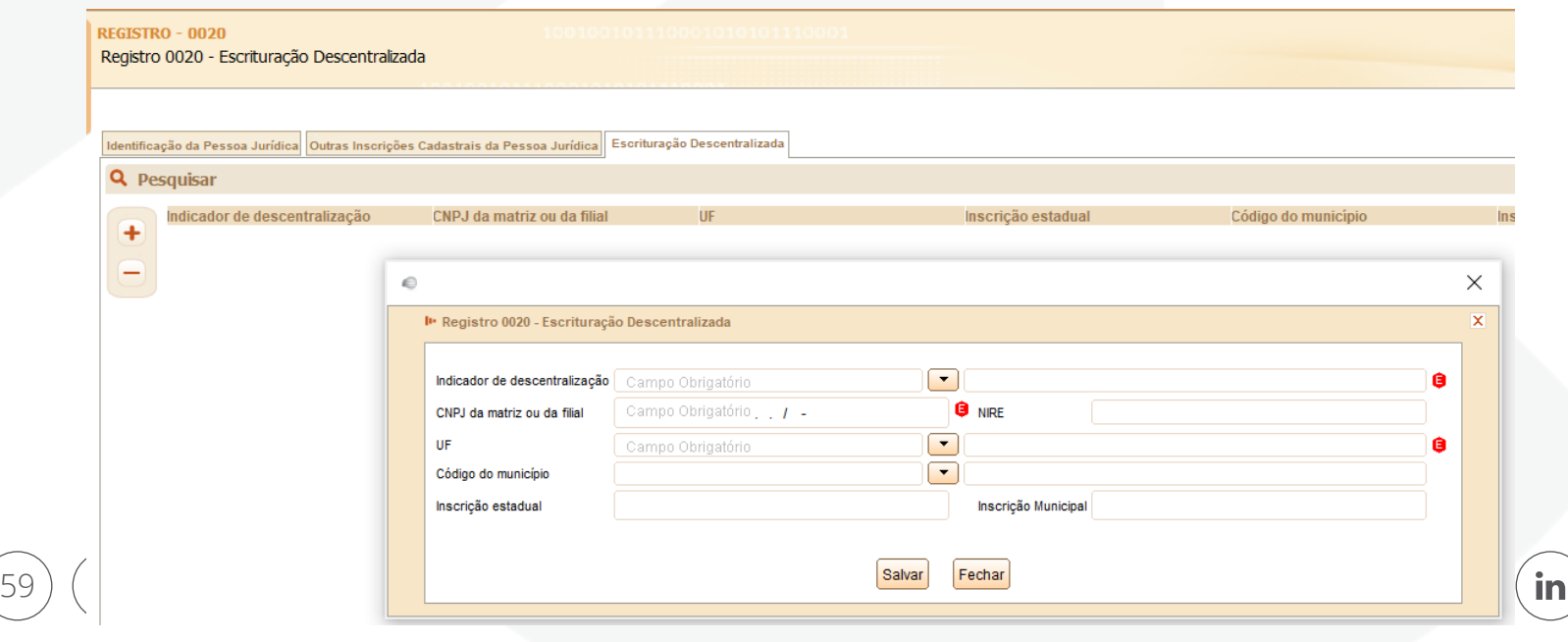

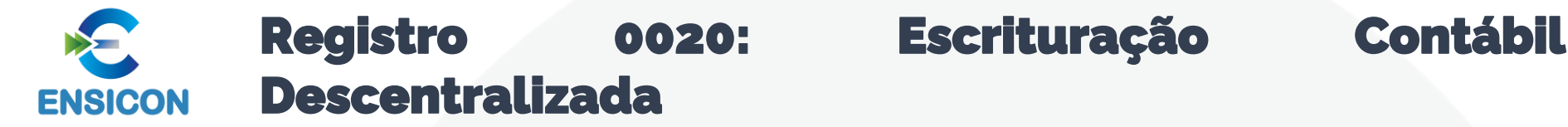

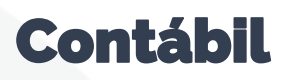

|0020|1|11111111000191|DF|123456|3434401||11111111|

Campo 01 – Tipo de Registro: 0020 Campo 02 – Indicador de Descentralização: 1 (escrituração da filial – como indica que é a escrituração da filial, os campos 03 a 08 serão dados referentes a matriz) Campo 03 – CNPJ: 111111111000199 (Corresponde a 11.111.111/0001-99) Campo 04 – UF: DF Campo 05 – Inscrição Estadual: 123456 Campo 06 – Código do Município: 3434401 Campo 07 – Inscrição Municipal: No exemplo, não há inscrição municipal.

Campo 08 – NIRE: 11111111

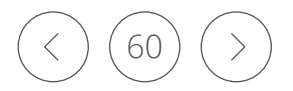

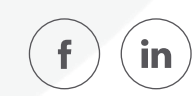

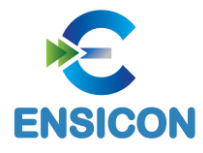

# Registro 0035: Identificação das SCP

O registro só deve ser utilizado nas ECD das pessoas jurídicas sócias ostensivas que possuem SCP, para identificação das SCP da pessoa jurídica no período da escrituração.

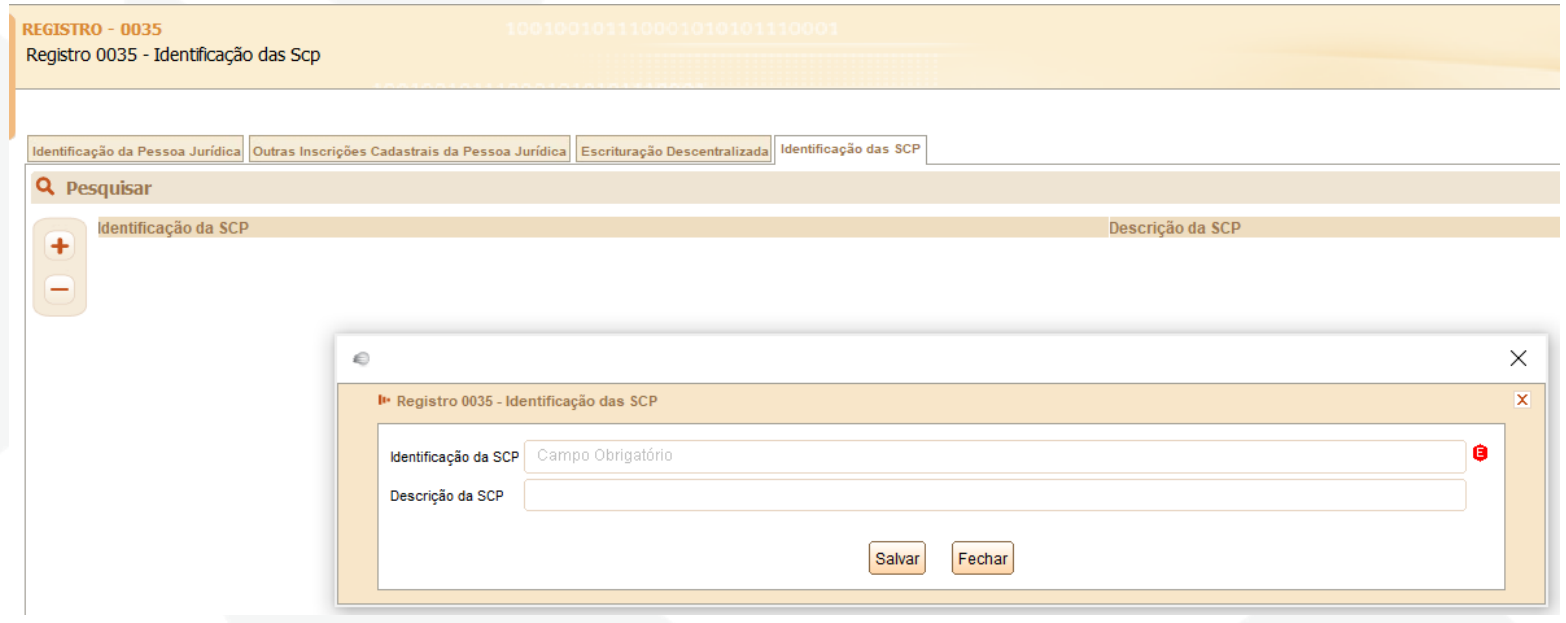

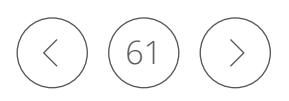

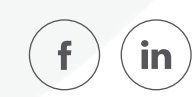

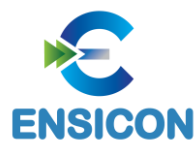

# Registro 0150: Tabela de Cadastro do Participante

Representa um conjunto de informações para identificar as pessoas físicas e jurídicas com as quais a empresa tem algum tipo de relacionamento específico. Somente devem ser informados os participantes com os quais a empresa tenha um dos relacionamentos constantes em tabela específica do Sped. A grande maioria dos clientes e fornecedores das empresas não preenche os requisitos para ser incluída nos registros 0150.

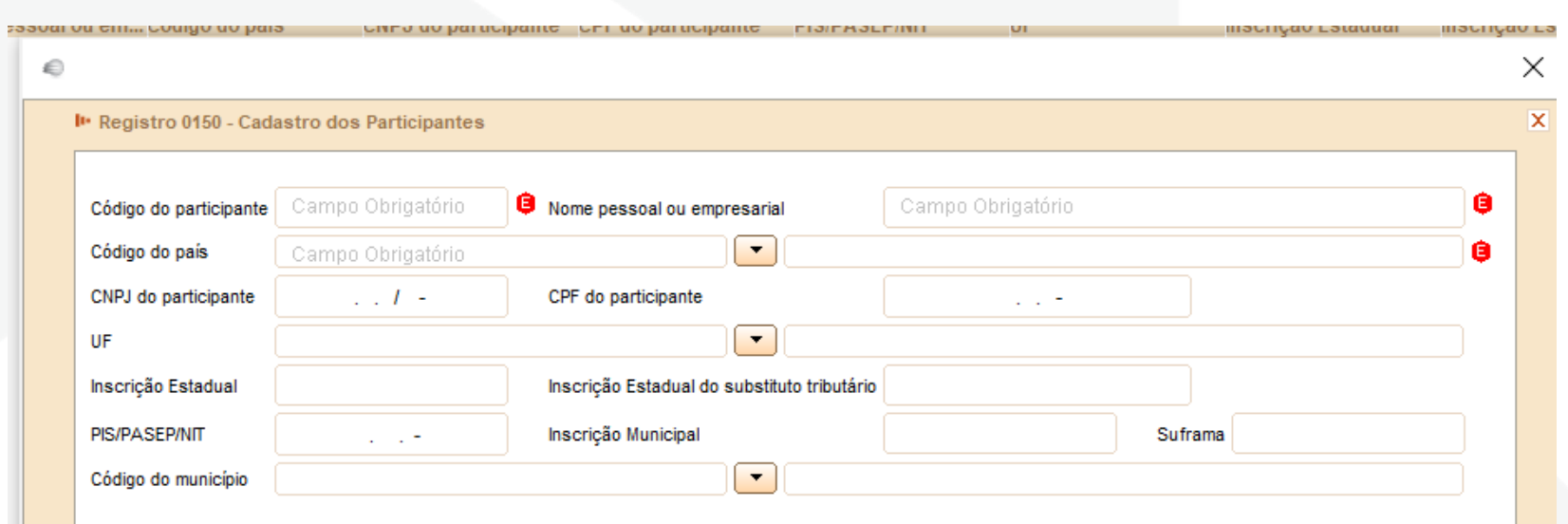

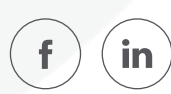

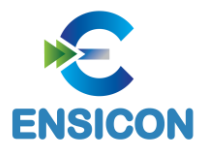

|0150|03|COLIGADA TESTE S.A.|01058|99999999000191|||35|999999||3550508|||

Campo 01 – Tipo de Registro: 0150 Campo 02 – Código de Identificação do Participante: 03 (Coligada, inclusive equiparada) Campo 03 – Nome Pessoal ou Empresarial do Participante (Coligada Teste S.A.) Campo 04 – Código do País do Participante: 01058 (Brasil) Campo 05 – CNPJ: 99999999000191 (CNPJ: 99.999.999/0001-91) Campo 06 – CPF: não há Campo 07 – NIT: não há Campo 08 – UF: 35 (São Paulo) Campo 09 – Inscrição Estadual: 999999 (Inscrição Estadual: 999.999) Campo 10 – Inscrição Estadual do Participante na Unidade da Federação do Destinatário, na Condição de Contribuinte Substituto: não há Campo 11 – Código do Município do Participante: 3550508 (São Paulo = 35-50508) Campo 12 – Inscrição Municipal: não há

Campo 13 – Número de Inscrição do Participante na Suframa: não há

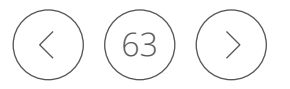

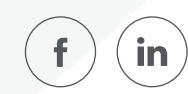

### Registro 0180: Identificação do Relacionamento com  $\blacktriangleright$ o Participante**ENSICON**

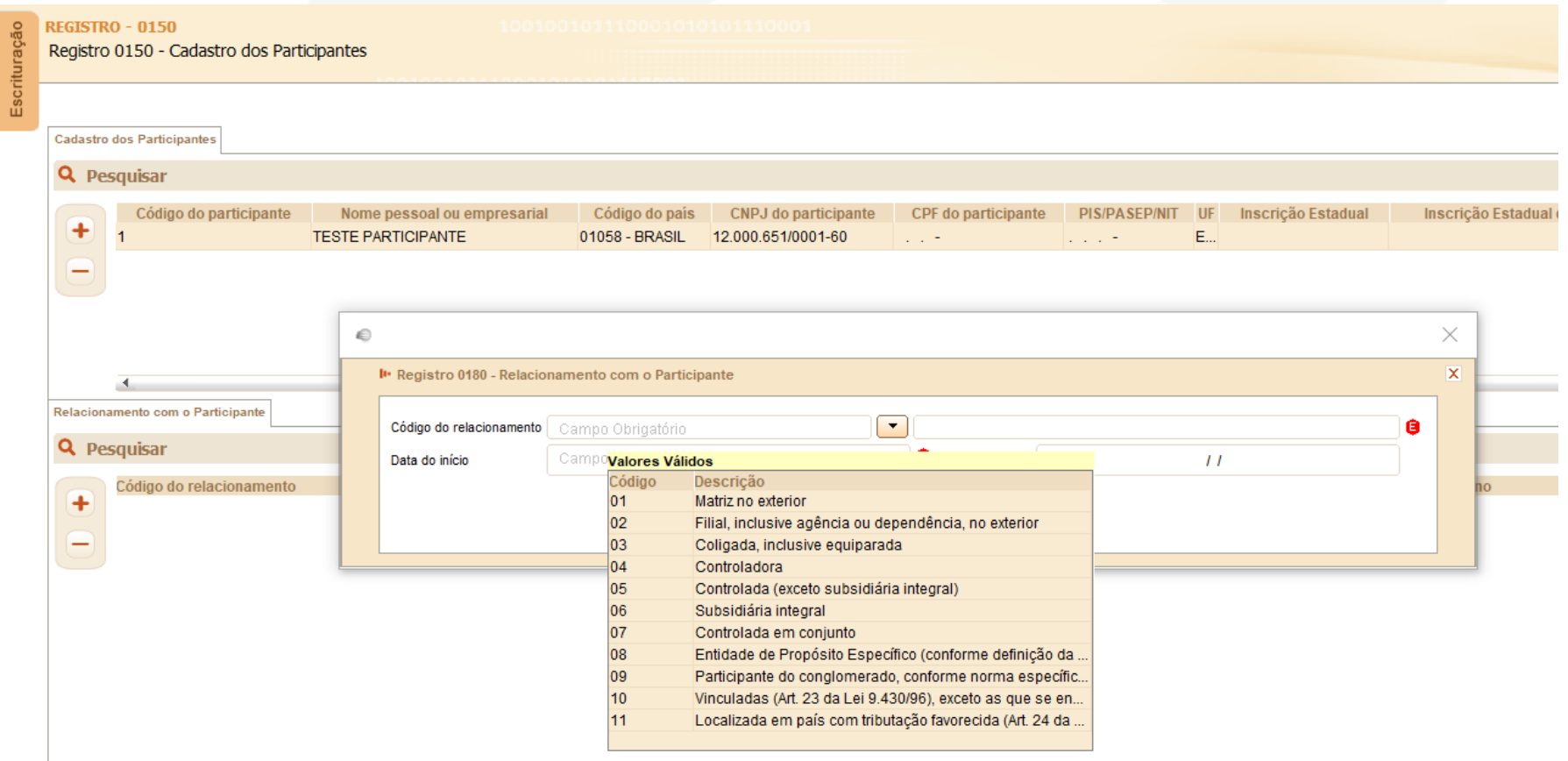

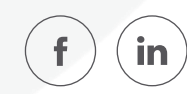

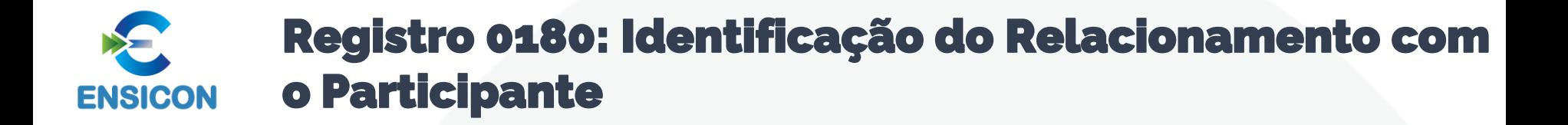

# |0180|03|23032019||

Campo 01 – Tipo de Registro: 0150 Campo 02 – Código de Identificação do Participante: 03 (Coligada, inclusive equiparada) Campo 03 – Data do Início do Relacionamento: 23032019 (23/03/2019) Campo 04 – Data do Término do Relacionamento: não há

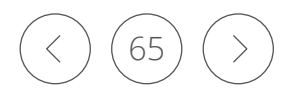

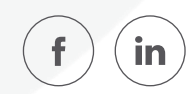

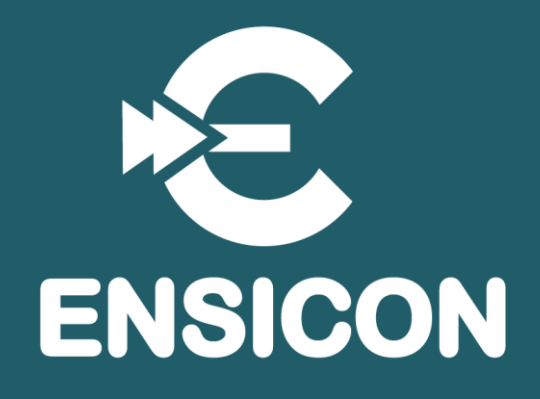

# Módulo 4: Bloco C: Recuperação da ECD do ano anterior

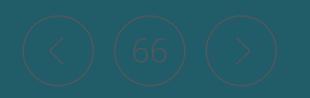

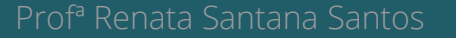

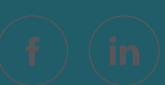

Os registros do Bloco C não precisam ser importados, pois são preenchidos pelo próprio PGE do Sped Contábil, após a recuperação das informações da ECD anterior feita pelo usuário do programa, no menu Escrituração/Recuperar ECD anterior.

Observação: A ECD indicada para recuperação não pode ter o número de ordem igual a outra ECD, do mesmo CNPJ, CNPJ de SCP (se houver) e NIRE (se houver), existente na base local do programa, independentemente do ano-calendário.

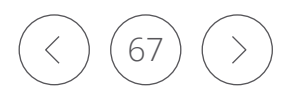

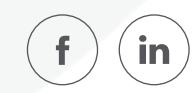

Registro C040: Identificação da ECD Recuperada

O registro C040 identifica as informações referentes ao arquivo da ECD que foi recuperado.

Registro C050: Plano de Contas Recuperado

O registro C050 identifica o plano de contas referente ao arquivo da ECD que foi recuperado (registro I050).

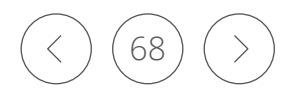

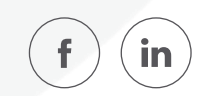

Registro C051: Plano de Contas Referencial Recuperado

O registro C051 identifica o plano de contas referencial referente ao arquivo da ECD que foi recuperado (registro I051).

Registro C052: Indicação dos Códigos de Aglutinação Recuperados

O registro C052 identifica os códigos de aglutinação referentes ao arquivo da ECD que foi recuperado (registro I052).

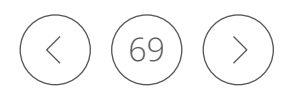

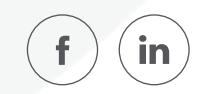

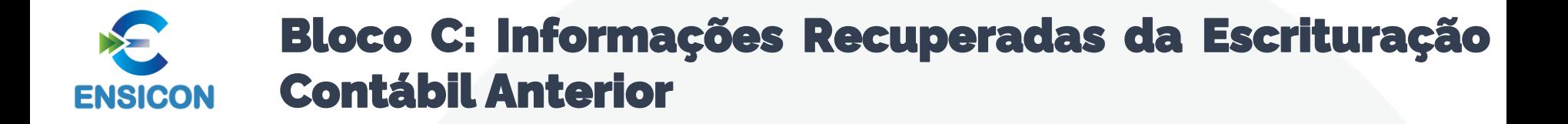

Registro C150: Saldos Periódicos Recuperados – Identificação do Período

O registro C150 identifica o período dos saldos recuperados da ECD anterior.

Registro C155: Detalhe dos Saldos Periódicos Recuperados

O registro C155 demonstra saldos recuperados da ECD anterior de acordo com o período informado no registro C150.

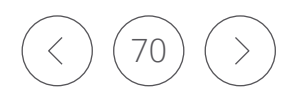

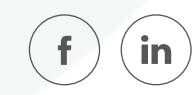

Registro C600: Demonstrações Contábeis Recuperadas

O registro C600 informa as demonstrações contábeis recuperadas.

Registro C650: Demonstração do Resultado do Exercício Recuperada

O registro C650 traz a DRE recuperada da ECD anterior.

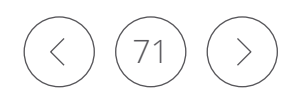

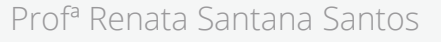

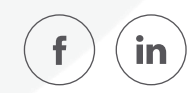

Registro C600: Demonstrações Contábeis Recuperadas

O registro C600 informa as demonstrações contábeis recuperadas.

Registro C650: Demonstração do Resultado do Exercício Recuperada

O registro C650 traz a DRE recuperada da ECD anterior.

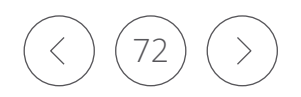

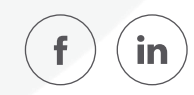
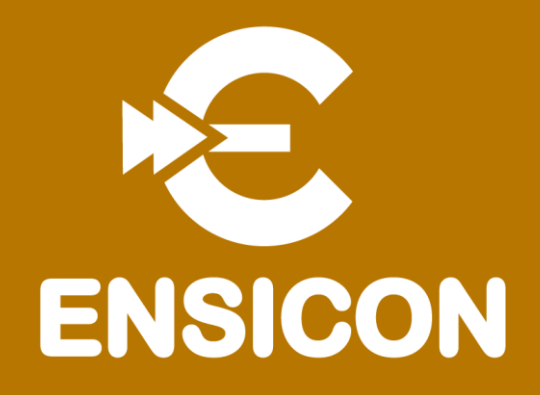

# Módulo 5: Bloco I: Lançamentos Contábeis

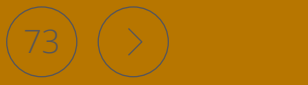

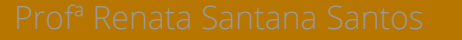

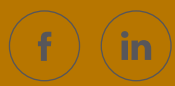

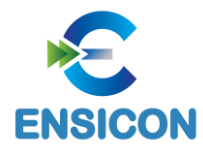

# Registro I010: Identificação da Escrituração Contábil

# Registro que identifica a escrituração contábil do arquivo.

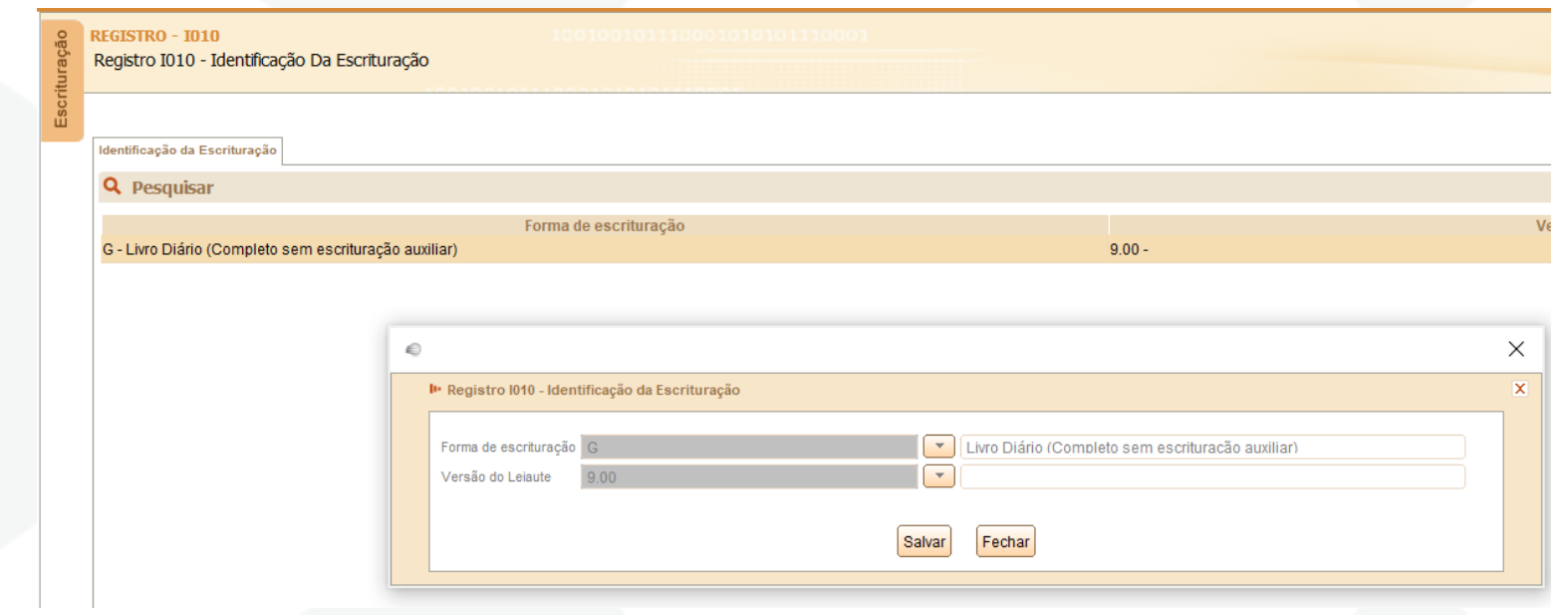

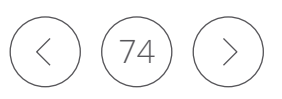

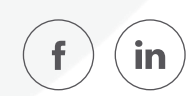

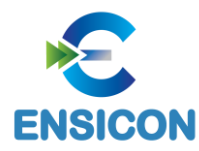

# Registro I010: Identificação da Escrituração Contábil

# |I010|G|9.00|

Campo 01 – Tipo de Registro: I010 Campo 02 – Indicador da Forma de Escrituração Contábil: G (Livro Diário Completo, sem escrituração auxiliar) Campo 03 – Código da Versão do Leiaute Contábil: 9.00

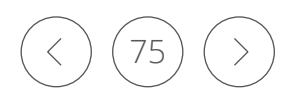

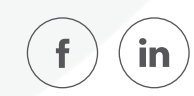

Este registro deve ser preenchido:

1 – No caso de Livro Principal: Quando o indicador da forma de escrituração contábil (campo 02) do registro I010 for igual a "R" (Livro diário com escrituração resumida) ou "B" (Livro balancetes diários e balanços), deverão ser informados neste registro os dados dos livros auxiliares "A" (livro diário auxiliar ao diário com escrituração resumida) ou "Z" (razão auxiliar). Nesse caso, o código hash do livro auxiliar (campo 05) é obrigatório.

2 – No caso de Livro Auxiliar: Quando o indicador da forma de escrituração contábil (campo 02) do registro I010 for igual a "A" (livro diário auxiliar ao diário com escrituração resumida) ou "Z" (razão auxiliar), deverá ser informado neste registro o livro principal "R" (Livro diário com escrituração resumida) ou "B" (Livro balancetes diários e balanços, se houver livros auxiliares). Nesse caso, o código hash do livro auxiliar (campo 05) não é preenchido

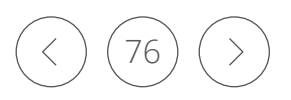

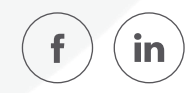

|I010|A|9.00| |I012|1|DIARIO COM RESCRITURAÇÃO RESUMIDA|0||

Campo 01 – Tipo de Registro: I012

Campo 02 – Número de Ordem do Instrumento Associado: 1 (indica o número do livro – deve ser sequencial por tipo de livro)

Campo 03 – Natureza do Livro Associado: DIARIO COM RESCRITURAÇÃO RESUMIDA Campo 04 – Tipo de Escrituração do Livro Associado: 0 (Livro Digital – incluído no Sped)

Campo 05 – Código Hash do Arquivo Correspondente ao Livro Auxiliar Utilizado na Assinatura Digital: não precisa ser informado aqui, pois o arquivo corresponde à escrituração do próprio livro auxiliar.

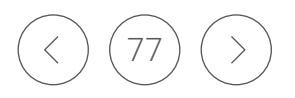

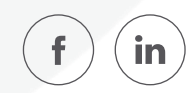

Arquivo 1: Informação do livro auxiliar no registro I010 (no caso, o A – Livro Diário Auxiliar ao Diário com Escrituração Resumida) e do tipo do livro principal (R – Diário com Escrituração Resumida) no registro I012.

|I010|A|9.00| |I012|1|DIARIO COM RESCRITURAÇÃO RESUMIDA|0||

Campo 01 – Tipo de Registro: I012

Campo 02 – Número de Ordem do Instrumento Associado: 1 (indica o número do livro – deve ser sequencial por tipo de livro)

Campo 03 – Natureza do Livro Associado: DIARIO COM RESCRITURAÇÃO RESUMIDA Campo 04 – Tipo de Escrituração do Livro Associado: 0 (Livro Digital – incluído no Sped)

Campo 05 – Código Hash do Arquivo Correspondente ao Livro Auxiliar Utilizado na Assinatura Digital: não precisa ser informado aqui, pois o arquivo corresponde à escrituração do próprio livro auxiliar.

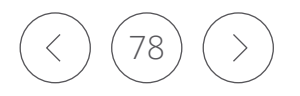

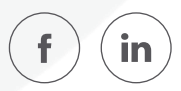

Arquivo 2: Informação do livro diário com escrituração resumida no registro I010 (R – Livro Diário com Escrituração Resumida) e do livro auxiliar "A" com o seu hash no registro I012. Se houvesse mais de um livro auxiliar do livro "R", todos seriam informados nesse arquivo (vários registros I012).

### |I010|R|9.00| |I012|1|DIARIO AUXILIAR DA CONTA BANCOS|0|33AE96E3D1A5EE6969D78BDC56551F91AE9558F8|

Campo 01 – Tipo de Registro: I012

Campo 02 – Número de Ordem do Instrumento Associado: 1 (indica o número do livro – deve ser sequencial por tipo de livro)

Campo 03 – Natureza do Livro Associado: DIARIO AUXILIAR DA CONTA BANCOS

Campo 04 – Tipo de Escrituração do Livro Associado: 0 (Livro Digital – incluído no Sped)

Campo 05 – Código Hash do Arquivo Correspondente ao Livro Auxiliar Utilizado na Assinatura Digital: 33AE96E3D1A5EE6969D78BDC56551F91AE9558F8 - precisa ser informado aqui, pois o arquivo corresponde à escrituração do livro principal (livro diário com escrituração resumida).

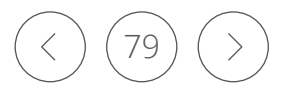

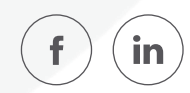

### Registro I015: Identificação das Contas da Escrituração Resumida a que se Refere **ENSICON** Escrituração Auxiliar

Este registro deve ser preenchido com a identificação das contas da escrituração resumida a que se refere a escrituração auxiliar. O preenchimento será obrigatório somente quando indicador da forma de escrituração contábil (Campo 02) do registro I010 for igual a "R" (livro diário com escrituração resumida), "A" (livro diário auxiliar ao diário com escrituração resumida) ou "Z" (razão auxiliar).

Observação: O campo código da conta analítica do livro diário com escrituração resumida – COD\_CTA\_RES (Campo 02) – deve corresponder a uma conta analítica no plano de contas do livro principal (Registro I050), no caso de livro principal ("IND\_ESC" (campo 02) do registro I010 é igual a "R" ou "B"), e deve corresponder a uma conta sintética no plano de contas do livro auxiliar (Registro I050), no caso de livro auxiliar ("IND\_ESC" (campo 02) do registro I010 é igual a "A" ou "Z").

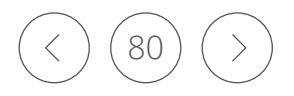

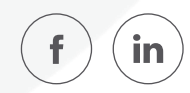

### Registro I015: Identificação das Contas da Escrituração Resumida a que se Refere **ENSICON** Escrituração Auxiliar

### A conta informada no arquivo do livro auxiliar "A" também é informada neste arquivo, no registro I015.

|I010|R|9.00| - foi informado "R" no registro I010. |I012|1|DIARIO AUXILIAR DE BANCOS|0|33AE96E3D1A5EE6969D78BDC56551F91AE9558F8| - identifica o livro auxiliar. |I015|2328.1.0001|

Campo 01 – Tipo de Registro: I015

Campo 02 – Código da conta analítica do Livro Diário com Escrituração Resumida (R) que recebe os lançamentos globais: 2328.1.0001 (corresponde à conta "Bancos" do plano de contas).

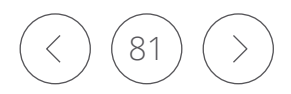

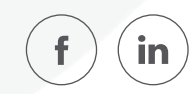

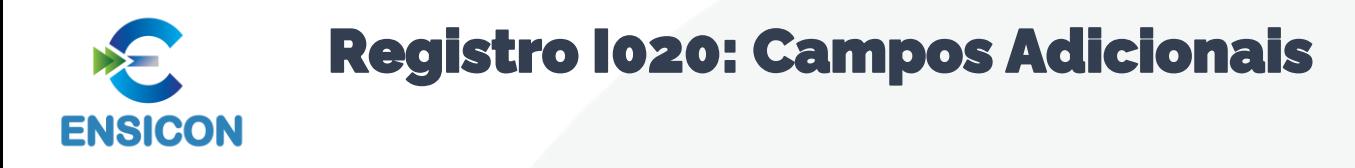

Quando, para manter a integridade e a correção da informação, for necessária a apresentação de dados não previstos nos arquivos padronizados, eles deverão ser incluídos no arquivo correspondente, mediante acréscimo de campos ao final de cada registro. Esta regra se aplica aos registros de I050 a I355.

Os campos adicionais do tipo "N" (numérico) deverão ser preenchidos sem os separadores de milhar, sinais ou quaisquer outros caracteres (tais como: "."; "-" ou "%"), devendo a vírgula ser utilizada como separador decimal (Vírgula: caractere 44 da Tabela ASCII).

### |I020|I310|06|VAL\_DEB\_MF|TOTAL DOS DEBITOS DO DIA|N|

Campo 01 – Tipo de Registro: I020

- Campo 02 Código do Registro que Recepciona o Campo Adicional: I310
- Campo 03 Número Sequencial do Campo Adicional: 06
- Campo 04 Nome do Campo Adicional: VAL\_DEB\_MF
- Campo 05 Descrição: Total dos débitos do dia em moeda que não reflita os efeitos de moeda funcional.
- Campo 06 Indicação do Tipo de Dado: N (Numérico)

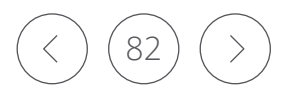

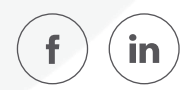

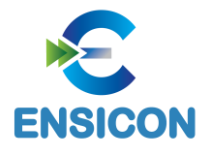

# Registro I030: Termo de Abertura do Livro

Este registro identifica os dados do termo de abertura do livro correspondente ao arquivo.

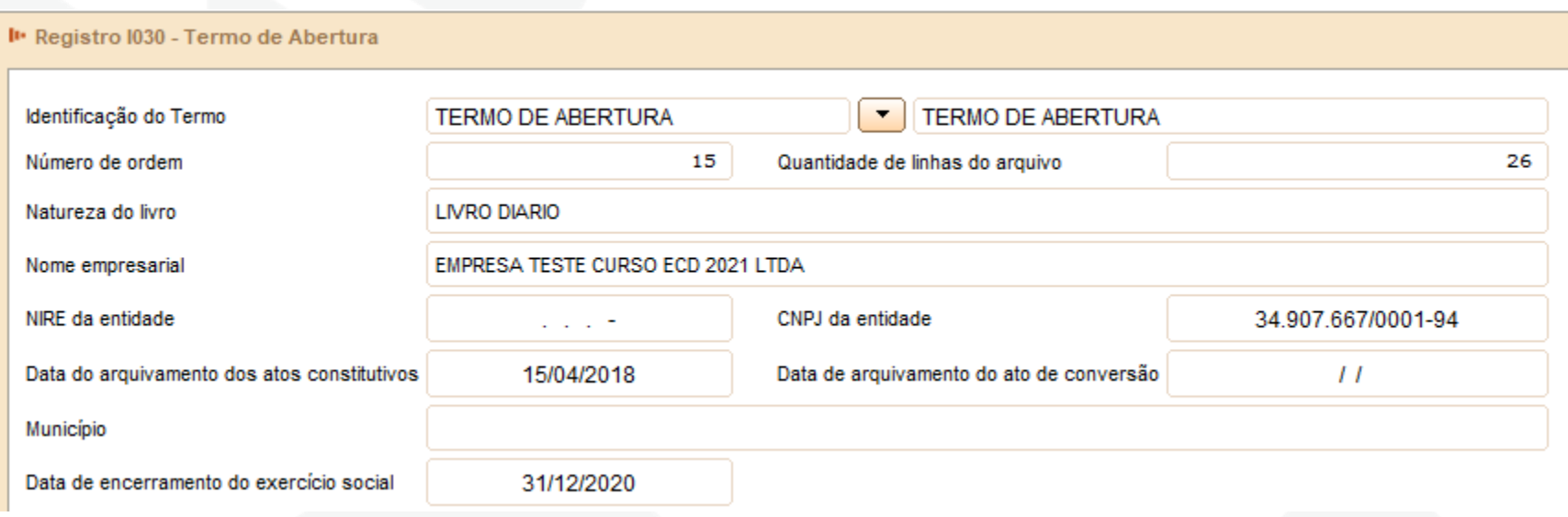

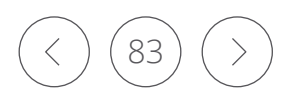

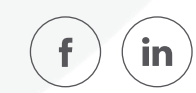

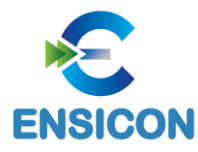

## Registro I030: Termo de Abertura do Livro

|I030|TERMO DE ABERTURA|1|Balancete|500|EMPRESA TESTE|31123456789|11111111000191|01012015||BELO HORIZONTE|31122020|

- Campo 01 Tipo de Registro: I030
- Campo 02 Texto Fixo Contendo: TERMO DE ABERTURA
- Campo 03 Número de Ordem do Instrumento de Escrituração: 1
- Campo 04 Natureza do Livro (finalidade a que se destina o instrumento): Balancete
- Campo 05 Quantidade Total de Linhas do Arquivo Digital: 500
- Campo 06 Nome Empresarial: EMPRESA TESTE
- Campo 07 NIRE: 31123456789
- Campo 08 CNPJ: 11111111000191 (CNPJ: 11.111.111/0001/91)
- Campo 09 Data de Arquivamento dos Atos Constitutivos: 01012005 (01/01/2015)
- Campo 10 Data de Arquivamento do Ato de Conversão de Sociedades Simples em Sociedade Empresária: não há
- Campo 11 Município: BELO HORIZONTE
- Campo 12 Data de Encerramento do Exercício Social: 31122015 (31/12/2020)

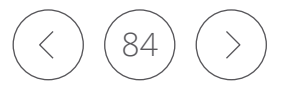

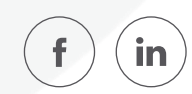

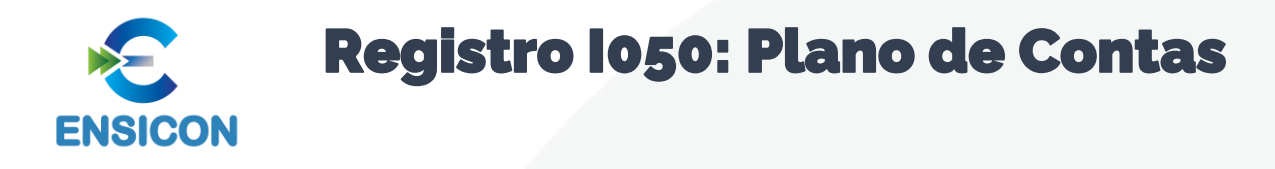

A ECD é a contabilidade comercial das pessoas jurídicas e, portanto, é baseada no plano de contas que a pessoa jurídica utiliza para o registro habitual dos fatos contábeis. Assim, os códigos das contas analíticas do plano da pessoa jurídica são os que devem ser informados nos seguintes registros:

- I015: Identificação das Contas da Escrituração Resumida a que se Refere a Escrituração Auxiliar.
- <sup>€</sup> I050: Plano de Contas.
- **€ I155: Detalhe dos Saldos Periódicos.**
- **€** 1250: Partidas do Lançamento.
- **€ 1310: Detalhes do Balancete Diário.**
- I355: Detalhes dos Saldos das Contas de Resultado Antes do Encerramento.

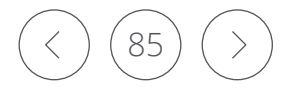

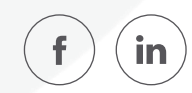

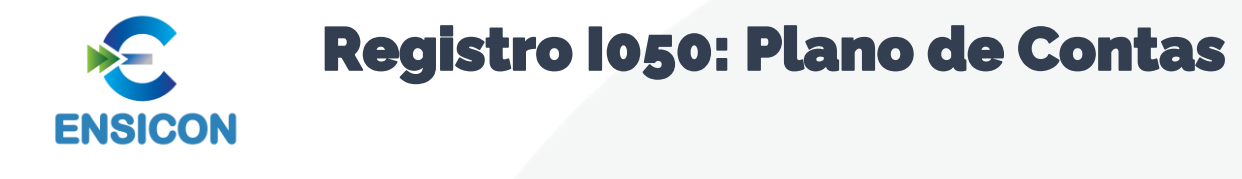

Observação:

De acordo com o item 8 da norma CTG 2001 (R3) – DEFINE AS FORMALIDADES DA ESCRITURAÇÃO CONTÁBIL EM FORMA DIGITAL PARA FINS DE ATENDIMENTO AO SISTEMA PÚBLICO DE ESCRITURAÇÃO DIGITAL (SPED) –, o plano de contas, com todas as suas contas sintéticas e analíticas, deve conter, no mínimo, 4 (quatro) níveis e é parte integrante da escrituração contábil da entidade, devendo seguir a estrutura patrimonial prevista nos artigos de 177 a 182 da Lei no 6.404/1976.

Na transmissão para o Sistema Público de Escrituração Digital (SPED) do plano de contas, juntamente com os livros Diário e Auxiliares, e documentos da escrituração contábil digital da entidade, devem constar apenas as contas que tenham saldo ou que tiveram movimento no período completo da ECD (se a empresa transmitir ECD em diversos arquivos, ainda que a conta termine com saldo zero em um arquivo, deve constar no plano de contas de todos os arquivos).

**Exemplo:** 

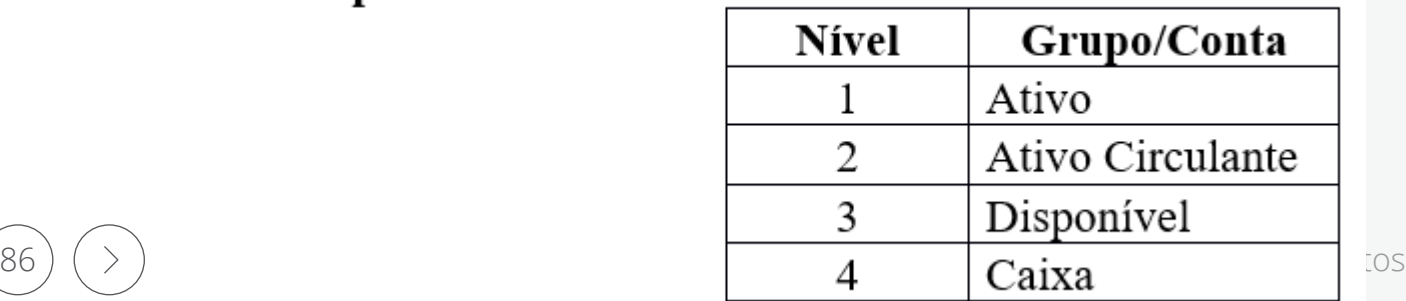

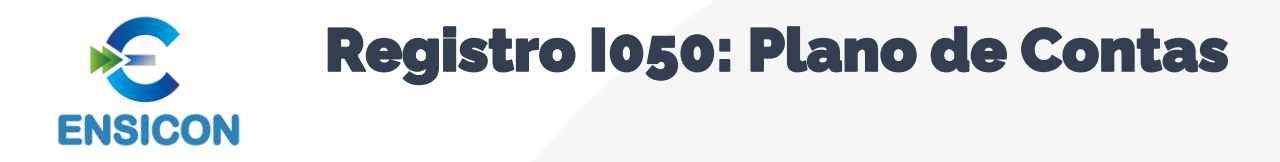

Código de Natureza das Contas

### Código da Natureza das Contas/Grupos de Contas

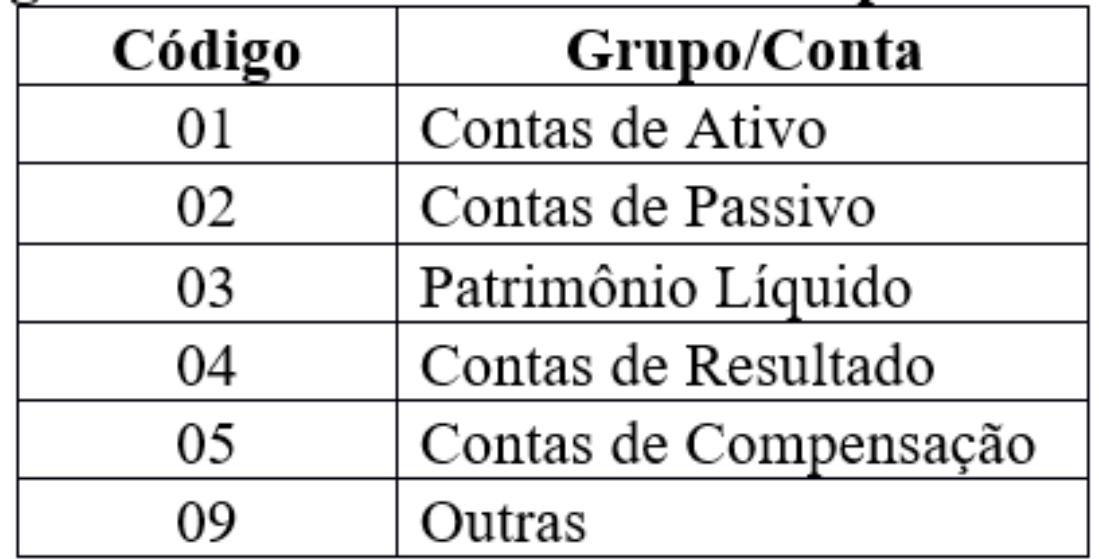

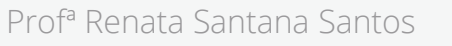

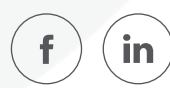

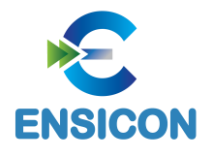

# Registro I050: Plano de Contas

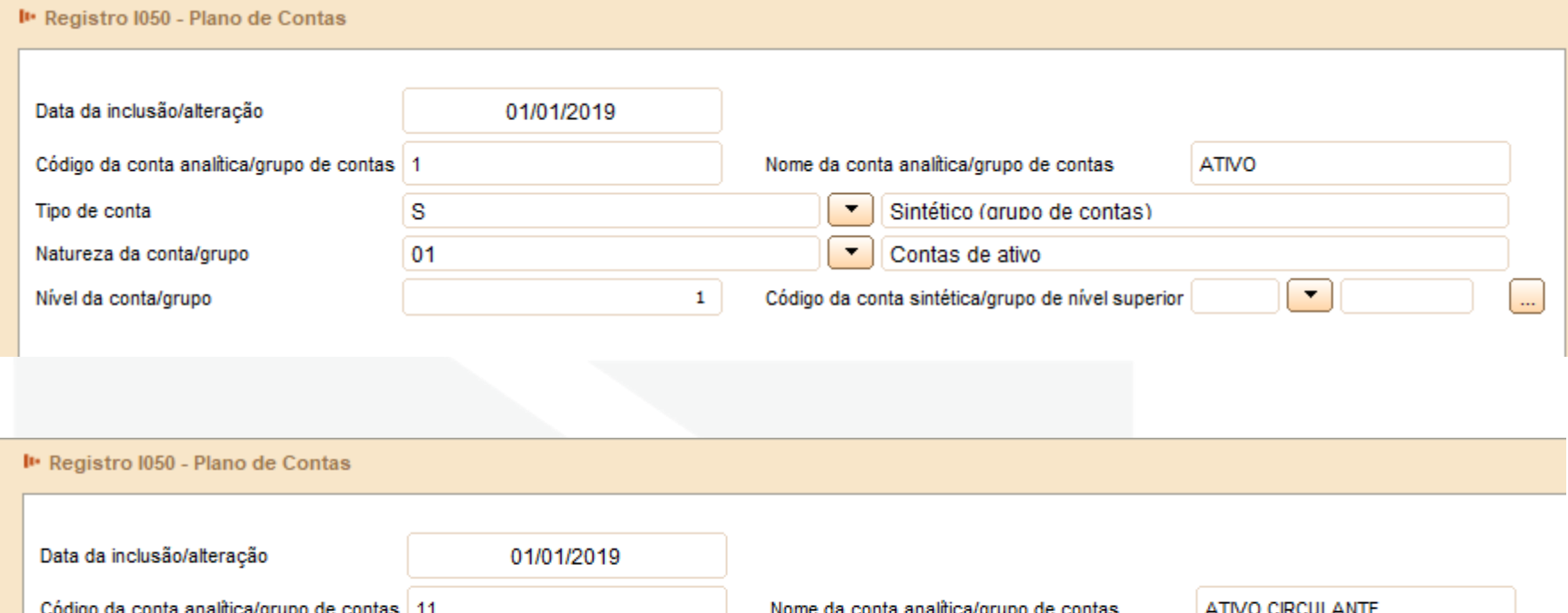

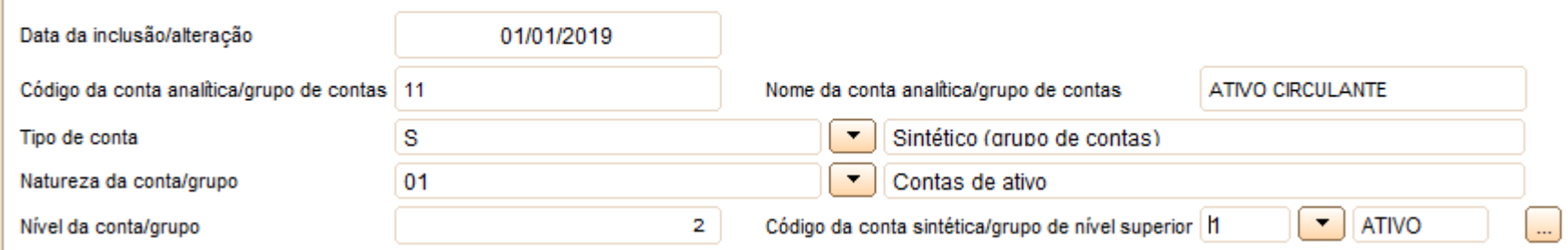

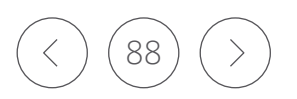

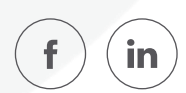

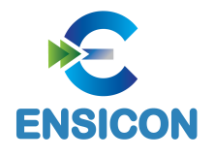

## Registro I050: Plano de Contas

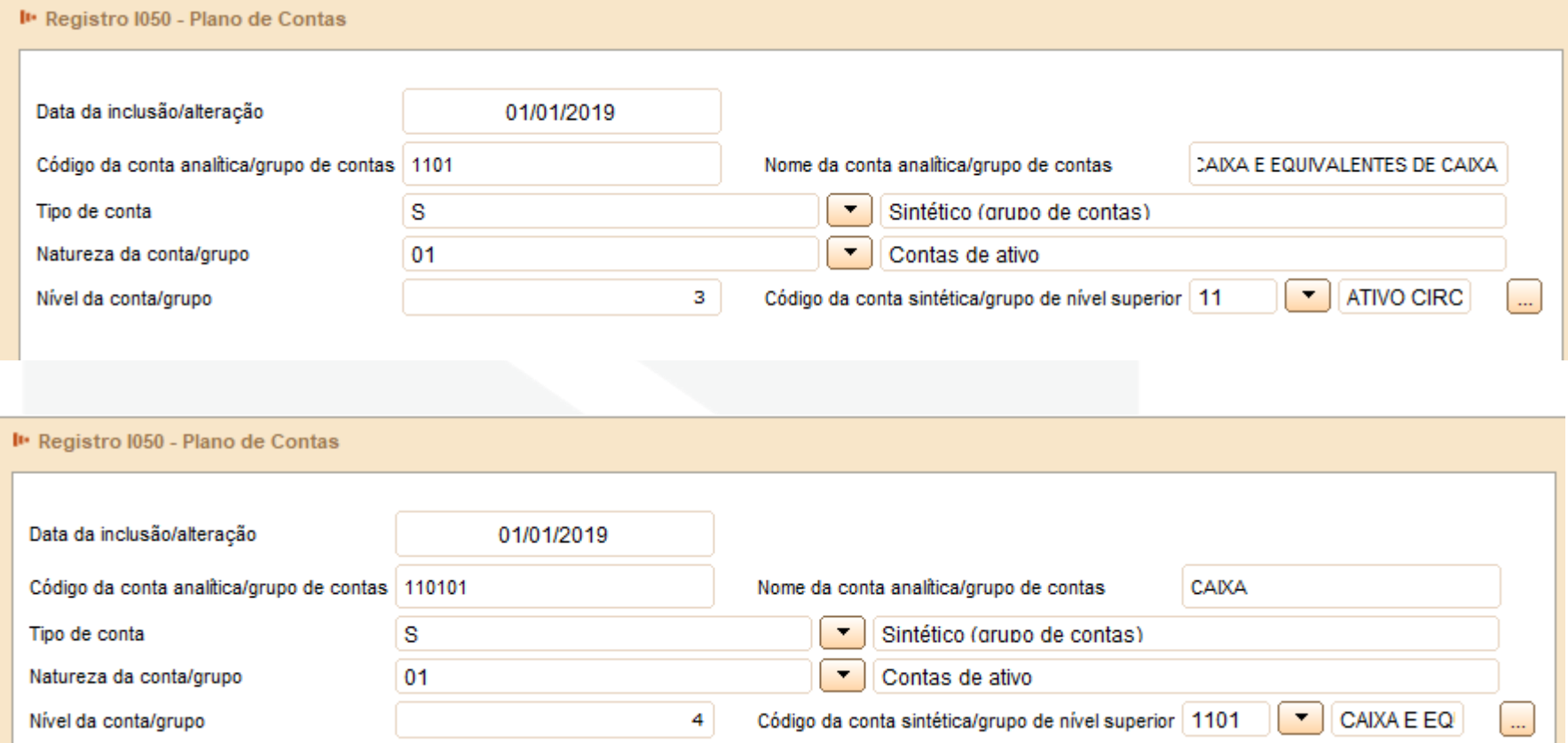

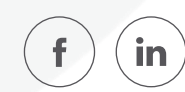

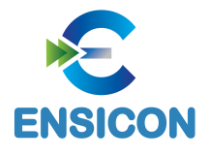

# Registro I050: Plano de Contas

I Registro 1050 - Plano de Contas

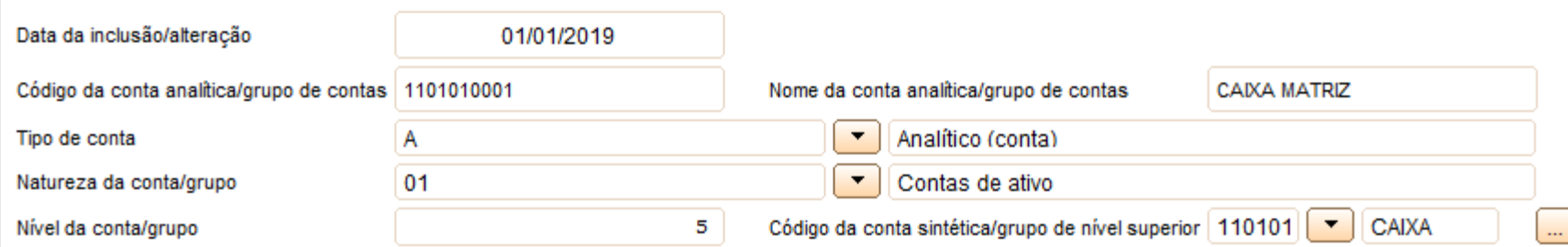

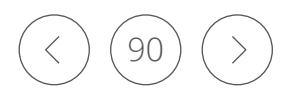

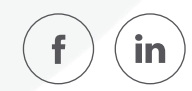

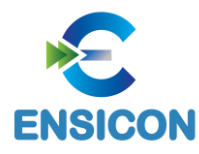

# Registro I051: Plano de Contas Referencial

O plano de contas referencial tem por finalidade estabelecer um mapeamento (DE-PARA) entre as contas analíticas de ativo, passivo, patrimônio líquido, receitas e despesas do plano de contas da pessoa jurídica e um plano de contas padronizado.

O registro será de preenchimento obrigatório quando o código do plano referencial for preenchido no registro 0000 (0000.COD\_PLAN\_REF) e devem ser utilizadas somente as contas do plano referencial informado no registro 0000.

Observação: Caso a pessoa jurídica utilize subcontas auxiliares conforme previsão dos art. 295, 296, 298 e 299 da Instrução Normativa RFB nº 1.700, de 14 de março de 2017, as subcontas auxiliares devem ser mapeadas para a conta referencial "pai" da respectiva subconta.

#### Exemplo:

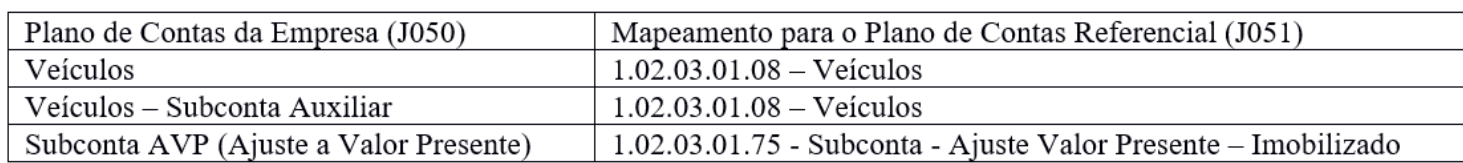

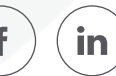

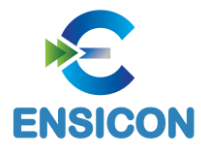

# Registro I051: Plano de Contas Referencial

### |I051||11100009|

Campo 01 – Tipo de Registro: I051 Campo 02 – Código do Centro de Custo: não há. Campo 03 – Código da Conta de Acordo com o Plano de Contas Referencial: 11100009.

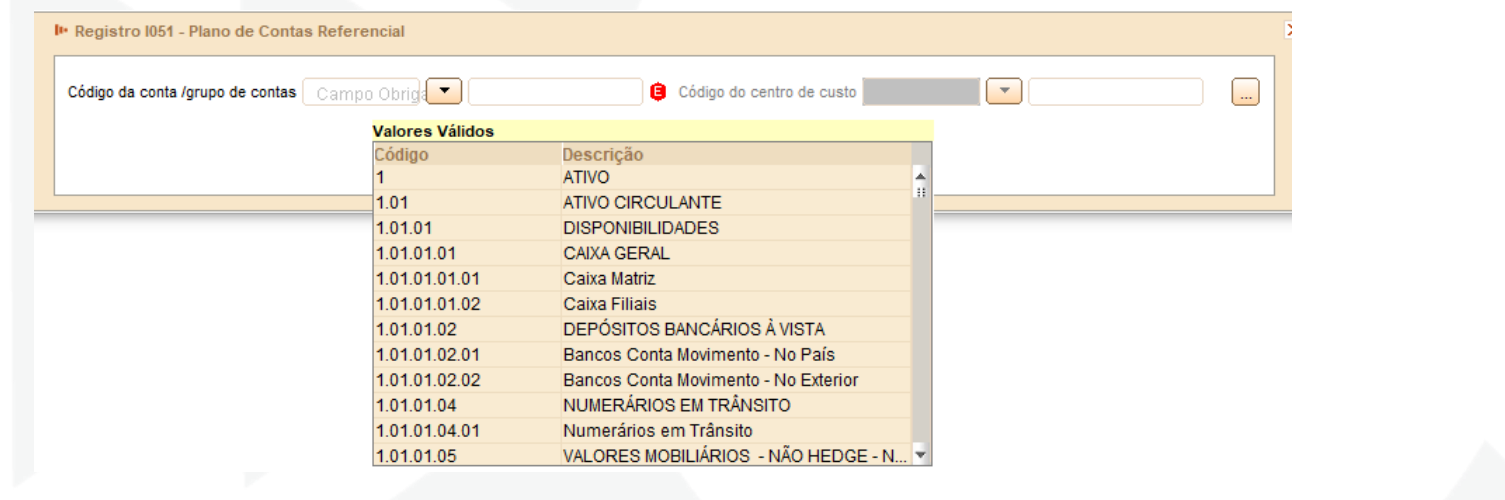

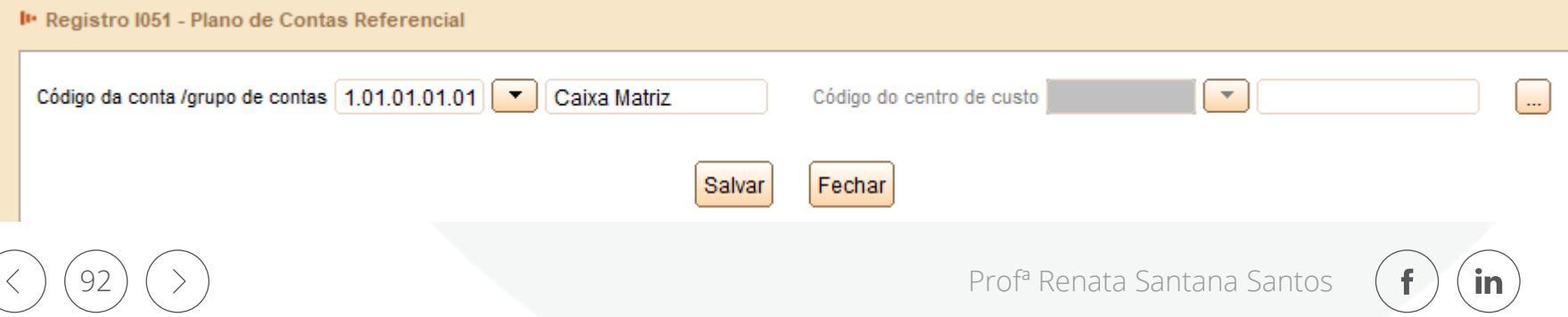

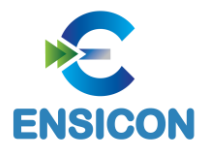

# Registro I052: Indicação dos Códigos de Aglutinação

As informações deste registro serão utilizadas para a elaboração das demonstrações contábeis nos registros do bloco J.

Deve ser utilizado o código de aglutinação (COD\_AGL) válido na data de encerramento e de maior detalhamento utilizado nas demonstrações contábeis.

Havendo contas passíveis de classificação em mais de um grupo/conta do plano de contas referencial, adotar a mesma classificação do balanço ou, não constando o balanço do arquivo, a classificação na data final do período a que se refere o arquivo

(Exemplo: Contas que podem figurar no ativo ou passivo, dependendo do saldo).

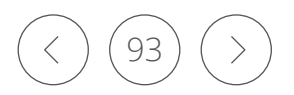

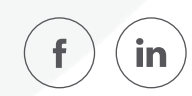

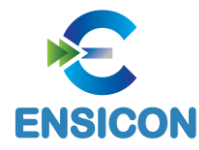

# Registro I052: Indicação dos Códigos de Aglutinação

Exemplo de Preenchimento:

```
|I050|01012020|01|S|1|2328A||ATIVO|
|I050|01012020|01|S|2|2328.1|2328A|DISPONIVEL|
|I050|03012020|01|A|3|2328.1.0001|2328.1|BANCOS|
|I051|10||1.01.01.02.00|
|I052||1.1|
```
Campo 01 – Tipo de Registro: I052 Campo 02 – Código do Centro de Custo: não há. Campo 03 – Código de Aglutinação Utilizado nas Demonstrações Contábeis do Bloco J: 1.1 (a conta "Bancos" ficará sob o código de aglutinação "1.1" no balanço patrimonial, que indicará o total do "Disponível").

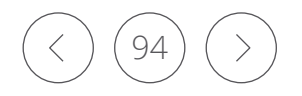

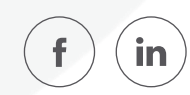

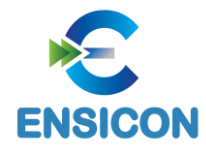

# Registro I052: Indicação dos Códigos de Aglutinação

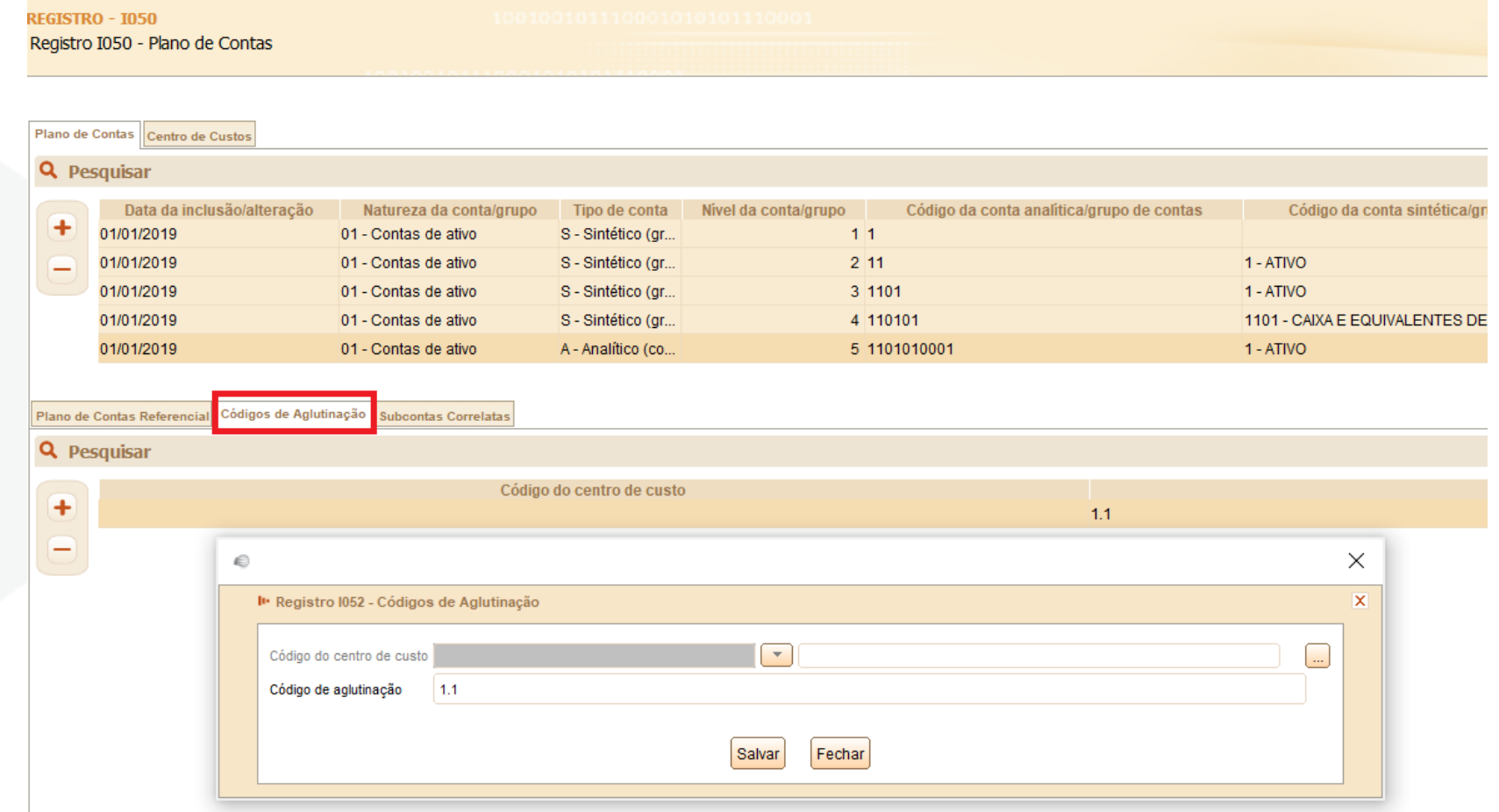

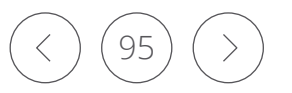

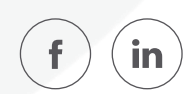

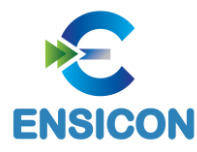

## Registro I053: Subcontas Correlatas

Registro utilizado, para demonstrar os grupos (Código de identificação do grupo de conta-subconta – "COD\_IDT" – Campo 02) compostos de uma conta "pai" e uma ou mais subcontas correlatas. É possível utilizar o mesmo código de identificação do grupo para mais de um conjunto de conta "pai" e subconta(s).

Exemplo: Grupo 1 – Conta pai (informada no registro I050) = Veículos / Subconta = Ajuste a Valor Presente (AVP) (também deve estar informada no I050).

Grupo 1 – Conta pai (informada no registro I050) = Depreciação Acumulada/ Subconta = Ajuste a Valor Presente de Depreciação (também deve estar informada no I050).

Observação: De acordo com o artigo 300, §§ 3° e 4º, da Instrução Normativa RFB nº 1.700, caso a própria conta do ativo ou passivo seja utilizada como subconta correlata, o registro I053 não deve ser informado.

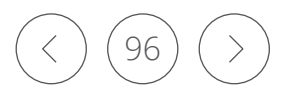

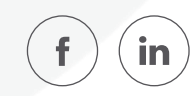

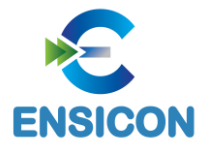

### Registro I053: Subcontas Correlatas

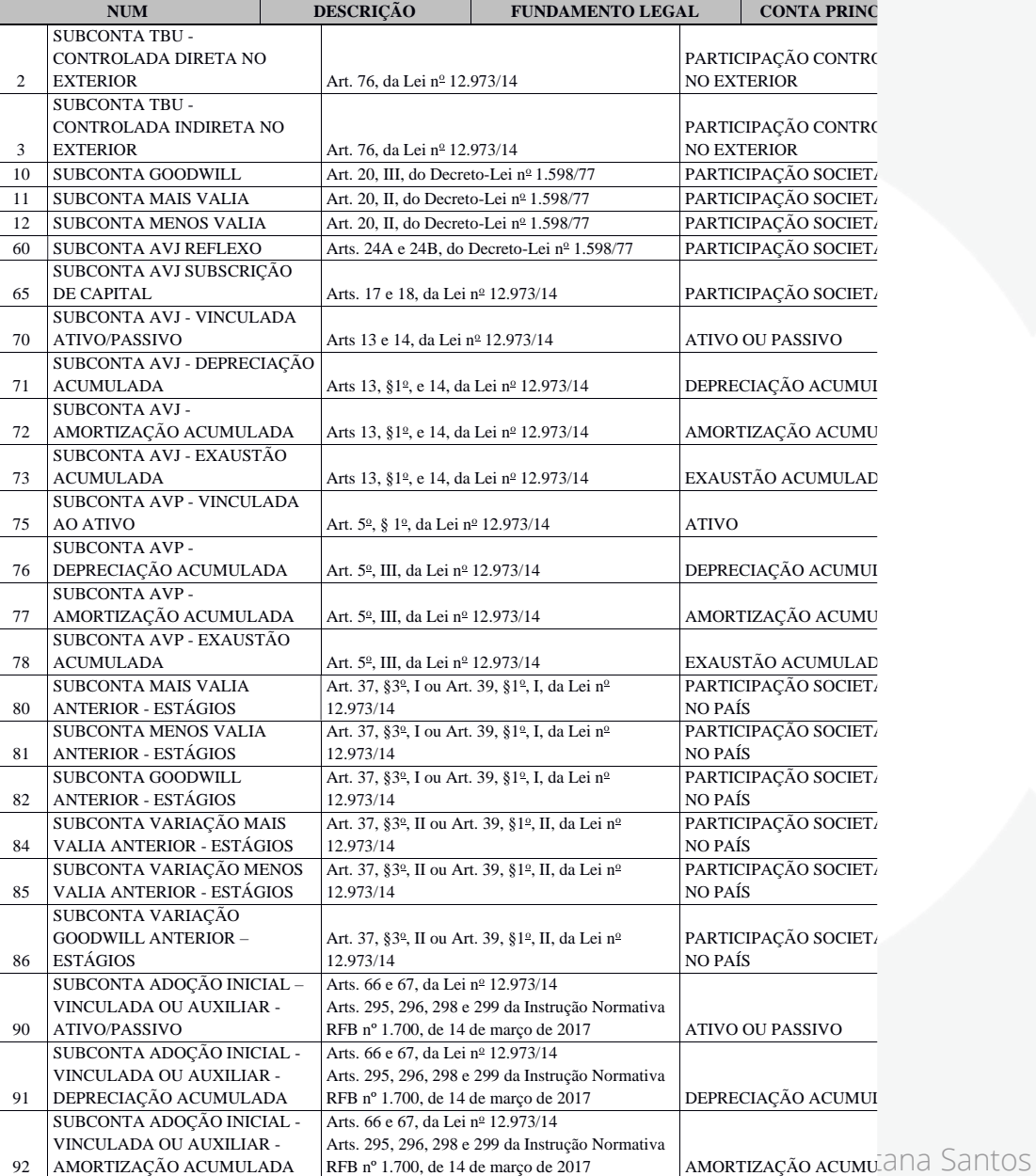

in

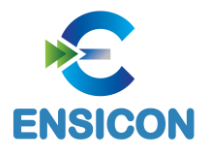

## Registro I053: Subcontas Correlatas

#### Exemplo de Preenchimento:

### |I053|FT1234|1.05.01.10|02|

Campo 01 – Identificação do tipo do registro: I053. Campo 02 – Código de identificação do grupo conta-subconta(s): FT1234. Campo 03 – Código da subconta correlata (1.05.01.10). Campo 04 – Natureza da subconta correlata (02 = SUBCONTA TBU - CONTROLADA DIRETA NO EXTERIOR).

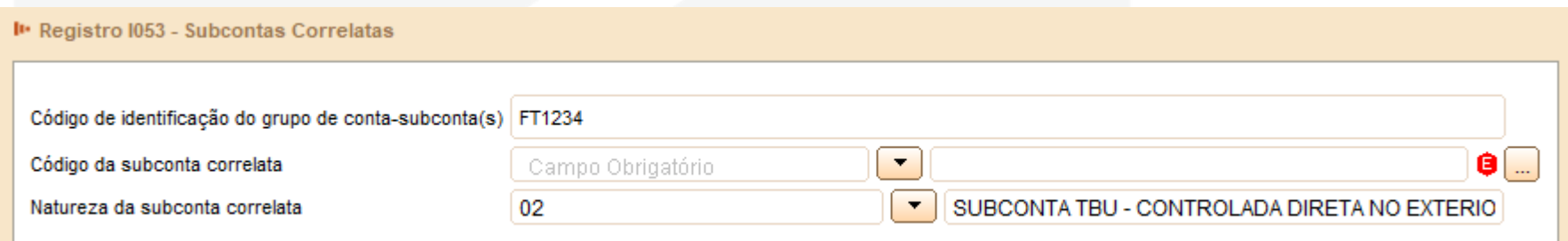

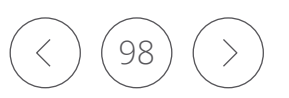

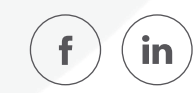

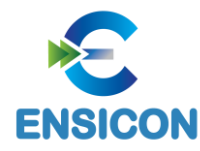

# Registro I075: Tabela de Histórico Padronizado

O objetivo deste registro é facilitar e otimizar o preenchimento do arquivo da escrituração. A pessoa jurídica define históricos padronizados, que devem ser únicos para todo o período a que se refere a escrituração e utiliza somente os códigos pré-definidos neste registro por ocasião do preenchimento do registro relativo ao detalhamento dos lançamentos contábeis (registro I250).

### *Exemplo de Preenchimento:*

### |I075|12345|PAGAMENTO A FORNECEDORES|

Campo 01 – Tipo de Registro: I075 Campo 02 – Código do Histórico Padronizado: 12345 Campo 03 – Descrição do Histórico Padronizado: PAGAMENTO A FORNECEDORES

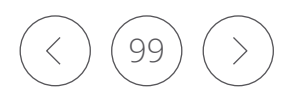

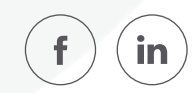

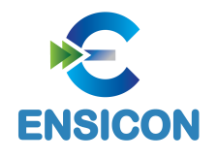

# Registro I075: Tabela de Histórico Padronizado

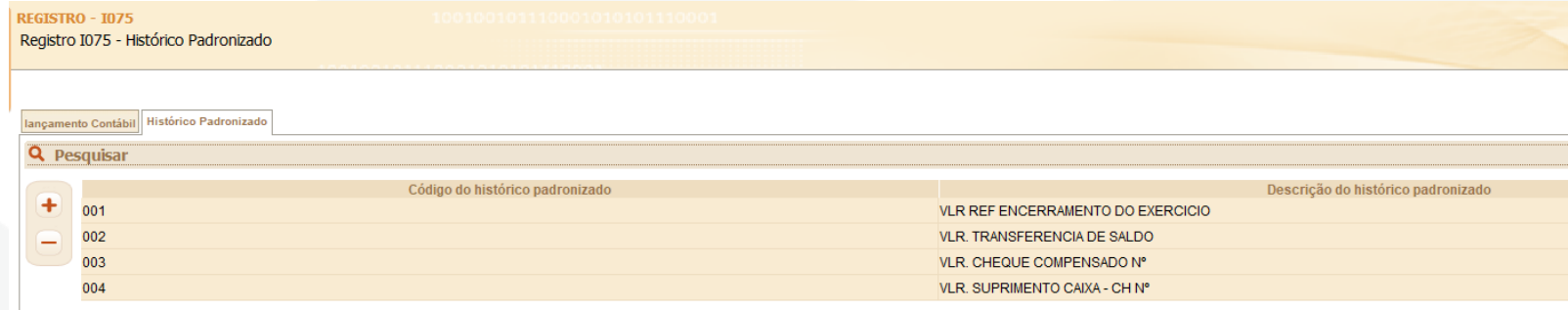

# Abreviaturas

É permitido o uso de código de números ou de abreviaturas, desde que estes constem de livro próprio, revestido das formalidades estabelecidas em lei (Decreto-Lei 486/1969, art. 2°, § 1°).

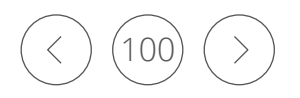

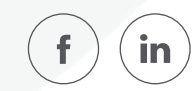

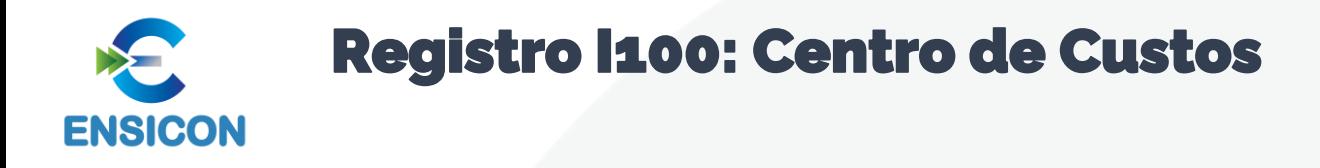

Registro obrigatório para todos os que utilizem centros de custo na sua contabilidade (mesmo que não tenham sido necessários nos registros I051 e I052).

*Exemplo de Preenchimento:*

|I100|01012005|CC2328-001|DIVISÃO A|

Campo 01 – Tipo de Registro: I100 Campo 02 – Data da Inclusão/Alteração: 01012005 (01/01/2005) Campo 03 – Código do Centro de Custos: CC2328-001 Campo 04 – Nome do Centro de Custos: DIVISÃO A

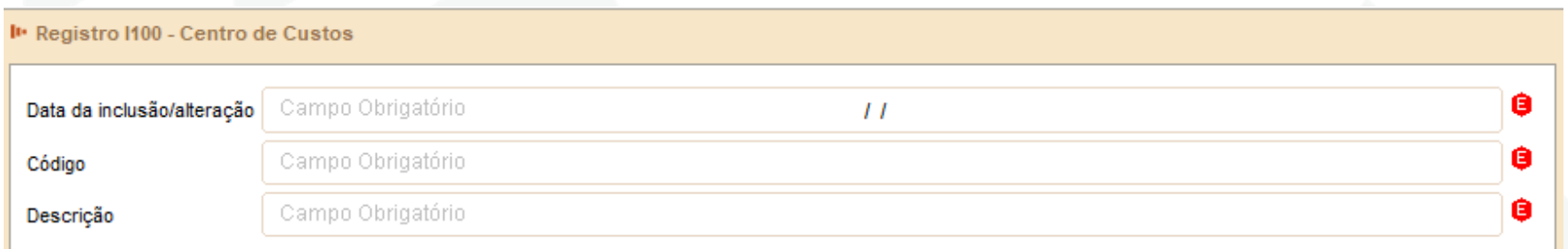

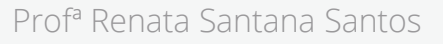

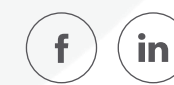

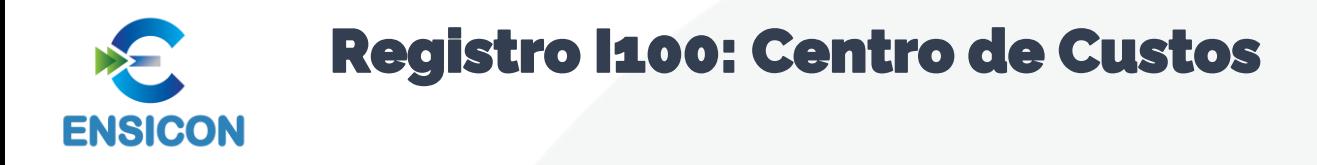

Registro obrigatório para todos os que utilizem centros de custo na sua contabilidade (mesmo que não tenham sido necessários nos registros I051 e I052).

- Atenção paras as empresas de Construção Civil Tributadas pelo RET!
- Atenção para as empresas que transmitem SPED EFD ICMS/IPI (Registro 0600):

Campo 03 (COD CCUS) - Preenchimento: caso o contribuinte não adote centros de custos deverão ser informados os seguintes códigos:

a) tratando-se de atividade econômica comercial ou de serviços:

Código "1": área operacional;

Código "2": área administrativa;

b) tratando-se de atividade econômica industrial:

Código "3": área produtiva;

Código "4": área de apoio à produção;

Código "5": área administrativa.

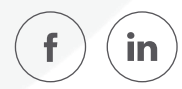

#### Registro I150: Saldos Periódicos – Identificação do Período **ENSICON**

Este registro identifica o período relativo aos saldos contábeis. A periodicidade do saldo é, no máximo, mensal, mas poderá conter fração de mês no caso de situação especial (cisão, fusão, incorporação ou extinção).

#### Exemplo de Preenchimento:

### |I150|01012020|31012020|

Campo 01 – Tipo de Registro: I150 Campo 02 – Data de Início do Período: 01012020 (01/01/2020) Campo 03 – Data de Fim do Período: 31012020 (31/01/2020)

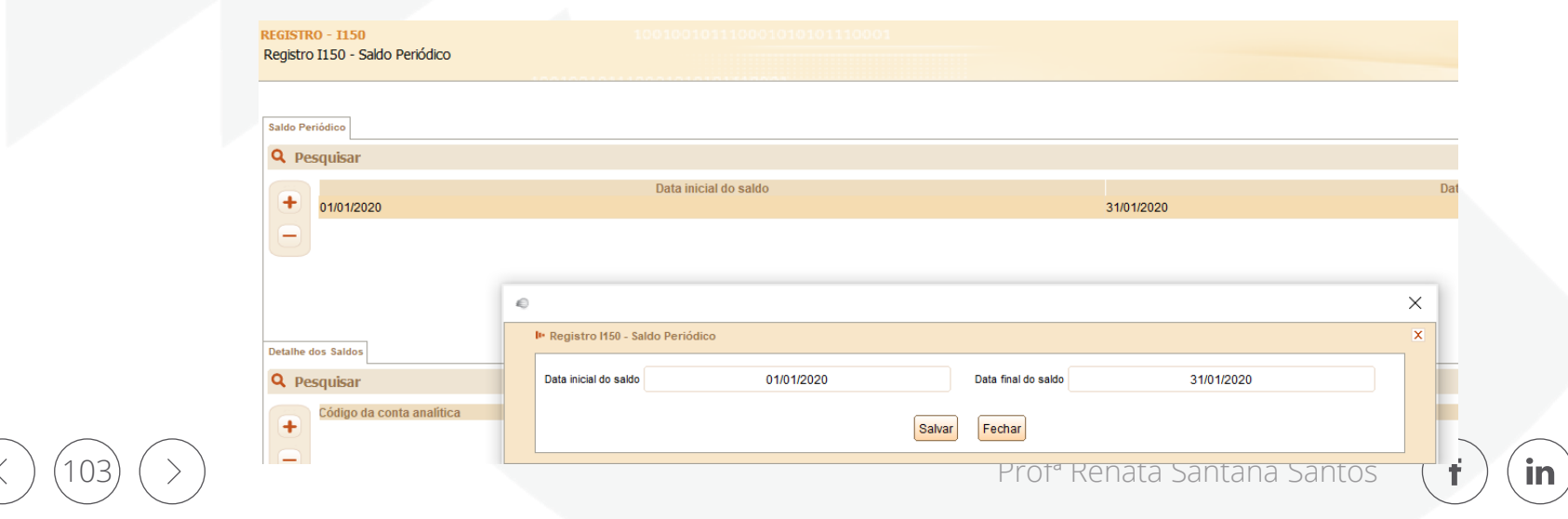

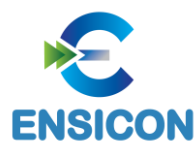

O registro I155, que é filho do registro I150, informa os saldos das contas contábeis, trazendo o total dos débitos e créditos mensais para as contas patrimoniais e de resultado. Os saldos devem ser informados por mês, ou seja, deve haver um registro I150 por mês.

A exceção a esta regra ocorre no caso de situações especiais de cisão, fusão, incorporação ou extinção, ou no caso de início de atividade no decorrer do ano-calendário, quando é possível que o registro I150 tenha fração de mês.

O registro I155 informará, para cada conta analítica/centro de custos no período determinado pelo registro I150:

- 1) Valor do saldo inicial do período;
- 2) Indicador da situação do saldo inicial (D = Saldo Devedor ou C = Saldo Credor);
- 3) Valor total dos débitos no período;
- 4) Valor total dos créditos no período;
- 5) Valor do saldo final do período; e
- 6) Indicador da situação do saldo final (D = Saldo Devedor ou C = Saldo Credor).

O registro I155 só deve ser apresentado para as contas analíticas que tiverem movimentação no período determinado pelo registro I150.

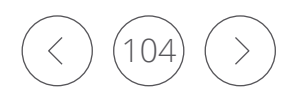

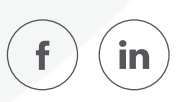

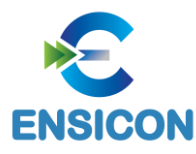

O registro I155, que é filho do registro I150, informa os saldos das contas contábeis, trazendo o total dos débitos e créditos mensais para as contas patrimoniais e de resultado. Os saldos devem ser informados por mês, ou seja, deve haver um registro I150 por mês.

A exceção a esta regra ocorre no caso de situações especiais de cisão, fusão, incorporação ou extinção, ou no caso de início de atividade no decorrer do ano-calendário, quando é possível que o registro I150 tenha fração de mês.

O registro I155 informará, para cada conta analítica/centro de custos no período determinado pelo registro I150:

- 1) Valor do saldo inicial do período;
- 2) Indicador da situação do saldo inicial (D = Saldo Devedor ou C = Saldo Credor);
- 3) Valor total dos débitos no período;
- 4) Valor total dos créditos no período;
- 5) Valor do saldo final do período; e
- 6) Indicador da situação do saldo final (D = Saldo Devedor ou C = Saldo Credor).

O registro I155 só deve ser apresentado para as contas analíticas que tiverem movimentação no período determinado pelo registro I150.

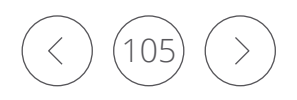

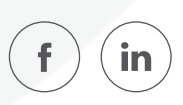

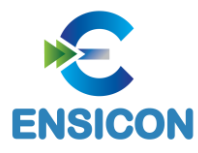

### *Exemplo de Preenchimento:*

### |I155|2328.2.0001||0,00|D|7500,00|5000,00|2500,00|D|

- Campo 01 Tipo de Registro: I155
- Campo 02 Código da Conta Analítica: 2328.2.0001
- Campo 03 Código do Centro de Custos: não há
- Campo 04 Valor do Saldo Inicial do Período: 0,00 (mesmo se for zero, deve ser informado)
- Campo 05 Indicador da Situação do Saldo Inicial: D (quando o saldo for zero, deve ser informado "D" ou "C").
- Campo 06 Valor do Total de Débitos do Período: 7500,00 (corresponde a 7.500,00)
- Campo 07 Valor do Total de Crédito do Período: 5000,00 (corresponde a 5.000,00)
- Campo 08 Valor do Saldo Final do Período: 2500,00 (corresponde a 2.500,00)
- Campo 09 Indicador da Situação do Saldo Final: D
- (Saldo devedor: Total de Débitos Total de Créditos = 7.500 5.000 = 2.500 "D")

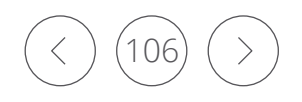

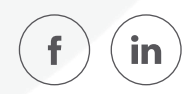

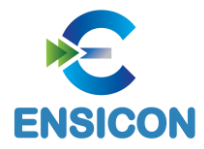

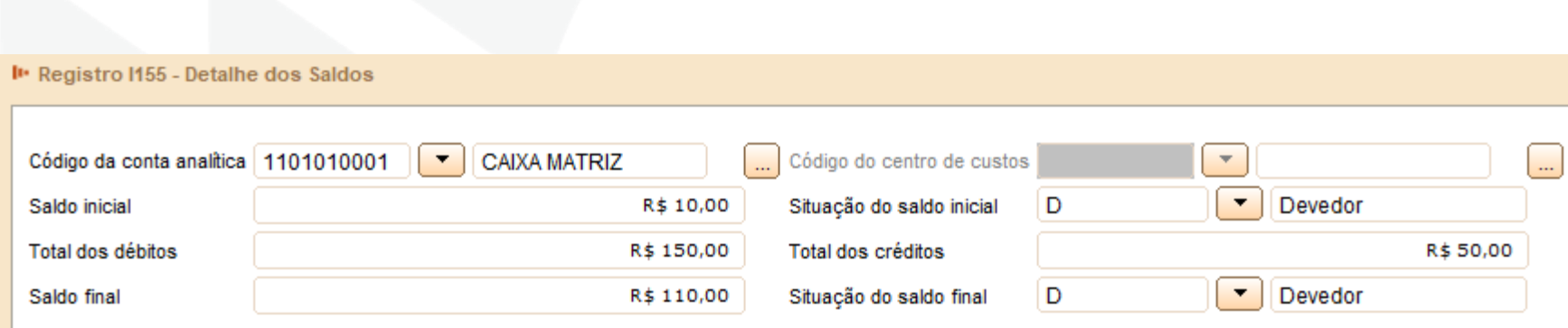

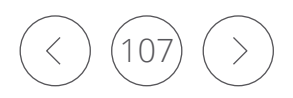

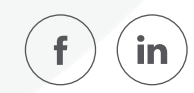

### Registro I157: Transferência de Saldos de Plano de Contas Anterior **ENSICON**

Este registro deve ser utilizado para informar as transferências de saldos das contas analíticas do plano de contas anterior para as contas analíticas do plano de contas novo, quando não forem realizados lançamentos contábeis transferindo o saldo da conta analítica antiga para a conta analítica nova nos registros I200 e I250.

**Observação:** Caso a conta antiga (plano de contas anterior) termine o último período da ECD anterior com saldo zero, ela deve constar no registro I157, com saldo zero, relacionada a uma conta nova para que a ECF possa recuperar os saldos do plano de contas anterior corretamente.

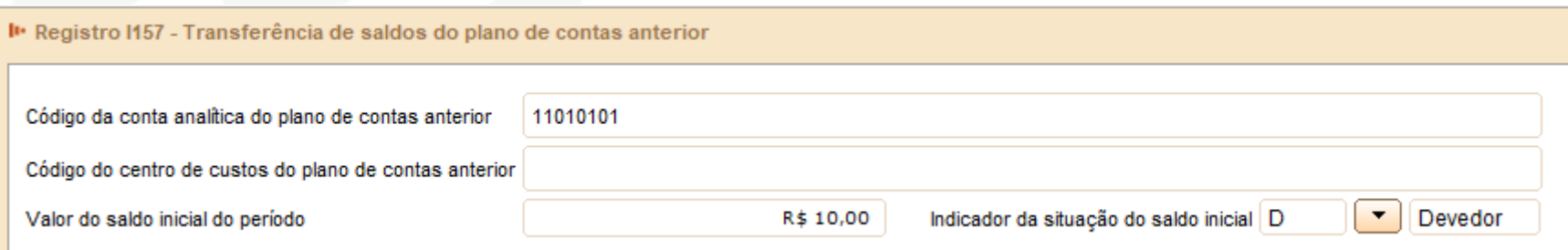

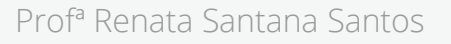
#### Registro I157: Transferência de Saldos de Plano de Contas Anterior **ENSICON**

Exemplo de Preenchimento:

|I157|2328.1.0001||1000,00|D|

Campo 01 – Tipo de Registro: I157 Campo 02 – Código da Conta Analítica do Plano de Contas Anterior: 2328.1.0001 Campo 03 – Código do Centro de Custos do Plano de Contas Anterior: não há Campo 04 – Valor do Saldo Inicial do Período: 1000,00 (corresponde a 1.000,00) Campo 05 – Indicador da Situação do Saldo Inicial: D

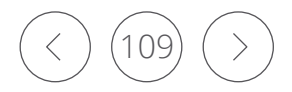

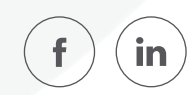

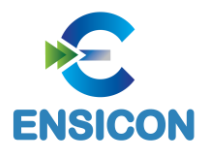

# Registro I200: Lançamento Contábil

Este registro define o cabeçalho do lançamento contábil. São utilizados três tipos de lançamento:

1) Tipo E: lançamentos de encerramento das contas de resultado; 2) Tipo N: demais lançamentos, denominados lançamentos normais; 3) Tipo X: lançamentos extemporâneos, que abrangem, entre outros, os lançamentos previstos nos itens 31 a 36 da Interpretação Técnica Geral (ITG) 2000 (R1) - Escrituração Contábil, do Conselho Federal de Contabilidade, publicada em 12 de dezembro de 2014.

*Exemplo de preenchimento:* 

## |I200|1000|02052020|5000,00|N||

Campo 01 – Tipo de Registro: I200

Campo 02 – Número ou Código de Identificação Única do Lançamento Contábil: 1000

Campo 03 – Data do Lançamento: 02052020 (02/05/2020)

Campo 04 – Valor do Lançamento: 5000,00 (corresponde a 5.000,00)

Campo 05 – Indicador do Tipo de Lançamento: N (lançamento normal – todos os lançamentos, exceto os lançamentos de encerramento das contas de resultado).

Campo 06 – Data do Lançamento Extemporâneo: não há.

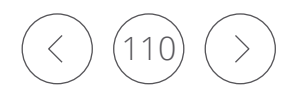

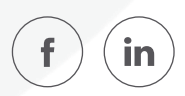

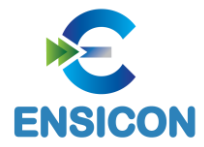

# Registro I200: Lançamento Contábil

I · Registro I200 - lançamento Contábil

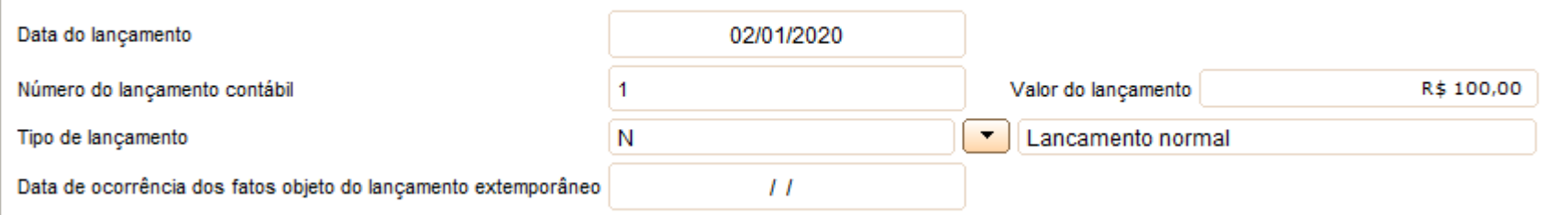

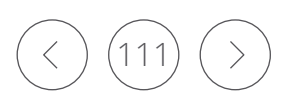

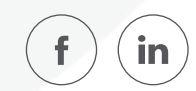

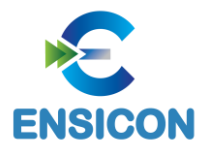

Este registro identifica todas as contrapartidas do valor do lançamento informado no registro I200 (cabeçalho do lançamento), ou seja, o somatório de todas as contrapartidas a crédito e o somatório de todas as contrapartidas a débito devem ser iguais ao valor do lançamento informado no registro I200.

Além disso, o somatório de todas as contrapartidas a crédito e o somatório de todas as contrapartidas a débito, para uma determinada conta contábil/centro de custos, devem ser iguais, respectivamente, ao valor dos débitos e ao valor dos créditos informados no registro de saldos mensais (I155) para essa conta contábil/centro de custos.

Procedimento para utilização do registro:

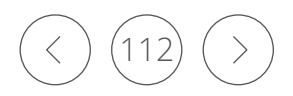

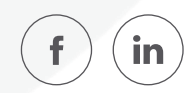

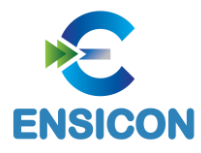

1 – Lançamento com um débito e um crédito: utilizar um registro I250 para representar o débito e outro registro I250 para representar o crédito.

2 – Lançamento com um débito e mais de um crédito: utilizar um registro I250 para representar o débito e os registros I250 necessários para representar todos os créditos.

3 – Lançamento com mais de um débito e um crédito: utilizar os registros I250 necessários para representar todos os débitos e um registro I250 para representar o crédito.

4 – Lançamento com mais de um débito e mais de um crédito: utilizar os registros I250 necessários para representar todos os débitos e os registros I250 necessários para representar todos os créditos. Nessa situação, o sistema gera um aviso, para que seja verificado se o lançamento de 4a fórmula está correto e está de acordo com o estabelecido no Comunicado Técnico do Conselho Federal de Contabilidade (CFC) – CTG 2001 (R2) – Define as formalidades da escrituração contábil em forma digital para fins de atendimento ao Sistema Público de Escrituração Digital (Sped).

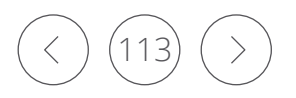

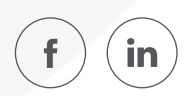

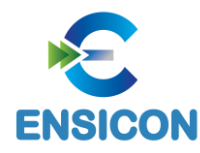

### *Exemplo de Preenchimento:*

|I200|1000|02032015|5000,00|N| |I250|1.1||5000,00|D|123||RECEBIMENTO DE CLIENTES – DUPLICATA N. 100.2011||

Campo 01 – Tipo de Registro: I250

Campo 02 – Código da Conta Analítica Debitada/Creditada: 1.1

Campo 03 – Código do Centro de Custos: não há.

Campo 04 – Valor da Partida: 5000,00 (corresponde a 5.000,00)

Campo 05 – Indicador da Natureza da Partida: D (Débito)

Campo 06 – Número, Código ou Caminho de Localização dos Documentos Arquivados: 123

Campo 07 – Código do Histórico Padronizado: não há.

Campo 08 – Histórico Completo da Partida ou Histórico Complementar: RECEBIMENTO DE CLIENTES – DUPLICATA N. 100.2011

Campo 09 – Código de Identificação do Participante (Registro 0150): não há.

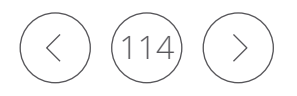

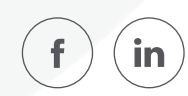

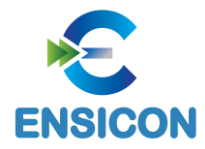

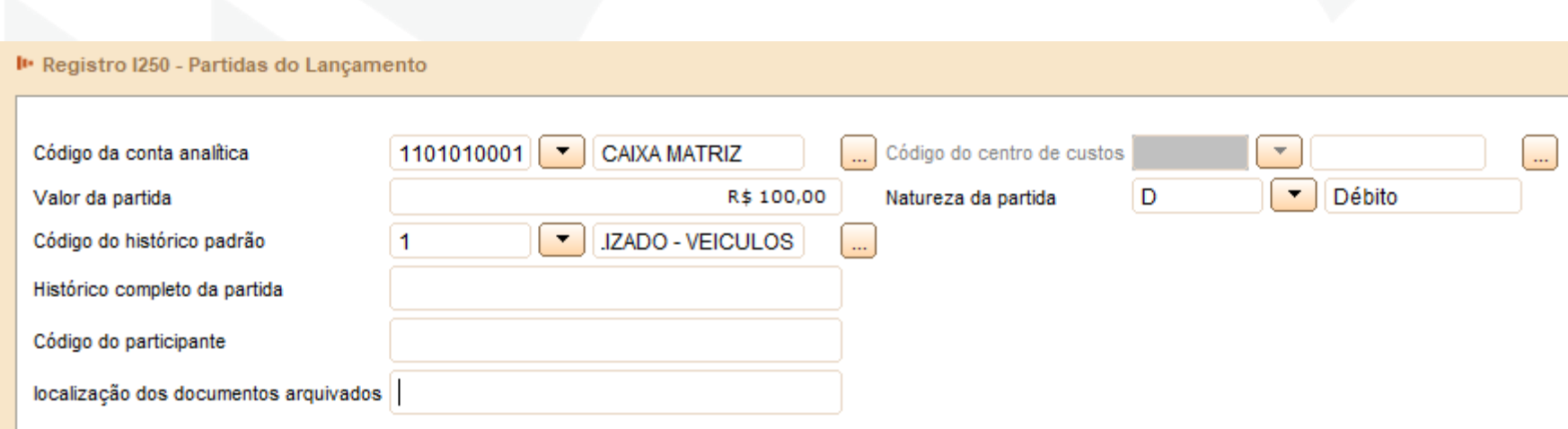

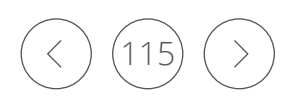

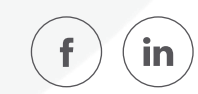

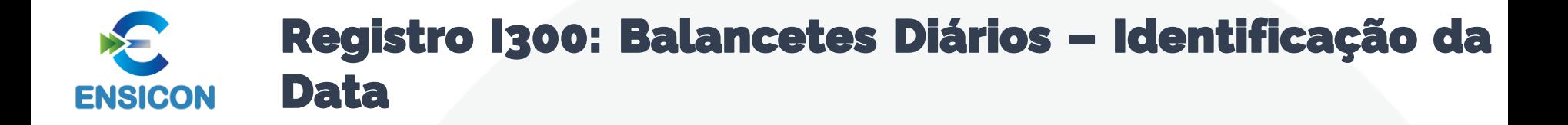

O registro I300 traz os balancetes diários. Este registro será utilizado apenas quando o tipo de escrituração é "B" (Livro de Balancetes Diários e Balanços).

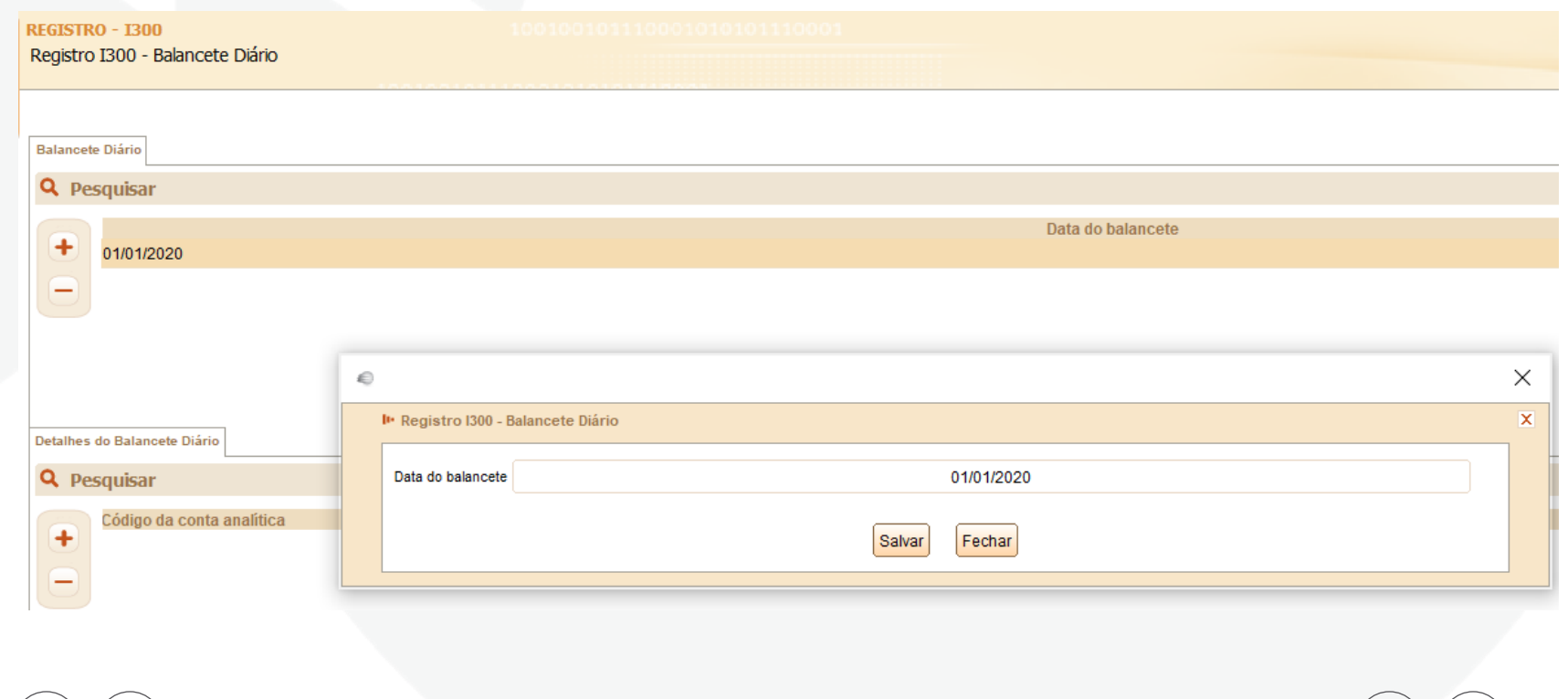

Prof<sup>a</sup> Renata Santana Santos

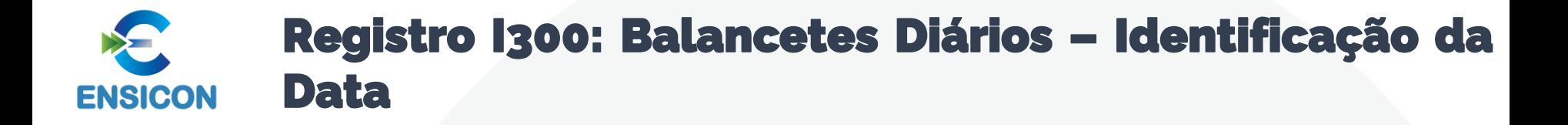

*Exemplo de Preenchimento:*

|I300|15052020|

Campo 01 – Tipo de Registro: I300 Campo 02 – Data do Balancete: 15052020 (15/05/2020)

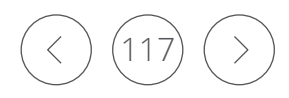

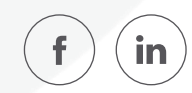

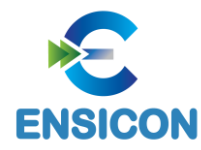

# Registro I310: Detalhes do Balancete Diário

O registro I310 traz os detalhes do balancete diário, isto é, os totais de débitos e créditos para cada conta contábil/centro de custos em determinada data. Este registro será utilizado apenas quando o tipo de escrituração é "B" (Livro de Balancetes Diários e Balanços).

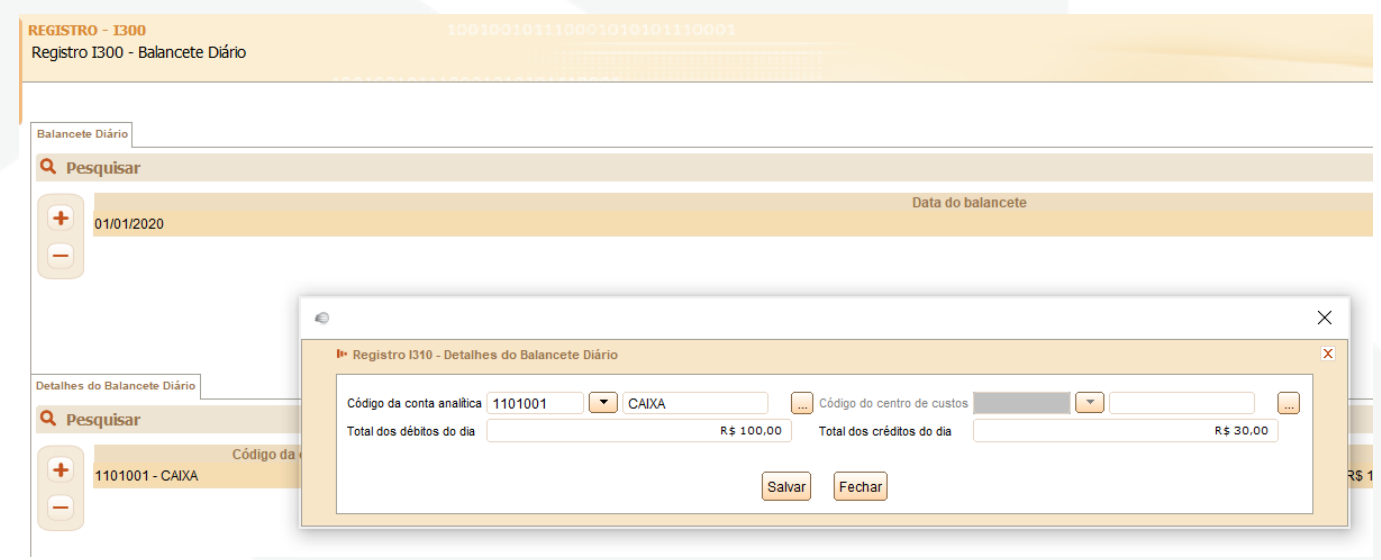

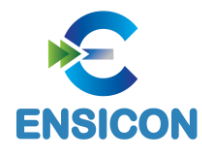

# Registro I310: Detalhes do Balancete Diário

Exemplo de preenchimento:

```
|I310|1.1||50000,00|10000,00|
```
Campo 01 – Tipo de Registro: I300 Campo 02 – Código da Conta Analítica Debitada/Creditada: 1.1 Campo 03 – Código do Centro de Custos: não há. Campo 04 – Total dos Débitos do Dia: 50000,00 (corresponde a 50.000,00) Campo 05 – Total dos Créditos do Dia: 10000,00 (corresponde a 10.000,00)

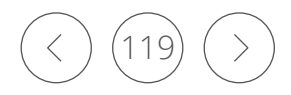

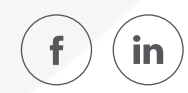

#### Registro I350: Saldo das Contas de Resultado Antes do Encerramento – Identificação da Data **ENSICON**

Este registro identifica o período relativo aos saldos contábeis das contas de resultado antes do encerramento. A periodicidade do saldo é, no máximo, mensal, mas poderá conter fração de mês nos casos de abertura, fusão, cisão, incorporação ou extinção.

É possível informar uma ou mais apurações de resultado no período. Para isso, basta informar as datas para cada uma das apurações de resultado neste registro e informar o saldo final de cada conta de resultado antes do encerramento no registro I355.

*Exemplo de preenchimento:*

|I350|31032020|

Campo 01 – Tipo de Registro: I350 Campo 02 – Data da Apuração do Resultado: 31032020 (31/03/2020)

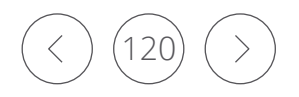

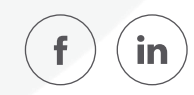

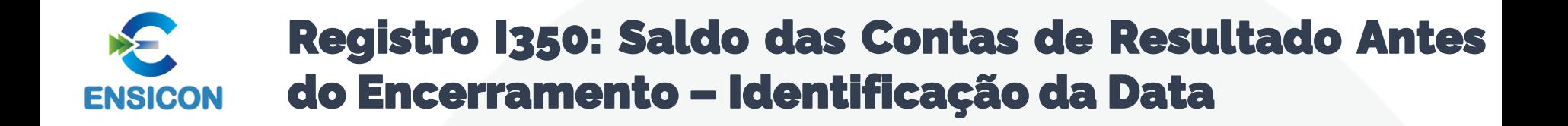

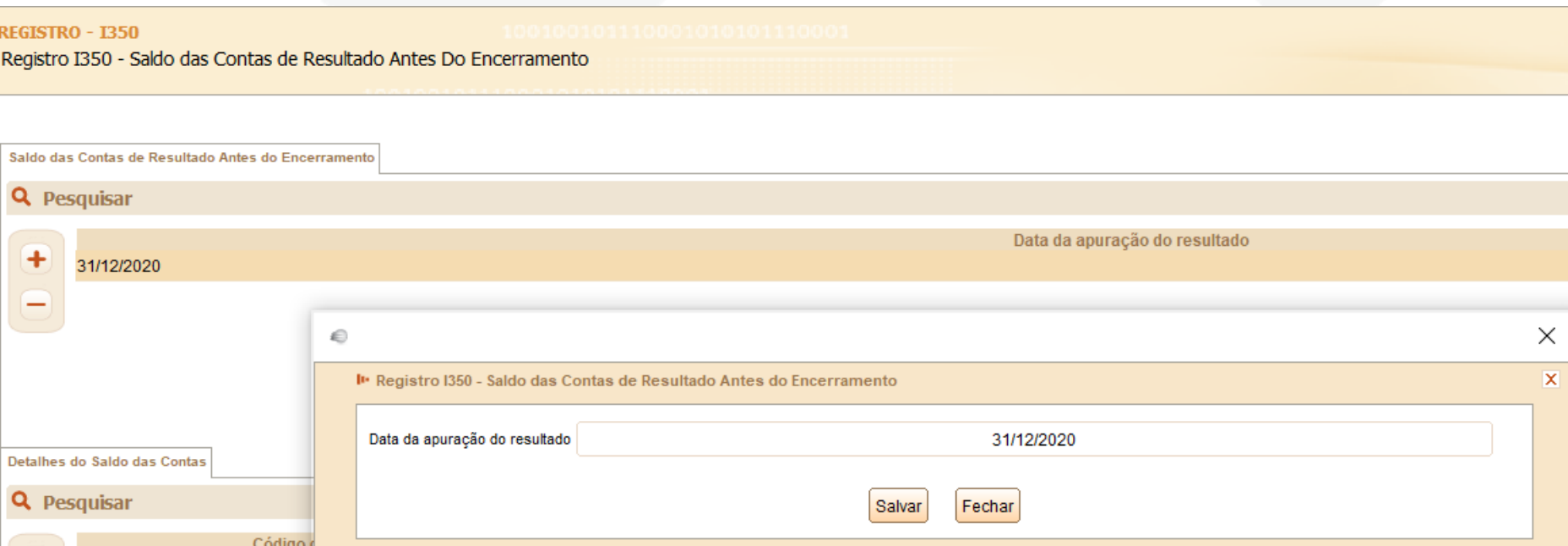

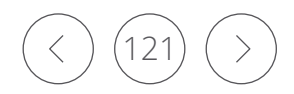

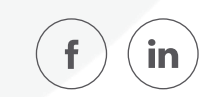

#### Registro I355: Detalhes dos Saldos das Contas de Resultado Antes do Encerramento **ENSICON**

O registro I355 traz os detalhes das contas de resultado antes do encerramento, isto é, o valor do saldo final de cada conta antes dos lançamentos de encerramento.

*Exemplo de Preenchimento:*

# |I355|4.1||200000,00|C|

Campo 01 – Tipo de Registro: I355 Campo 02 – Código da Conta Analítica de Resultado: 4.1 Campo 03 – Código do Centro de Custos: não há Campo 04 – Valor do Saldo Final antes do Lançamento de Encerramento: 200000,00 (corresponde a 200.000,00) Campo 05 – Indicador da Situação do Saldo Final: D

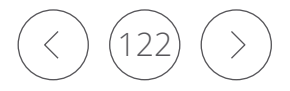

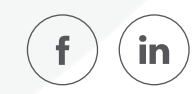

#### Registro I355: Detalhes dos Saldos das Contas de **SEP** Resultado Antes do Encerramento**ENSICON**

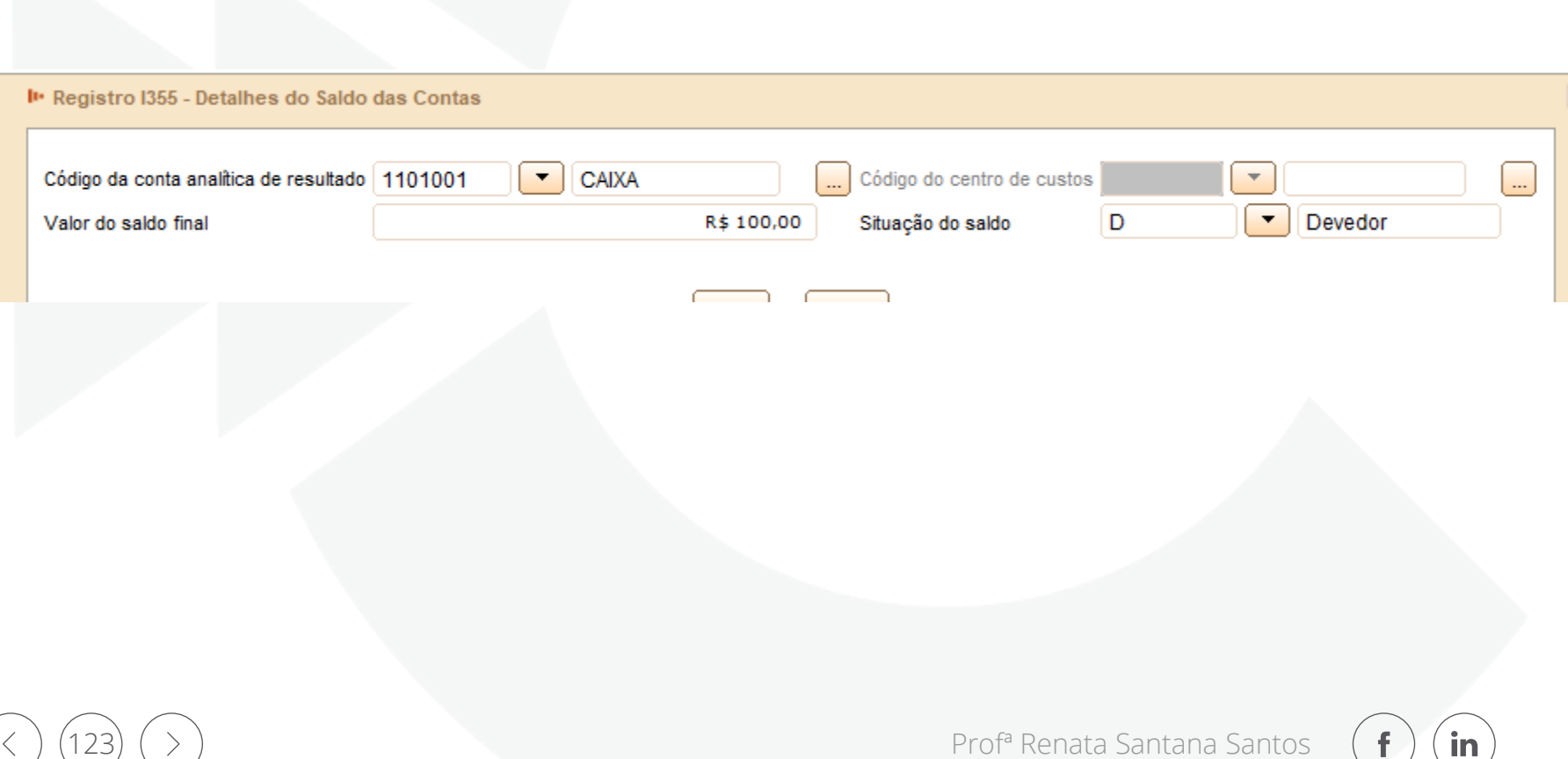

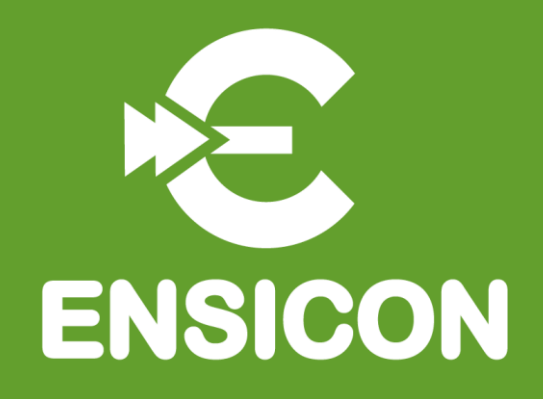

# Módulo 6: Bloco J: Demonstrações Contábeis

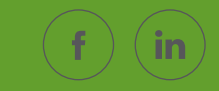

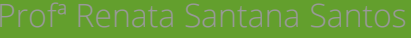

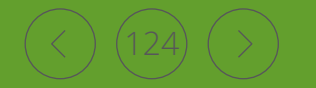

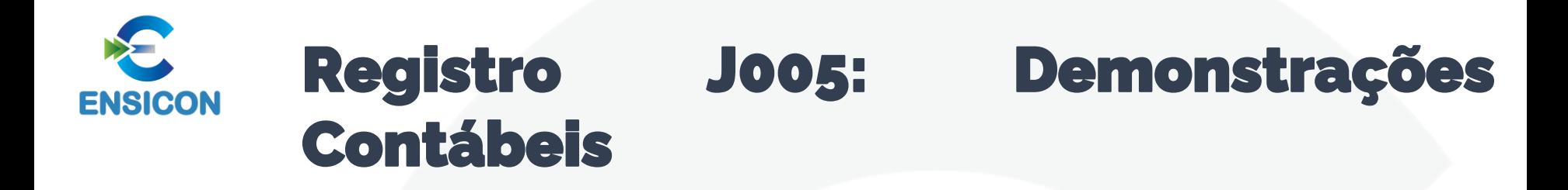

O balanço patrimonial – registro J100 – será exibido de acordo com a ordem dos códigos de aglutinação, considerando a estrutura hierárquica informada (níveis das contas). A demonstração do resultado do exercício – registro J150 – será exibida de acordo com a ordem definida no campo "J150.NU\_ORDEM (Campo 02)"

Pelo registro I052 – Indicação dos Códigos de Aglutinação – é feita uma correlação entre as linhas das demonstrações contábeis com as contas analíticas do Plano de Contas (registro I050).

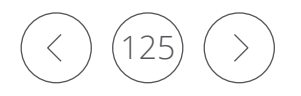

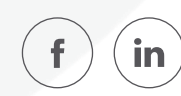

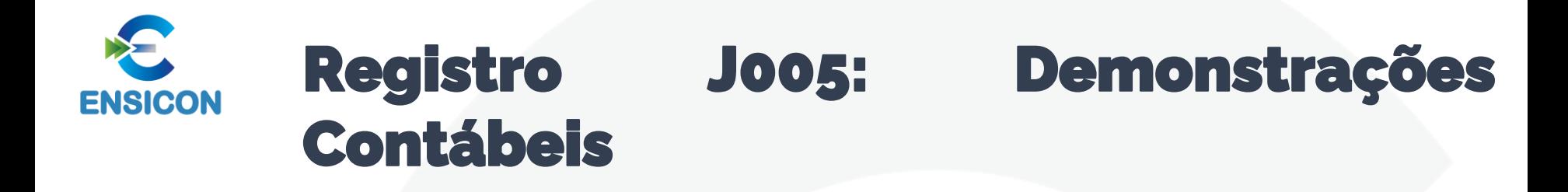

O PGE do Sped Contábil totaliza os registros de saldos periódicos (registro I155), na data do balanço, com base no código de aglutinação (registro I052). O valor assim obtido é confrontado com as informações constantes do Balanço Patrimonial (registro J100). O mesmo procedimento é adotado para conferência dos valores lançados na Demonstração dos Resultados (registro J150) e para a Demonstração dos Lucros ou Prejuízos Acumulados (DLPA)/Demonstração das Mutações do Patrimônio Líquido (registros J210 e J215). Em relação à Demonstração do Resultado do Exercício (registro J150), os valores totalizados são obtidos dos saldos das contas de resultado antes do encerramento (registro I355).

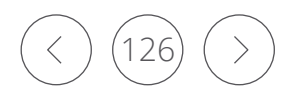

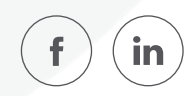

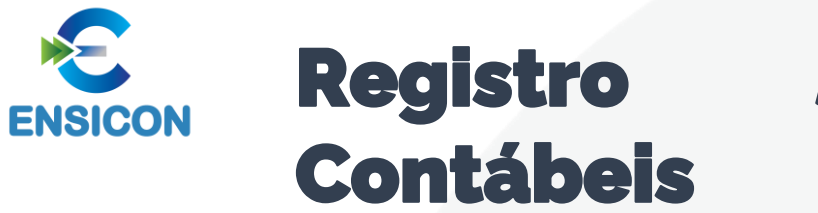

# Registro J005: Demonstrações

*Exemplo de Preenchimento:*

|J005|01012020|31012020|1||

Campo 01 – Tipo de Registro: J005 Campo 02 – Data Inicial das Demonstrações Contábeis: 01012020 (01/01/2020)

Campo 03 – Data Final das Demonstrações Contábeis: 31012020 (31/01/2020) Campo 04 – Identificação das Demonstrações: 1 (Demonstrações Contábeis do Empresário ou da Sociedade Empresária a que se Refere a Escrituração) Campo 05 – Cabeçalho das Demonstrações: não há.

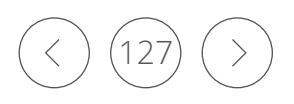

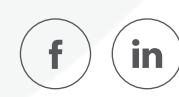

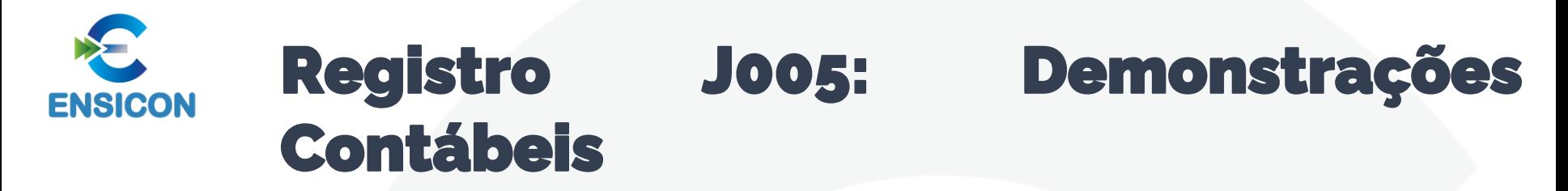

Lucro Real Anual

Contrato Social prevendo o encerramento anual

Sem consolidação

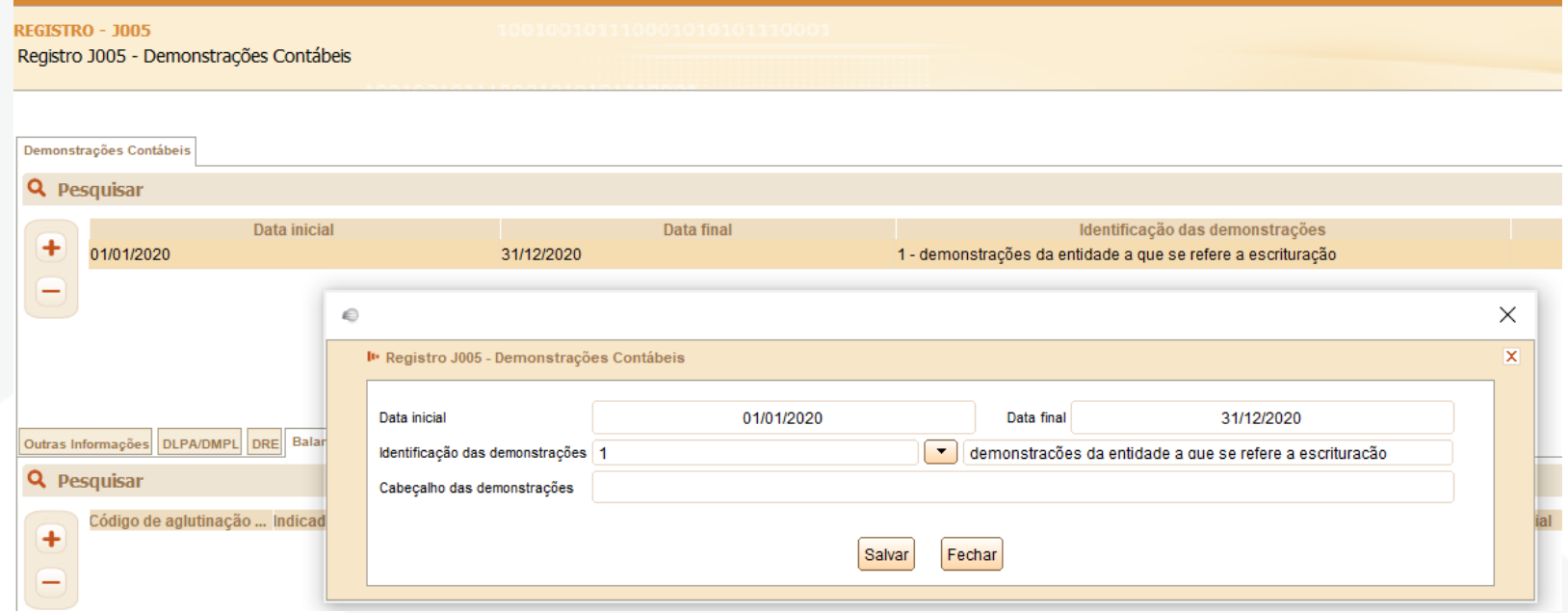

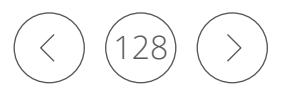

in

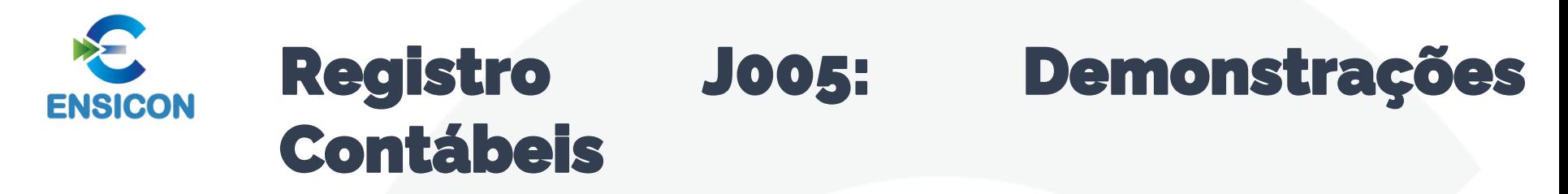

Lucro Real Anual

Contrato Social prevendo o encerramento anual

Sem consolidação

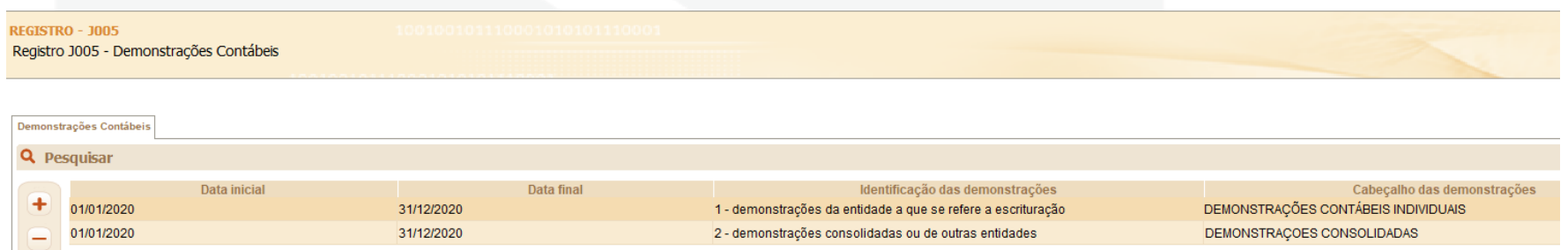

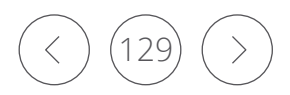

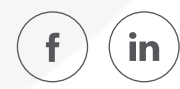

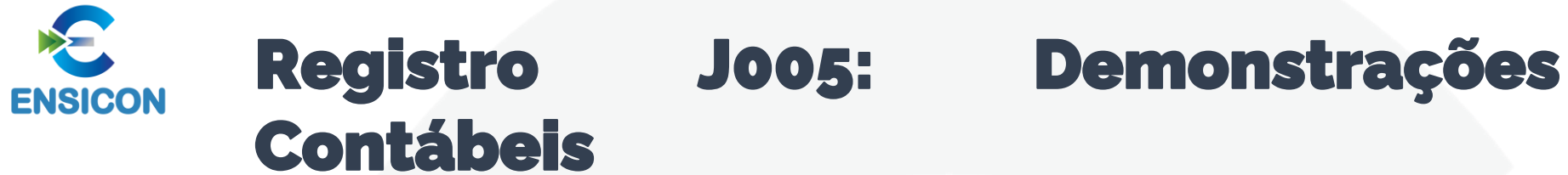

Lucro Real Trimestral / Lucro Presumido

Contrato Social prevendo o encerramento anual

Sem consolidação

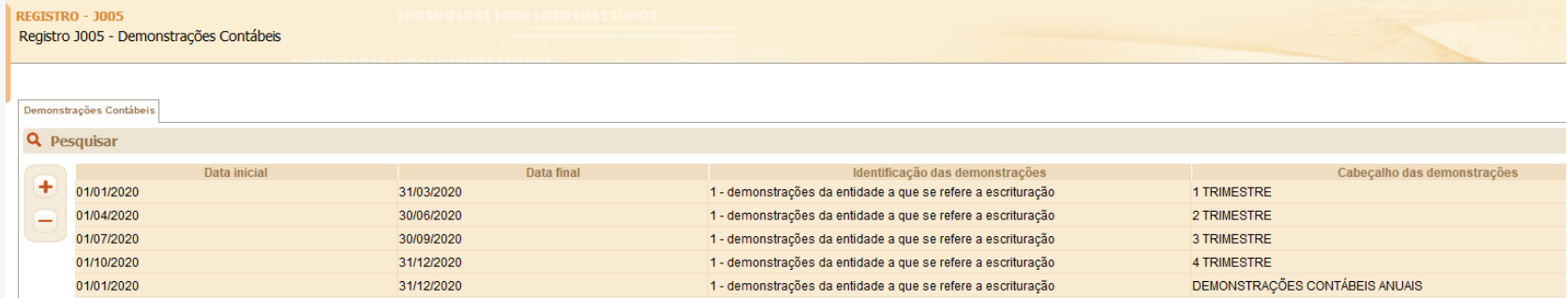

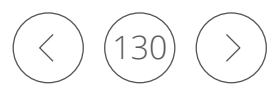

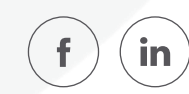

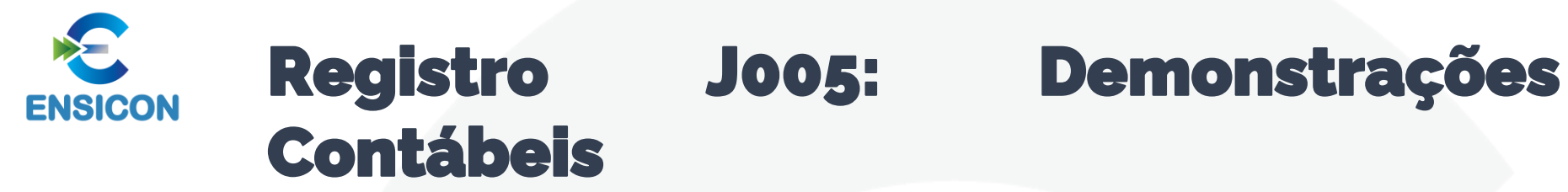

Lucro Real Trimestral / Lucro Presumido

Contrato Social prevendo o encerramento anual

Com consolidação

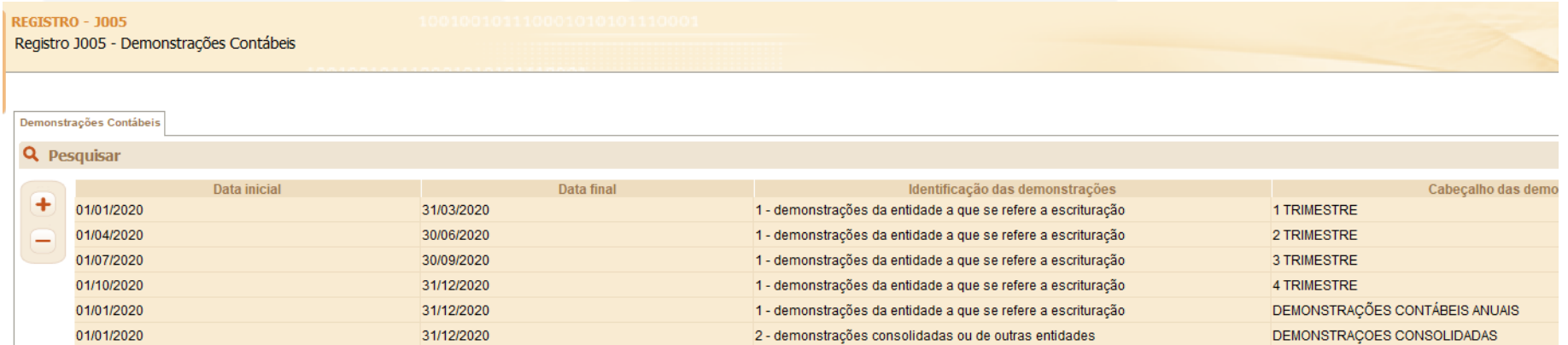

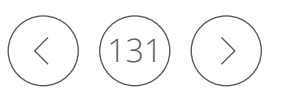

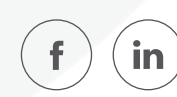

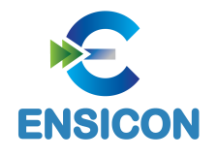

Neste registro deve ser informado o Balanço Patrimonial da pessoa jurídica a partir dos códigos de aglutinação informados no registro I052.

O nível de detalhamento das demonstrações contábeis é de responsabilidade exclusiva pessoa jurídica.

As demonstrações contábeis serão exibidas de acordo com a ordem dos códigos de aglutinação, considerando a estrutura hierárquica informada (níveis das contas).

Só poderão existir duas linhas de nível 1 no Balanço Patrimonial: Ativo (ou Ativo Total) e Passivo (ou Passivo Total, que engloba o Patrimônio Líquido).

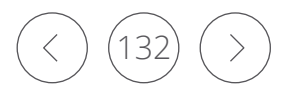

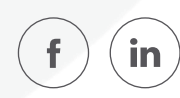

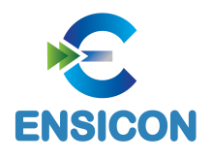

*Exemplo de Preenchimento:*

|J100|1|T|1||A|ATIVO|936844,99|D|100000,00|D|231|

- Campo 01 Tipo de Registro: J100
- Campo 02 Código de Aglutinação: 1
- Campo 03 Indicador do Tipo de Código de Aglutinação: T
- Campo 04 Nível do Código de Aglutinação: 1
- Campo 05 Código de Aglutinação de Nível Superior: não há.
- Campo 06 Indicador de Grupo do Balanço: A (Ativo)
- Campo 07 Descrição do Código de Aglutinação: ATIVO
- Campo 08 Valor Inicial do Código de Aglutinação: 936844,99 (936.844,99)
- Campo 09 Indicador da Situação do Saldo Informado no Campo Anterior: D (Devedor)
- Campo 10 Valor Final do Código de Aglutinação: 100000,00 (100.000,00)
- Campo 11 Indicador da Situação do Saldo Informado no Campo Anterior: D (Devedor)
- Campo 12 Referência à Numeração das Notas Explicativas: 231

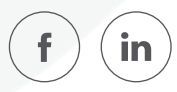

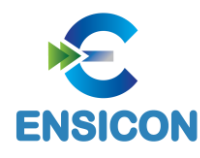

#### *Exemplo de Balanço Patrimonial:*

|J100|1|T|1||A|Ativo|235000|D|276250|D|| |J100|1.1|T|2|1|A|Ativo Circulante|135000|D|182250|D|| |J100|1000|D|3|1.1|A|Bancos|135000|D|118750|D|| |J100|1001|D|3|1.1|A|Estoques|0|D|36500|D|| |J100|1002|D|3|1.1|A|ICMS a Recuperar|0|D|20000|D|| |J100|1003|D|3|1.1|A|PIS a Recuperar|0|D|2000|D|| |J100|1004|D|3|1.1|A|COFINS a Recuperar|0|D|5000|D|| |J100|1.2|T|2|1|A|Ativo Não Circulante|100000|D|94000|D|| |J100|1005|D|3|1.2|A|Imóveis|60000|D|60000|D|| |J100|1006|D|3|1.2|A|Veículos|50000|D|50000|D|| |J100|1007|D|3|1.2|A|Depreciação Acumulada|10000|C|16000|C|| |J100|2|T|1||P|Passivo|235000|C|276250|C|| |J100|2.1|T|2|2|P|Passivo Circulante|60000|C|76600|C|| |J100|2000|D|3|2.1|P|Arrendamento - Imóveis|75000|C|68750|C|001| |J100|2001|D|3|2.1|P|Juros a Transcorrer|15000|D|13750|D|001| |J100|2002|D|3|2.1|P|ICMS a Recuperar|0|C|16000|C|| |J100|2003|D|3|2.1|P|PIS a Recolher|0|C|1600|C|| |J100|2004|D|3|2.1|P|Cofins a Recolher|0|C|4000|C|| |J100|2.2|T|2|2|P|Patrimônio Líquido|175000|C|199650|C|| |J100|3000|D|3|2.2|P|Capital Integralizado|175000|C|190000|C|| |J100|3002|D|3|2.2|P|Lucros Acumulados|0|C|9650|C||

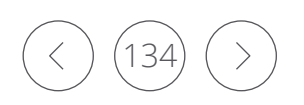

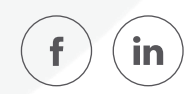

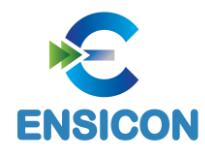

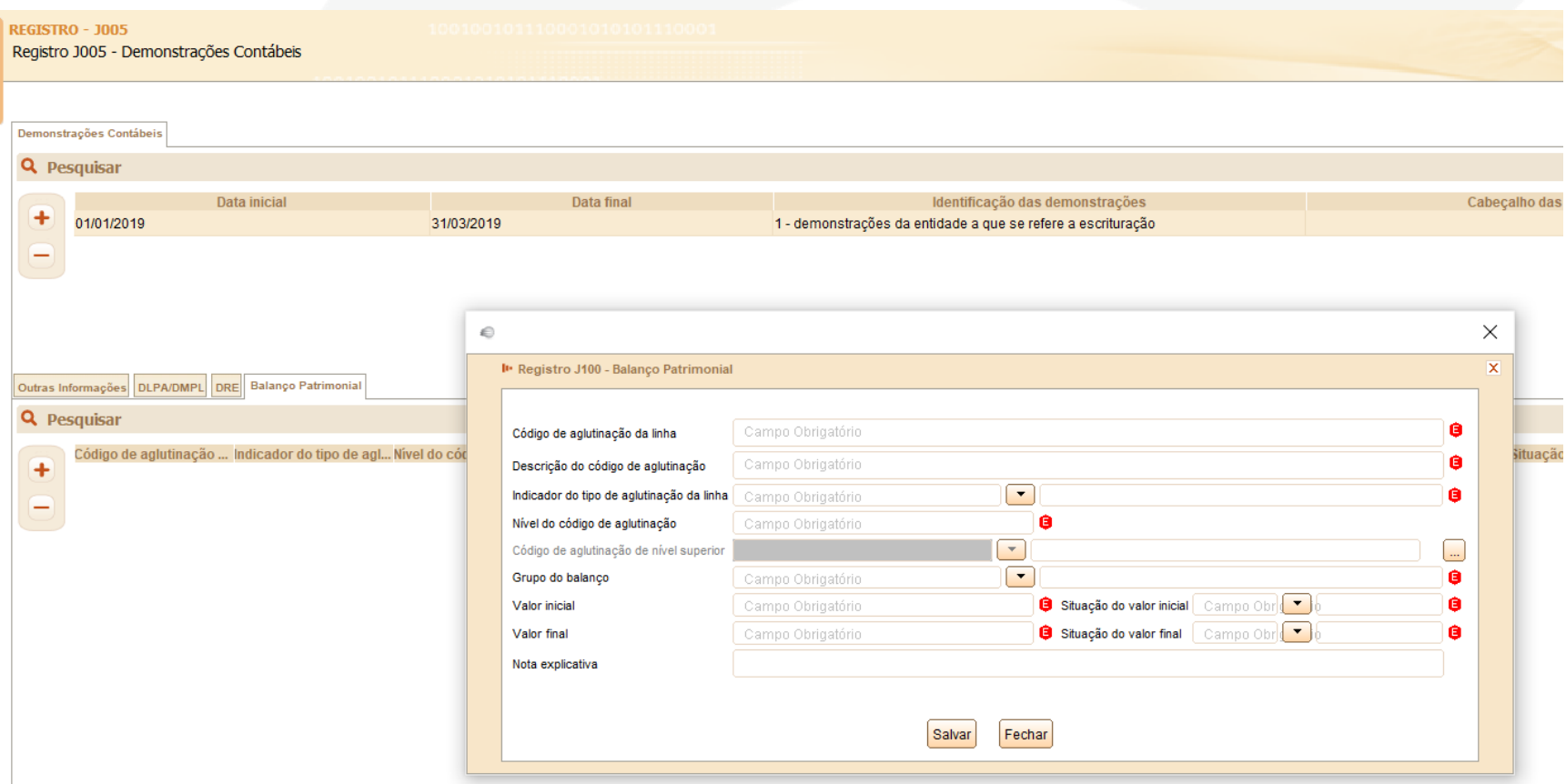

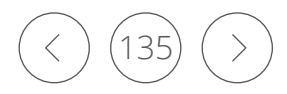

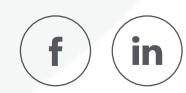

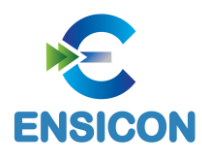

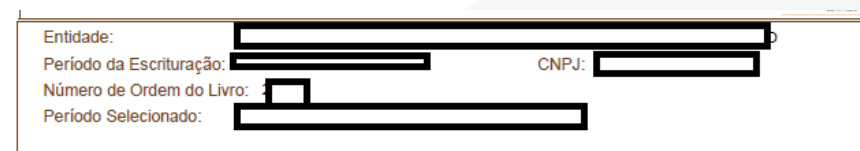

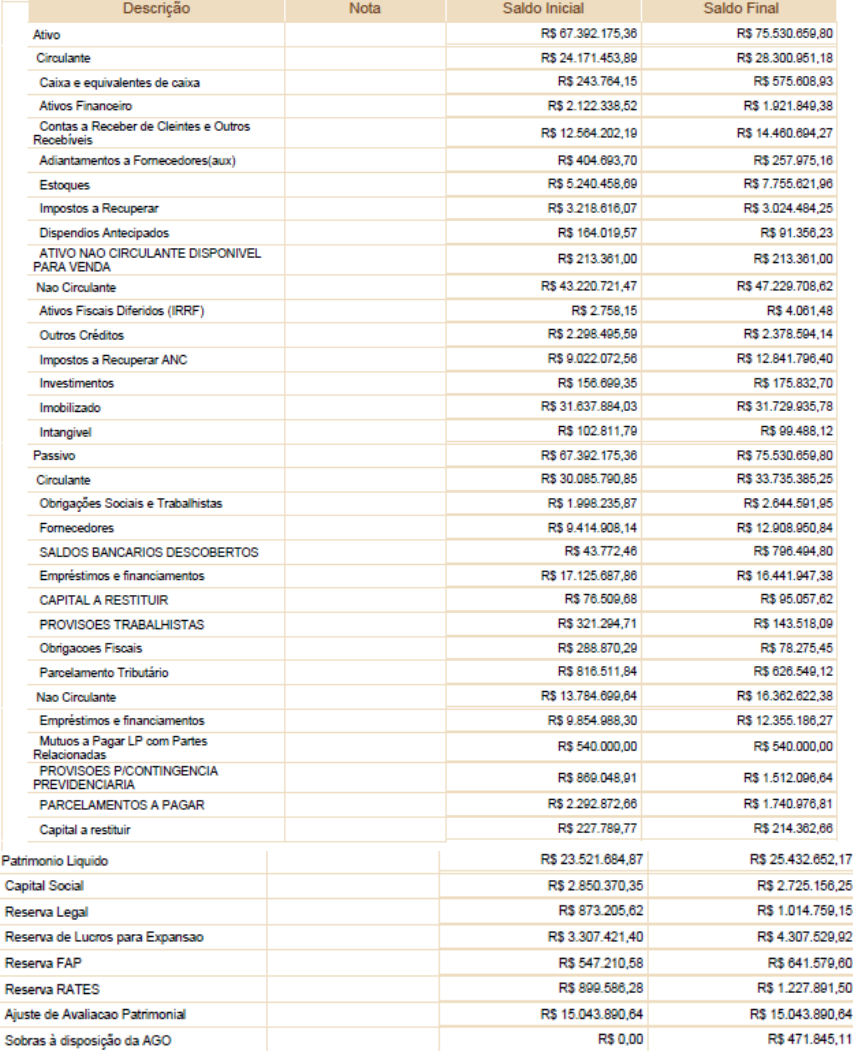

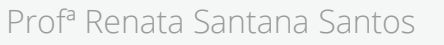

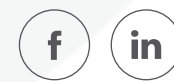

# Registro J150: Demonstração do **ENSICON** Resultado do Exercício (DRE)

Neste registro deve ser informada a Demonstração do Resultado do Exercício (DRE) da pessoa jurídica a partir dos códigos de aglutinação informados no registro I052.

O nível de detalhamento das demonstrações contábeis é de responsabilidade exclusiva da pessoa jurídica.

As demonstrações contábeis serão exibidas de acordo com a ordem informada no campo J150.NU\_ORDEM (Campo 02).

Só poderá existir uma linha de nível 1 na DRE, que será o "Resultado do Exercício (Lucro ou Prejuízo Líquido do Exercício).

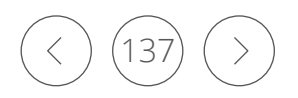

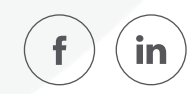

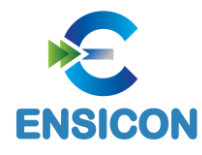

# Registro J150: Demonstração do Resultado do Exercício (DRE)

#### Outras Informações DLPA/DMPL DRE Balanço Patrimonial

#### **Q** Pesquisar

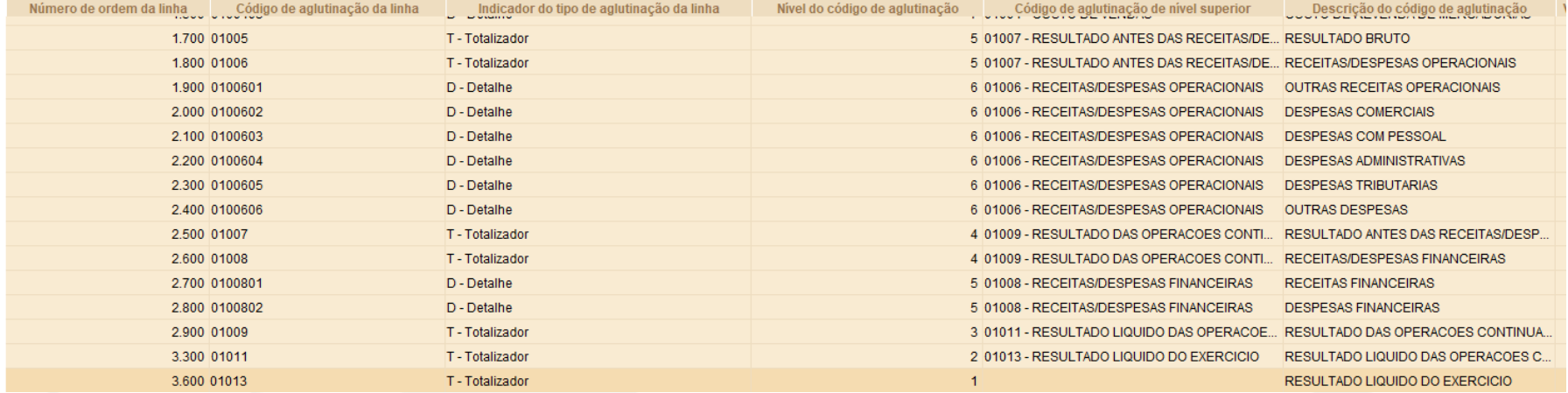

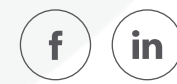

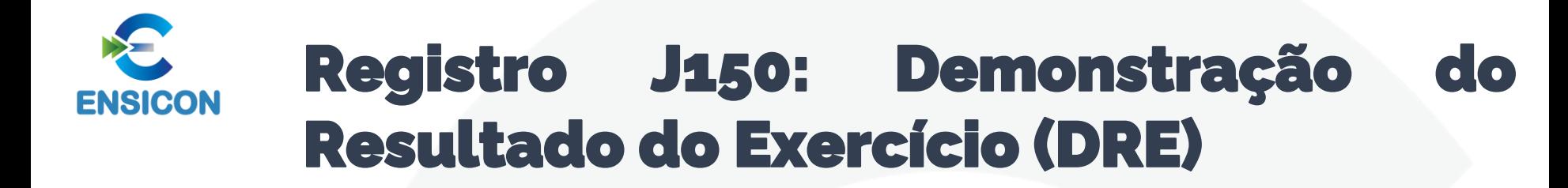

### *Exemplo de Preenchimento:*

|J150|20|3.3|T|2|3|DESPESAS OPERACIONAIS|10000,00|D|936844,99|D|D|233|

Campo 01 – Tipo de Registro: J150

- Campo 02 Ordem da Linha: 20 (será a vigésima linha na visualização do relatório da DRE).
- Campo 03 Código de Aglutinação: 3.3
- Campo 04 Indicador do Tipo de Código de Aglutinação: T
- Campo 05 Nível do Código de Aglutinação: 2
- Campo 06 Código de Aglutinação de Nível Superior: 3.
- Campo 07 Descrição do Código de Aglutinação: DESPESAS OPERACIONAIS.
- Campo 08 Valor do Saldo Final do Período Imediatamente Anterior: 10000,00 (10.000,00).
- Campo 09 Indicador da Situação do Saldo Final do Período Imediatamente Anterior: D (Devedor).
- Campo 10 Valor do Saldo Final Antes do Encerramento do Exercício: 936844,99 (936.844,99).
- Campo 11 Indicador da Situação do Saldo Final Antes do Encerramento do Exercício: D (Devedor).
- Campo 12 Indicador de Grupo da DRE: D Linha totalizadora com natureza de despesa.
- Campo 13 Referência à Numeração das Notas explicativas: 233.

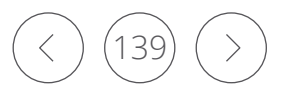

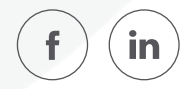

# Registro J150: Demonstração do **ENSICON** Resultado do Exercício (DRE)

*Exemplo de DRE:*

|J150|16|4|T|1||Resultado do Período|20000|C|14650|C|R|| |J150|10|4.1|T|2|4|Lucro Bruto|30000|C|21900|C|R|| |J150|7|4.2|T|3|4.1|Receita Líquida|35000|C|58400|C|R|| |J150|1|4.3|T|4|4.2|Receita Bruta|40000|C|80000|C|R|| |J150|2|4000|D|5|4.3|Receita de Vendas|40000|C|80000|C|R|| |J150|3|4.4|T|4|4.2|Deduções de Receita|5000|D|21600|D|D|| |J150|4|4001|D|5|4.4|ICMS Sobre Vendas|2000|D|16000|D|D|| |J150|5|4002|D|5|4.4|PIS Sobre Vendas|2000|D|1600|D|D|| |J150|6|4003|D|5|4.4|Cofins Sobre Vendas|1000|D|4000|D|D|| |J150|8|4.5|T|3|4.1|Custo das Mercadorias Vendidas|5000|D|36500|D|D|| |J150|9|4004|D|4|4.5|Custo das Mercadorias Vendidas|5000|D|36500|D|D|| |J150|11|4.6|T|2|4|Despesas Operacionais|10000|D|7250|D|D|| |J150|12|4006|D|3|4.6|Depreciação|5000|D|1000|D|D|| |J150|13|4005|D|3|4.6|Juros|2000|D|1250|D|D|| |J150|14|4007|D|3|4.6|Luz|1000|D|2000|D|D|| |J150|15|4008|D|3|4.6|Telefone|2000|D|3000|D|D||

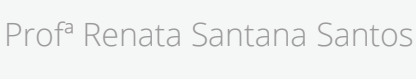

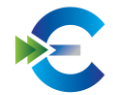

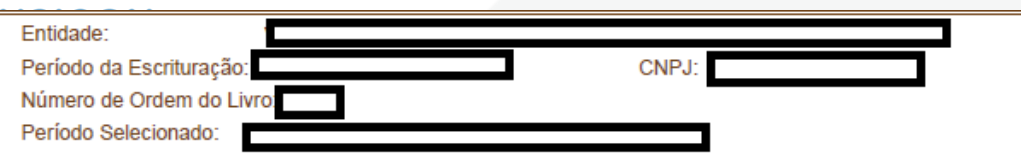

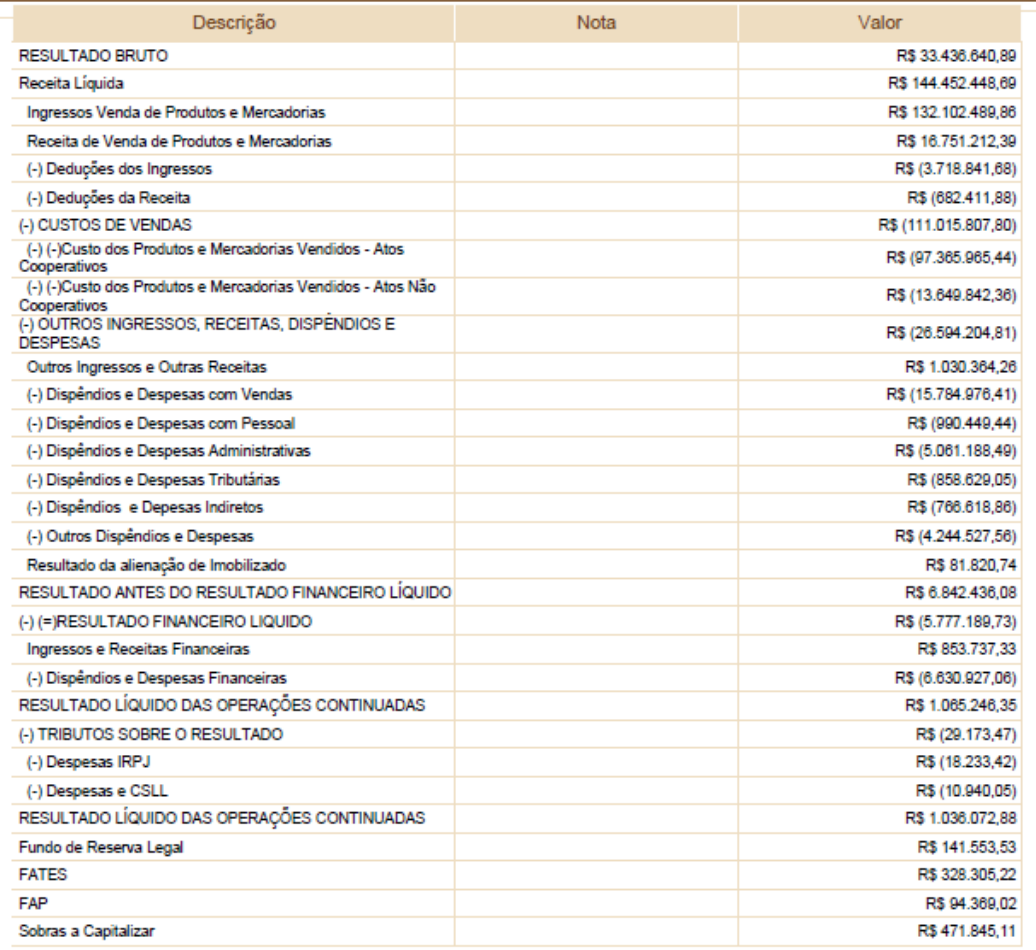

# Registro J150: Demonstração do Resultado do Exercício (DRE)

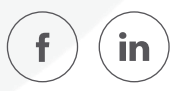

### Registro J210: DLPA – Demonstração de Lucros ou Prejuízos Acumulados/DMPL – Demonstração de **ENSICON** Mutações do Patrimônio Líquido

Neste registro deverá ser informada a Demonstração de Lucros ou Prejuízos Acumulados (DLPA) ou a Demonstração de Mutações do Patrimônio Líquido (DMPL).

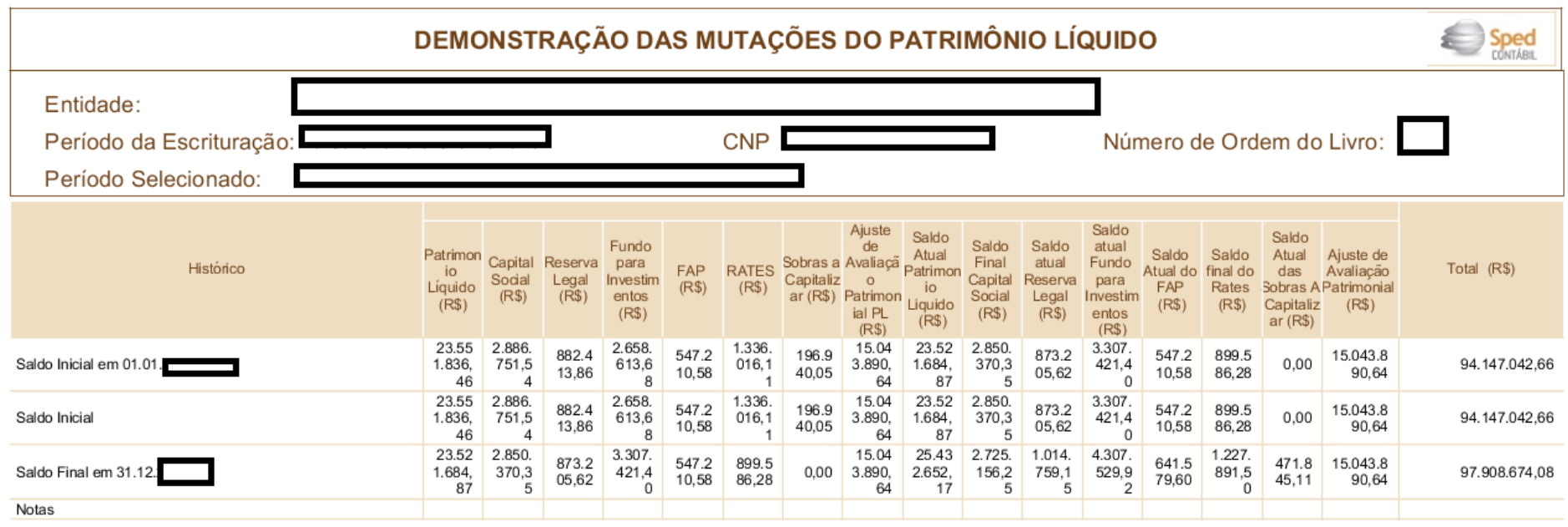

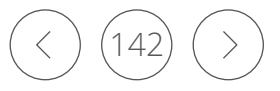

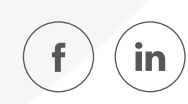

### Registro J210: DLPA – Demonstração de Lucros ou Prejuízos Acumulados/DMPL – Demonstração de **ENSICON** Mutações do Patrimônio Líquido

*Exemplo de Preenchimento:*

### |J210|0|1.1|LUCROS ACUMULADOS|0,00|C|0,00|C|240|

Campo 01 – Tipo de Registro: J210

- Campo 02 Indicador do Tipo de Demonstração: 0 (DLPA)
- Campo 03 Código de Aglutinação das Contas do Patrimônio Líquido: 1.1
- Campo 04 Descrição do Código de Aglutinação: Lucros Acumulados
- Campo 05 Saldo Inicial do Código de Aglutinação: 0,00
- Campo 06 Indicador da Situação do Saldo Inicial: C
- Campo 07 Saldo Final do Código de Aglutinação: 0,00
- Campo 08 Indicador da Situação do Saldo Final: C
- Campo 09 Referência à Numeração das Notas Explicativas: 240

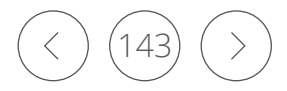

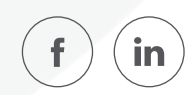

### Registro J215: Fato Contábil que Altera a Conta Lucros Acumulados ou a Conta Prejuízos Acumulados ou Todo o **ENSICON** Patrimônio Líquido

Neste registro deverão ser informados os fatos contábeis que alteram a conta "Lucros Acumulados" ou a conta "Prejuízos Acumulados" ou quaisquer outras contas do Patrimônio Líquido. A ordem de apresentação dos registros J215 representará a ordem de exibição dos fatos contábeis da Demonstração das Mutações do Patrimônio Líquido (DMPL). Portanto, o primeiro registro J215 deve conter o saldo inicial do código de aglutinação do registro J210.

*Exemplo de Preenchimento*:

### |J215|10|DISTRIBUIÇÃO DO LUCRO DO PERÍODO|1000,00|D|

Campo 01 – Tipo de Registro: J215 Campo 02 – Código do Histórico do Fato Contábil: 10 Campo 03 – Descrição do Fato Contábil: Distribuição do Lucro do Período. Campo 04 – Valor do Fato Contábil: 1000,00 (Corresponde a 1.000,00) Campo 05 – Indicador da Situação do Saldo: D

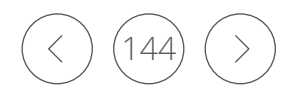

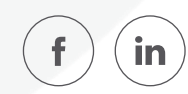
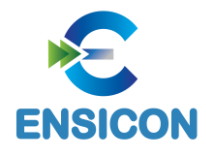

## Registro J215: Fato Contábil que Altera a Conta Lucros Acumulados ou a Conta Prejuízos Acumulados ou Todo o Patrimônio Líquido

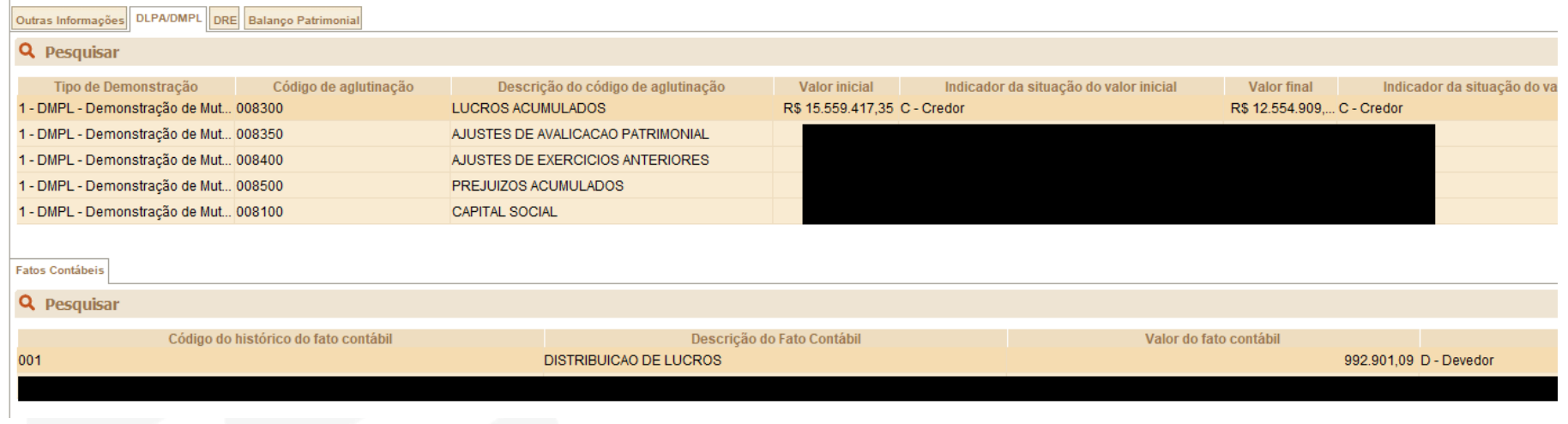

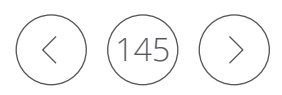

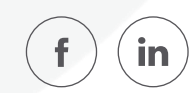

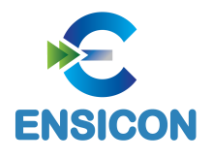

## Registro J800: Outras Informações

O registro J800 permite que seja anexado um arquivo em formato texto RTF (Rich Text Format) na escrituração, que se destina a receber informações que devam constar do livro, tais como notas explicativas, outras demonstrações contábeis, pareceres, relatórios, etc.

O procedimento para anexar é o seguinte:

- 1 Digite o documento que deseja anexar no Word;
- 2 Salve o documento como .rtf;
- 3 Abra o documento no Bloco de Notas;
- 4 Copie todo o conteúdo do arquivo aberto no Bloco de Notas;
- 5 Cole o conteúdo copiado no registro J800;

6 – Importe o arquivo, de acordo com o Leiaute da ECD, para o programa da ECD.

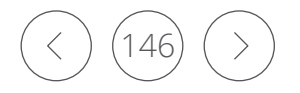

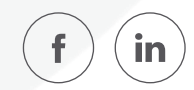

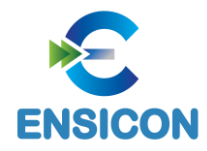

## Registro J800: Outras Informações

Funcionalidade de inclusão arquivo cadastrado no J800 no programa da ECD:

- 1 Selecionar a opção incluir arquivo rtf.
- 2 O sistema abre uma interface de localização de arquivo.
- 3 Selecionar somente arquivo ".RTF" (formato RTF)
- 4 O sistema copia o arquivo para a pasta do sistema com o nome padronizado.
- 5 O sistema calcula o hash e armazena o nome o local e o hash da cópia do arquivo selecionado.
- 6 O sistema coloca o nome do arquivo no campo descrição.

Funcionalidade de exclusão arquivo cadastrado no J800 no programa da ECD:

- 1 Selecionar um registro e solicitar a exclusão (Botão "-").
- 2 O sistema exclui o registro J800 e o arquivo na pasta.

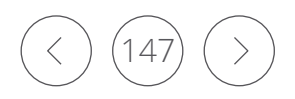

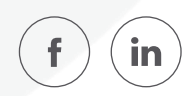

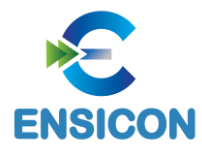

Registro J800: Outras Informações

*Exemplo de Preenchimento:*

#### |J800|001|Notas Explicativas|1234567890ABCDEFABCDEFABCDEFAB1234567890|{\rtf1\ansi\ansicpg1252\uc1...|J800FIM|

- Campo 01 Identificação do tipo do registro: J800
- Campo 02 Tipo do documento: 001
- Campo 03 Descrição do documento: Notas Explicativas.
- Campo 04 Hash do arquivo incluído: 1234567890ABCDEFABCDEFABCDEFAB1234567890|.

Campo 05 – Sequência de bytes que representem um único arquivo no formato RTF (Rich Text Format): {\rtf1\ansi\ansicpg1252\uc1...

Campo 06 – Identificação o fim do arquivo: J800FIM.

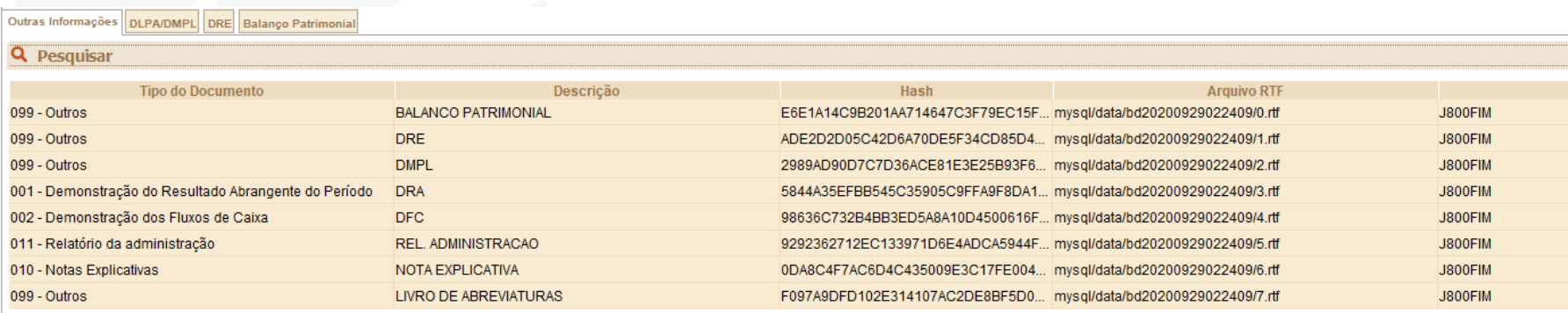

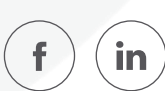

O registro J801 deve ser utilizado obrigatoriamente no caso de substituição de um arquivo da ECD, conforme previsão da Instrução Normativa RFB no 1.420/2013.

A entidade deverá preencher o registro J801 – Termo de Verificação Para Fins de Substituição da ECD – detalhando os erros que deram motivo à substituição com as seguintes informações:

I – identificação da escrituração substituída;

II – descrição pormenorizada dos erros;

III – identificação clara e precisa dos registros que contenham os erros, exceto quando estes decorrerem de outro erro já discriminado;

IV – autorização expressa para acesso do Conselho Federal de Contabilidade a informações pertinentes às modificações; e

V – descrição dos procedimentos pré-acordados executados pelos auditores independentes, quando for o caso, e quando estes julgarem necessário.

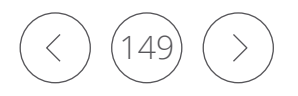

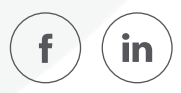

O Termo de Verificação para Fins de Substituição deve ser assinado (os dados dos assinantes serão preenchidos no registro J935):

I - pelo próprio profissional da contabilidade que assina os livros contábeis substitutos; e

II - quando as demonstrações contábeis tenham sido auditadas por auditor independente, pelo próprio profissional da contabilidade que assina os livros contábeis substitutos e também pelo seu auditor independente.

A manifestação do profissional da contabilidade que não assina a escrituração se restringe às modificações relatadas no Termo de Verificação para Fins de Substituição.

Só é admitida a substituição da ECD até o fim do prazo de entrega relativo ao anocalendário subsequente.

São nulas as alterações efetuadas em desacordo com as regras supramencionadas ou com o Termo de Verificação para Fins de Substituição.

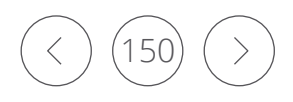

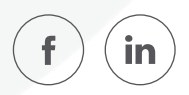

O procedimento para anexar é o seguinte:

- Digite o documento que deseja anexar no Word;
- Salve o documento como .rtf;
- Abra o documento no Bloco de Notas;
- Copie todo o conteúdo do arquivo aberto no Bloco de Notas;
- Cole o conteúdo copiado no registro J801;
- Importe o arquivo, de acordo com o Leiaute da ECD, para o programa da ECD.

Funcionalidade de inclusão arquivo cadastrado no J801 no programa da ECD:

- Selecionar a opção incluir arquivo rtf.
- O sistema abre uma interface de localização de arquivo.
- Selecionar somente arquivo ".RTF" (formato RTF)
- O sistema copia o arquivo para a pasta do sistema com o nome padronizado.

 – O sistema calcula o hash e armazena o nome o local e o hash da cópia do arquivo selecionado.

– O sistema coloca o nome do arquivo no campo descrição.

Funcionalidade de exclusão arquivo cadastrado no J801 no programa da ECD:

- Selecionar um registro e solicitar a exclusão (Botão "-").
- O sistema exclui o registro J801 e o arquivo na pasta.

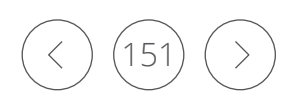

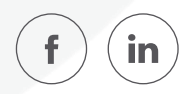

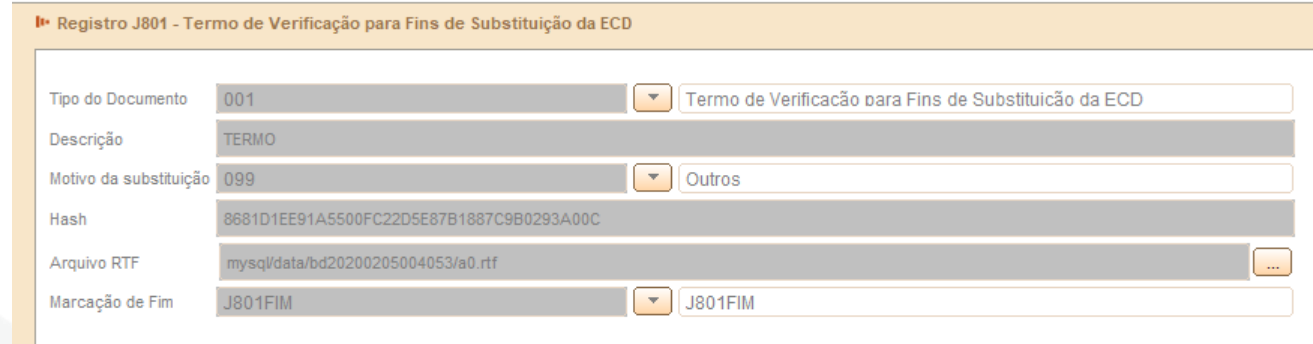

Exemplo de Preenchimento:

#### |J801|001| Termo de Verificação para Fins Substituição da ECD |001|1234567890ABCDEFABCDEFABCDEFAB1234567890|{\rtf1\ansi\ansicpg1252\uc1...|J801FIM|

Campo 01 – Identificação do tipo do registro: J801

Campo 02 – Tipo do documento: 001

Campo 03 – Descrição do documento: Termo de Verificação para Fins Substituição da ECD

Campo 04 – Código do Motivo da Substituição: 001 (Mudanças de saldos das contas que não podem ser realizadas por meio de lançamentos extemporâneos).

Campo 05 – Hash do arquivo incluído: 1234567890ABCDEFABCDEFABCDEFAB1234567890|.

Campo 06 – Sequência de bytes que representem um único arquivo no formato RTF (Rich Text Format): {\rtf1\ansi\ansicpg1252\uc1...

Campo 07 – Identificação o fim do arquivo: J801FIM.

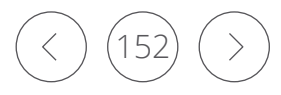

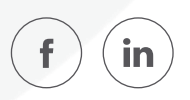

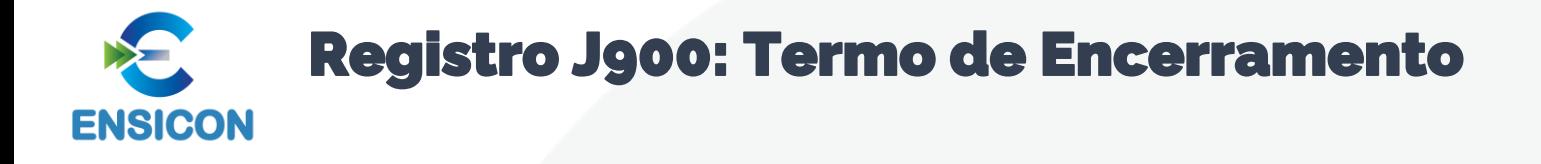

## Este registro fornece os dados do termo de encerramento da escrituração.

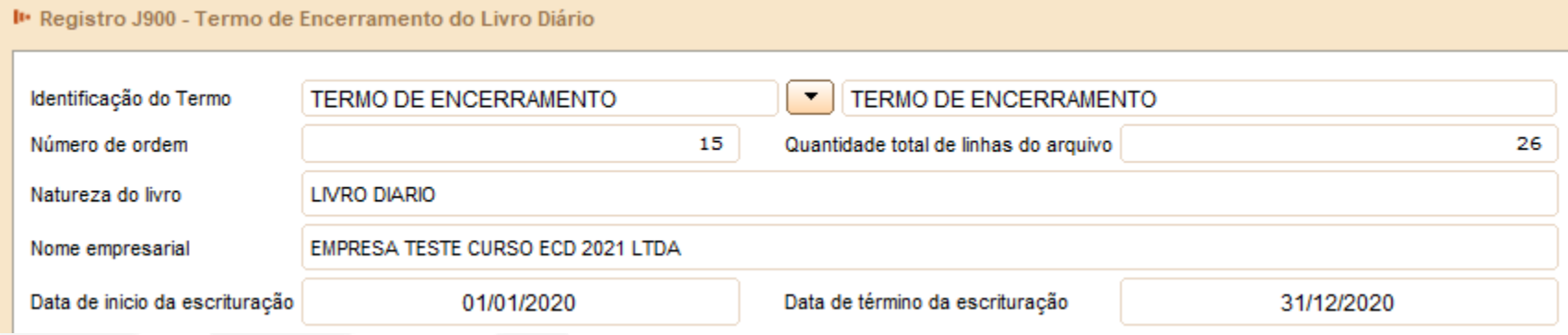

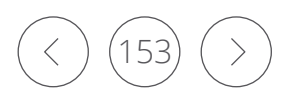

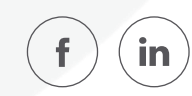

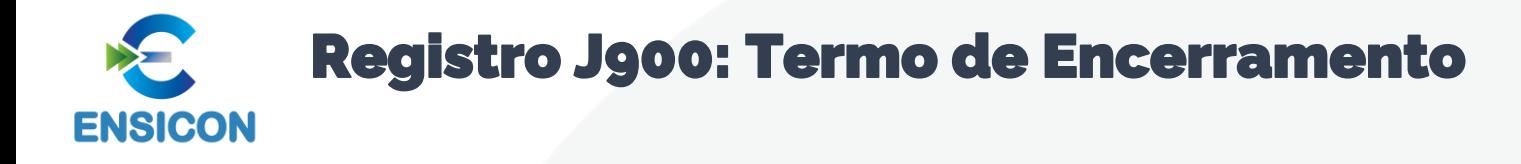

*Exemplo de preenchimento:* 

## |J900|TERMO DE ENCERRAMENTO|100|DIÁRIO GERAL|EMPRESA TESTE|500|01012015|31012015|

Campo 01 – Tipo de Registro: J900 Campo 02 – Texto Fixo: TERMO DE ENCERRAMENTO Campo 03 – Número de Ordem do Instrumento de Escrituração: 100 (corresponde ao número do livro de escrituração) Campo 04 – Natureza do Livro: DIÁRIO GERAL Campo 05 – Nome Empresarial: EMPRESA TESTE Campo 06 – Quantidade de Linhas do Arquivo Digital: 500 Campo 07 – Data de Início da Escrituração: 01012015 (01/01/2015) Campo 08 – Data de Término da Escrituração: 31012015 (31/01/2015)

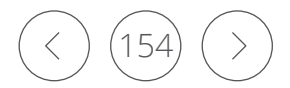

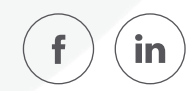

Registro J930: Signatários da Escrituração**ENSICON** 

E

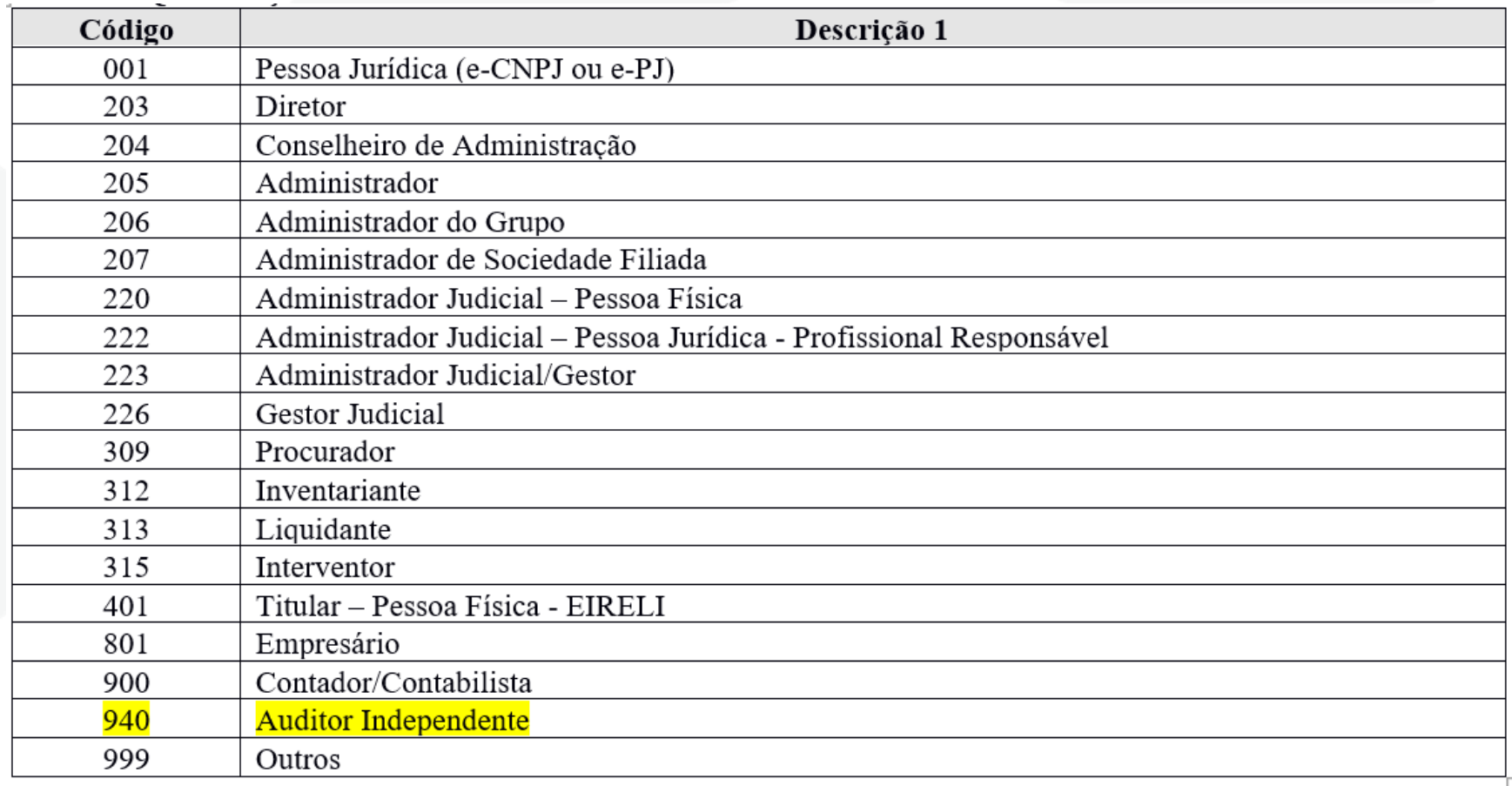

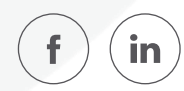

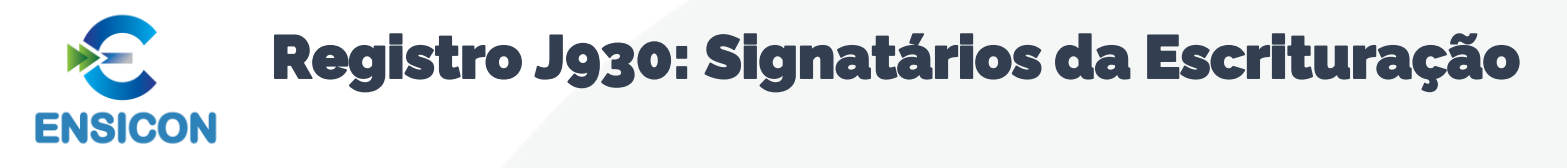

Regras para a assinatura do livro digital:

1. Toda ECD deve ser assinada, independentemente das outras assinaturas, por um contador/contabilista e por um responsável pela assinatura da ECD.

2. O contador/contabilista deve utilizar um e-PF ou e-CPF para a assinatura da ECD.

3. O responsável pela assinatura da ECD é indicado pelo próprio declarante, utilizando campo específico. Só pode haver a indicação de um responsável pela assinatura da ECD.

4. O responsável pela assinatura da ECD

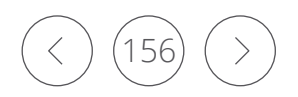

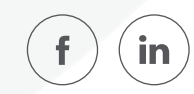

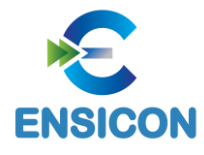

## Registro J930: Signatários da Escrituração

A assinatura do responsável pela assinatura da ECD nas condições anteriores (notadamente por representante legal ou procurador eletrônico perante a RFB) não exime a assinatura da ECD por todos aqueles obrigados à assinatura da contabilidade do declarante por força do Contrato Social, seus aditivos e demais atos pertinentes, sob pena de tornar a contabilidade formalmente inválida e mesmo inadequada para fins específicos, conforme as normas próprias e o critério de autoridades ou partes interessadas que demandam a contabilidade.

Exemplo de Preenchimento:

#### |J930|FULANO [BELTRANO|12345678900|CONTADOR|900|1SP123456|FULANO@GMAIL.COM|2199999999|RJ|RJ/2012/001|31122020|S|](mailto:BELTRANO%7C12345678900%7CCONTADOR%7C900%7C1SP123456%7CFULANO@GMAIL.COM%7C2199999999%7CRJ%7CRJ/2012/001%7C31122020%7CS%7C)

Campo 01 – Tipo de Registro: J930 Campo 02 – Nome do Signatário: FULANO BELTRANO Campo 03 – CPF: 12345678900 (123.456.789-00) Campo 04 – Qualificação do Assinante: CONTADOR Campo 05 – Código de Qualificação do Assinante: 900 Campo 06 – Número de Inscrição do Contabilista no Conselho Regional de Contabilidade: 1SP123456 Campo 07 – Email: fulano@gmail.com Campo 08 – Fone: 2199999999 Campo 09 – UF de Inscrição do CRC: RJ Campo 10 – Número Sequencial: RJ/2012/001 Campo 11 – Data de Validade do CRC: 31122020 (Corresponde a 31/12/2020) Campo 12 – Indicação do Representante Legal Junto às Bases da RFB: S = Sim (O signatário é o representante legal da empresa junto a RFB).

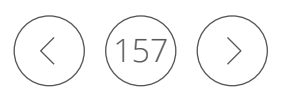

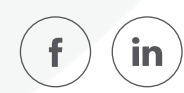

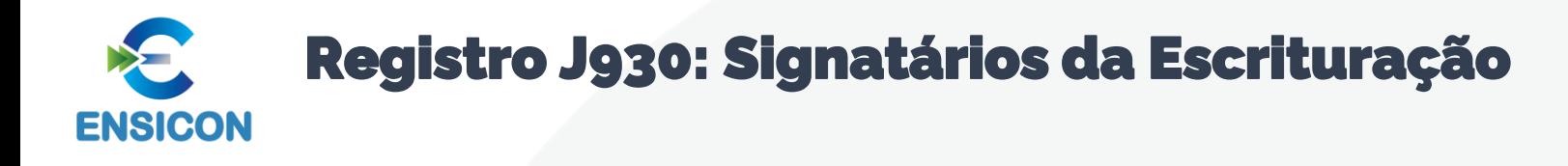

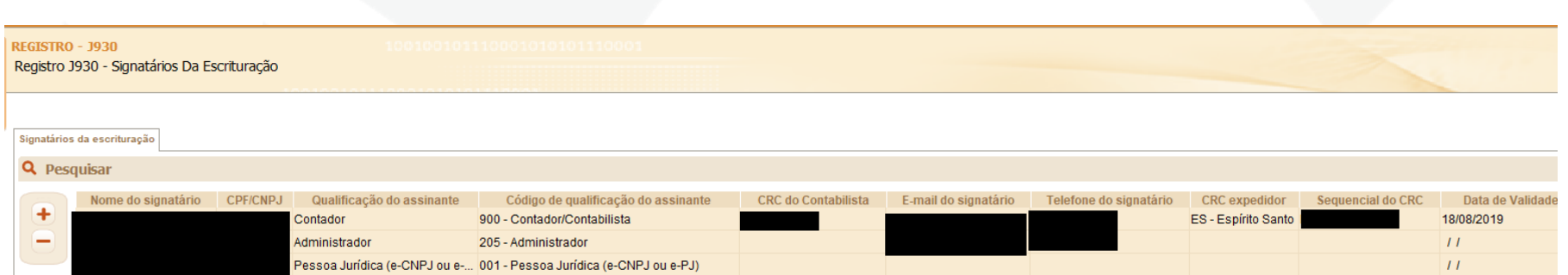

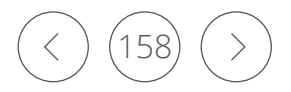

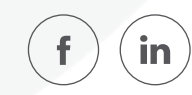

#### Registro J932: Signatários do Termo de Verificação para Fins de Substituição da ECD **ENSICON**

O registro J932, que identifica os signatários do Termo de Verificação para Fins de Substituição da ECD.

As ECD substitutas devem ter o Termo de Verificação para fins de Substituição da ECD assinado:

I - pelo próprio profissional da contabilidade que assina os livros contábeis substitutos; e II - quando as demonstrações contábeis tenham sido auditadas por auditor independente, pelo próprio profissional da contabilidade que assina os livros contábeis substitutos e também pelo seu auditor independente.

*Exemplo:*

1. Uma ECD substituta, em pessoa jurídica que não tenha sido auditada por auditor independente, contém apenas as assinaturas de um contabilista (código de assinante 900) e do e-CNPJ do declarante.

INCORRETO. O Termo de Verificação para Substituição de ECD em pessoa jurídica que não possui auditoria independente, deve ser assinado por um contador/contabilista (códigos 910 ou 920), o mesmo que assinou a ECD (código 900).

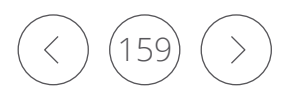

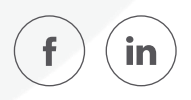

#### Registro J932: Signatários do Termo de Verificação para Fins de Substituição da ECD **ENSICON**

*Exemplo de Preenchimento:*

|J932|FULANO BELTRANO|12345678900|CONTADOR/CONTABILISTA RESPONSÁVEL PELO TERMO DE VERIFICAÇÃO PARA FINS DE SUBSTITUIÇÃO DA [ECD|910|1SP123456|FULANO@GMAIL.COM|2199999999|RJ|RJ/2012/001|31122020|](mailto:ECD%7C910%7C1SP123456%7CFULANO@GMAIL.COM%7C2199999999%7CRJ%7CRJ/2012/001%7C31122020%7C)

Campo 01 – Tipo de Registro: J932

- Campo 02 Nome do Signatário do Termo: FULANO BELTRANO
- Campo 03 CPF: 12345678900 (123.456.789-00)

Campo 04 – Qualificação do Assinante do Termo: CONTADOR/CONTABILISTA RESPONSÁVEL PELO TERMO DE VERIFICAÇÃO PARA FINS DE SUBSTITUIÇÃO DA ECD.

Campo 05 – Código de Qualificação do Assinante do Termo: 910

Campo 06 – Número de Inscrição do Contabilista no Conselho Regional de Contabilidade: 1SP123456

- Campo 07 Email: fulano@gmail.com
- Campo 08 Fone: 2199999999
- Campo 09 UF de Inscrição do CRC: RJ
- Campo 10 Número Sequencial: RJ/2012/001

Campo 11 – Data de Validade do CRC: 31122020 (Corresponde a 31/12/2020)

#### Tabela de Qualificação do Assinante do Termo de Verificação

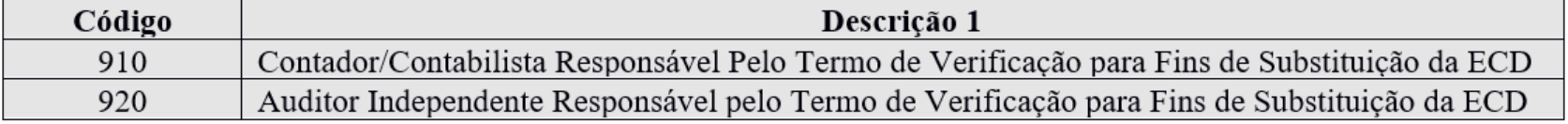

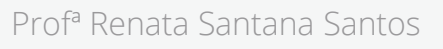

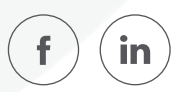

### Registro J935: Identificação dos Auditores Independentes **ENSICON**

O registro J935 identifica os auditores independentes e deve ser preenchido quando o indicador de entidade sujeita a auditoria independente – "IND\_GRANDE\_PORTE" (Campo 16) – do registro 0000 é igual a "1" (Empresa é entidade sujeita a auditoria independente – Ativo Total superior a R\$ 240.000.000,00 ou Receita Bruta Anual superior R\$300.000.000,00).

*Exemplo de Preenchimento:*

## |J935|12345678910|AUDITOR TESTE|1234567890|

Campo 01 – Tipo de Registro: J935 Campo 02 – CPF: 123.456.789/10 Campo 03 – Nome do Auditor Independente: AUDITOR TESTE Campo 04 – Registro do Auditor Independente na CVM: 1234567890

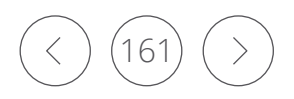

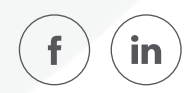

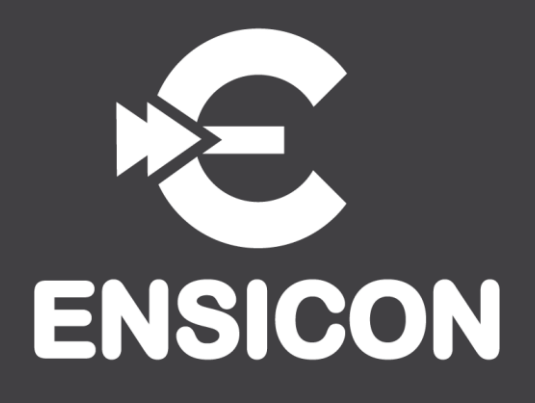

## Módulo 7: Substituição do Arquivo Já Transmitido

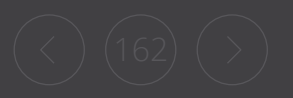

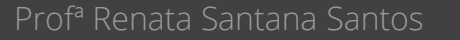

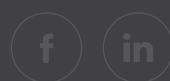

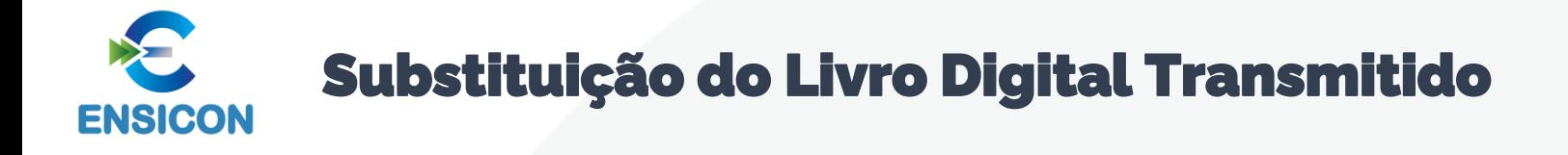

De Acordo com o artigo 8º da Instrução Normativa nº 2.003/2021

A ECD autenticada somente pode ser substituída caso contenha erros que não possam ser corrigidos por meio de lançamento contábil extemporâneo, conforme previsto nos itens 31 a 36 da Interpretação Técnica Geral (ITG) 2000 (R1) – Escrituração Contábil, do Conselho Federal de Contabilidade, publicada em 12 de dezembro de 2014.

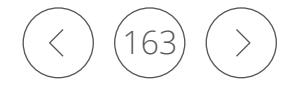

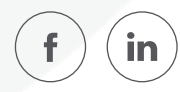

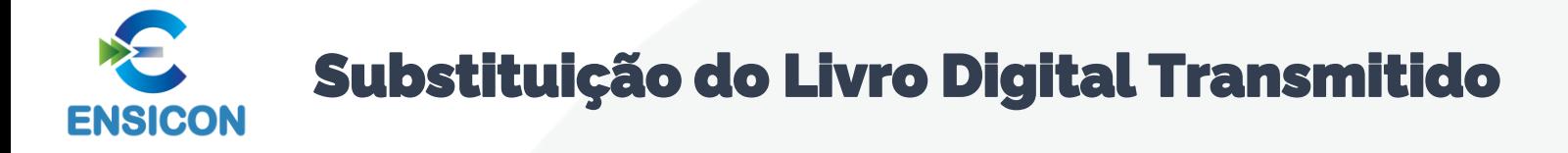

Retificação de lançamento é o processo técnico de correção de registro realizado com erro na escrituração contábil da entidade e pode ser feito por meio de:

- a) estorno;
- b) transferência; e
- c) Complementação

Em qualquer das formas citadas acima, o histórico do lançamento deve precisar o motivo da retificação, a data e a localização do lançamento de origem.

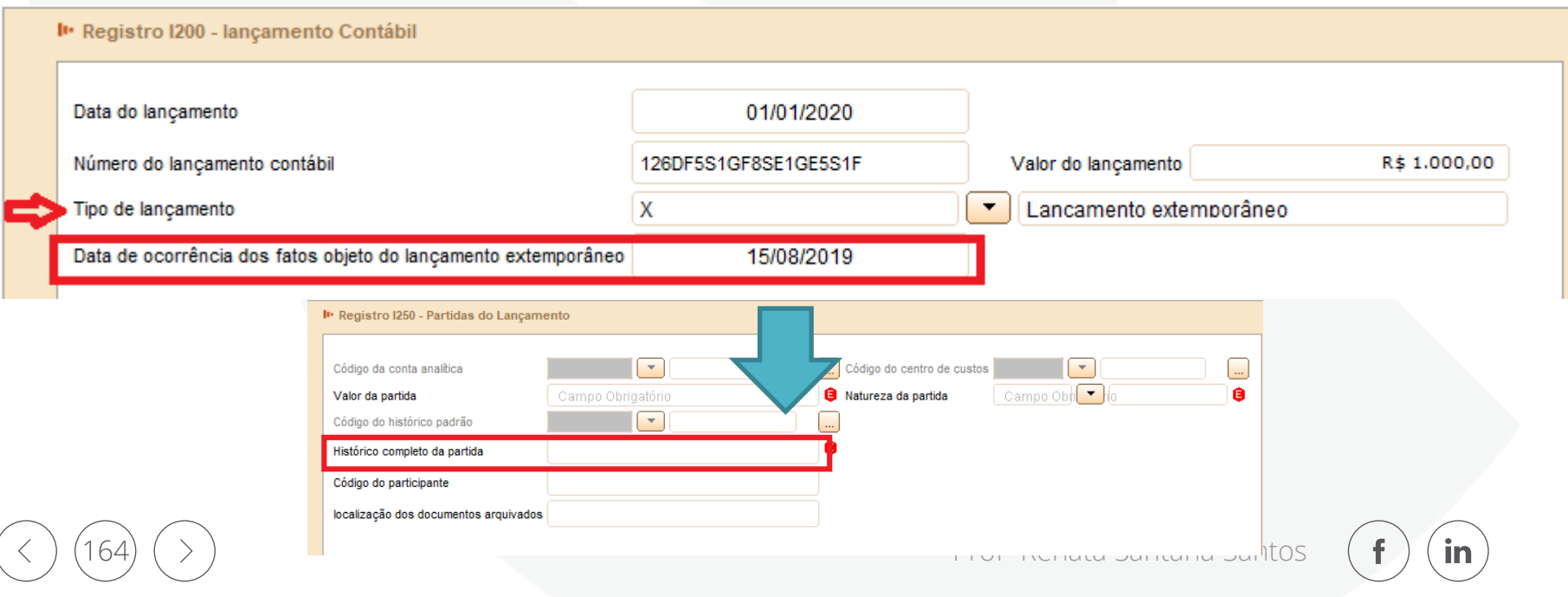

## Substituição do Livro Digital Transmitido **ENSICON**

O cancelamento da autenticação e a apresentação da escrituração substituta serão efetuados mediante apresentação de Termo de Verificação para Fins de Substituição, o qual deve integrar a escrituração substituta e conter, no mínimo:

 $|$  – a identificação da escrituração substituída;

II – a descrição pormenorizada dos erros;

 $\mathbb{I}$ III – a identificação clara e precisa dos registros que contenham os erros, exceto quando estes decorrerem de outro erro já discriminado;

 $IV \t - \t -$ a autorização expressa para acesso do Conselho Federal de Contabilidade a informações pertinentes às modificações; e

V – a descrição dos procedimentos pré-acordados executados pelos auditores independentes mencionados no §2º, inciso II, quando estes julgarem necessário.

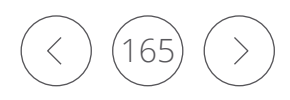

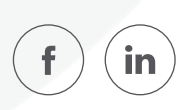

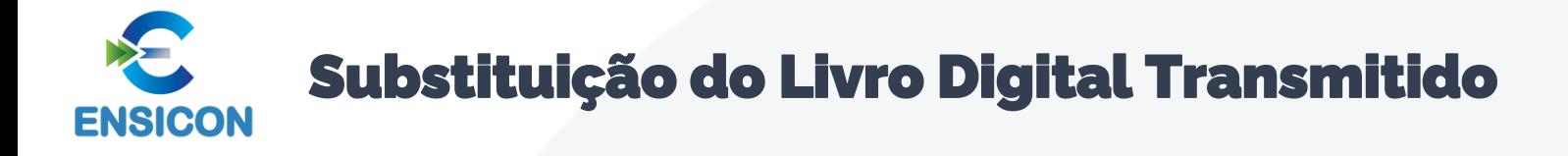

O Termo de Verificação para Fins de Substituição deve ser assinado:

I - pelo próprio profissional da contabilidade que assina os livros contábeis substitutos; e

II - quando as demonstrações contábeis tenham sido auditadas por auditor independente, pelo próprio profissional da contabilidade que assina os livros contábeis substitutos e também pelo seu auditor independente.

A manifestação do profissional da contabilidade que não assina a escrituração se restringe às modificações relatadas no Termo de Verificação para Fins de Substituição

São nulas as alterações efetuadas em desacordo com este artigo ou com o Termo de Verificação para Fins de Substituição.

Só é admitida a substituição da ECD até o fim do prazo de entrega relativo ao ano-calendário subsequente

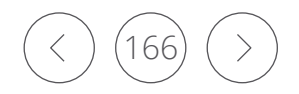

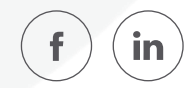

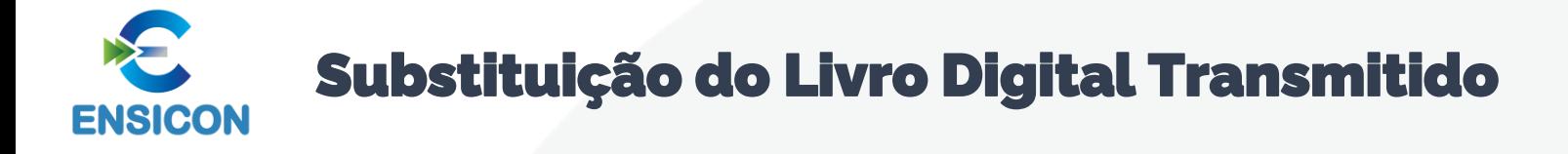

Os ajustes mais usuais que atendem à definição acima, isto é, que levam à circunstância de substituição da ECD, no alcance do CTG 2001, são os decorrentes de:

- ajustes no formato eletrônico das informações contábeis, sem alterações dos saldos previamente publicados (por exemplo: erros no cadastro do plano de contas);

- problemas na interface das informações (por exemplo: multiplicações indevidas por troca de vírgula para ponto) do sistema contábil das empresas para o Programa Validador e Assinador (PVA) da Escrituração Contábil Digital (ECD); e

- abertura de subcontas exigidas pela Lei n.º 12.973/2014, desde que não altere o saldo total da conta.

A lista acima não é exaustiva e os profissionais devem avaliar, individualmente, as circunstâncias que demandam a substituição da ECD, desde que observados os procedimentos definidos pelo CFC, anteriormente mencionados.

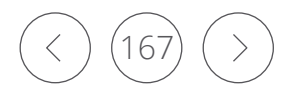

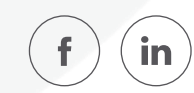

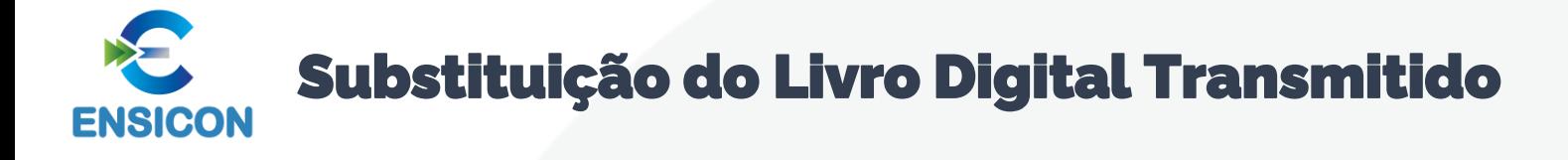

Dessa forma, todos os demais casos de retificação de erros de períodos anteriores, que demandarem alteração de saldos das demonstrações contábeis devem ser efetuados contabilmente por meio de lançamento extemporâneo, isto é, nos livros contábeis da entidade, o lançamento de correção é registrado no ano corrente, como ajustes de exercícios anteriores, em contrapartida ao Patrimônio Líquido, em consonância com o parágrafo 1º do Art. 186 da Lei das S.A. Para fins de divulgação das demonstrações contábeis, a reapresentação das cifras comparativas ocorre no primeiro conjunto de demonstrações contábeis após a identificação do erro, nos termos da NBC TG 23 – Políticas Contábeis, Mudança de Estimativa e Retificação de Erro.

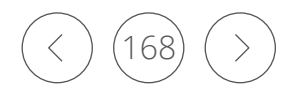

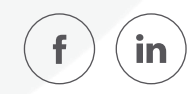

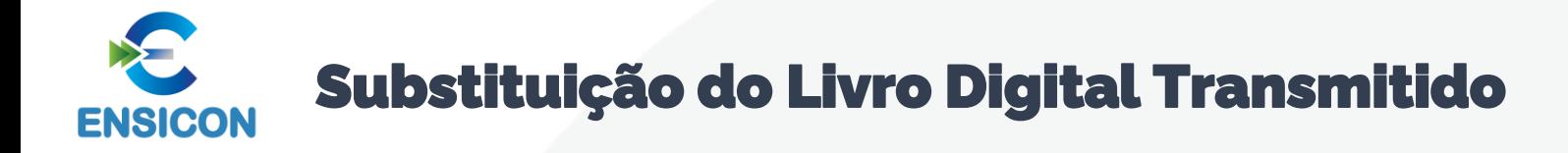

Tratamento similar ao descrito no slide anterior, ou seja, ajustes em que a ECD deve ser retificada por meio de lançamento extemporâneo, também deve ser aplicado para as seguintes situações:

(a) identificação de erros materiais que demandem a reemissão das demonstrações contábeis e sua reaprovação pelos órgãos de governança e pelos acionistas;

(b) quando a finalização e aprovação das demonstrações contábeis ocorreram em data posterior ao arquivamento da ECD com saldos diferentes.

Nos casos apresentados neste slide e no anterior, por serem situações em que deve ser feita a retificação *por meio de lançamento extemporâneo, a substituição da ECD não é permitida, e portanto não é necessária a assinatura eletrônica do Termo de Verificação para Fins de Substituição da ECD por auditor independente e, consequentemente, este comunicado não se aplica*

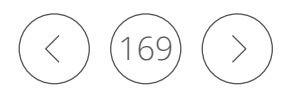

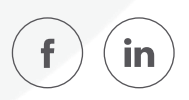

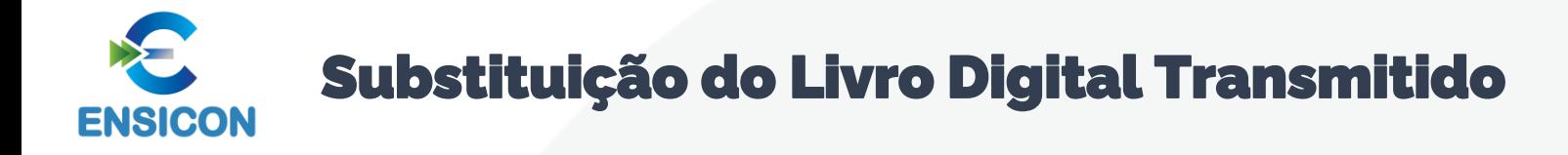

## Para verificar os arquivos da ECD passíveis de substituição, acesse:

## [http://www.sped.fazenda.gov.br/appConsultaSituacaoContabil/ConsultaSituacao](http://www.sped.fazenda.gov.br/appConsultaSituacaoContabil/ConsultaSituacao/Substituicao) /Substituicao

#### CONSULTA ESCRITURAÇÃO CONTÁBIL DIGITAL SUBSTITUTA

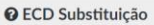

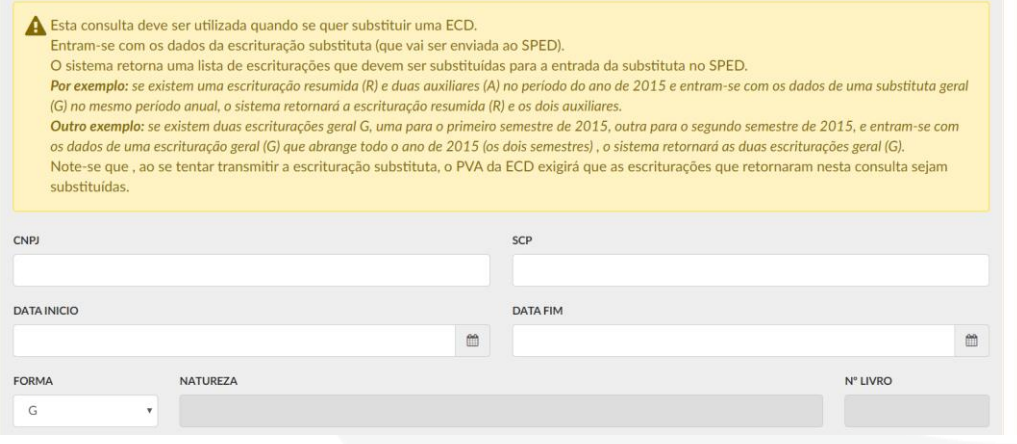

*Caso, com as instruções acima, ainda tenha problemas na substituição da ECD, envie o arquivo da ECD substituta para análise para o Fale Conosco da ECD*

*[\(faleconosco-sped-ecd@receita.fazenda.gov.br](mailto:faleconosco-sped-ecd@receita.fazenda.gov.br) )*

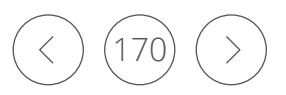

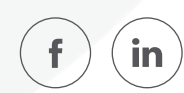

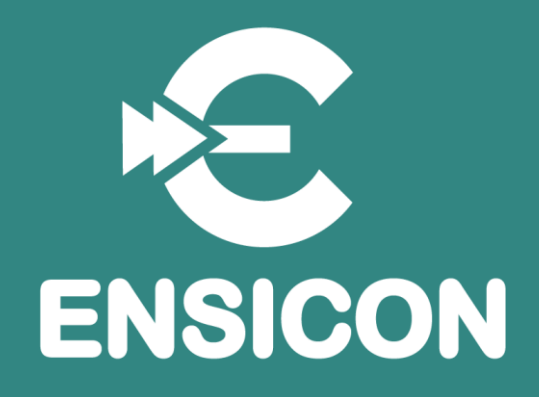

# Módulo 8: Bloco K: Conglomerados Econômicos

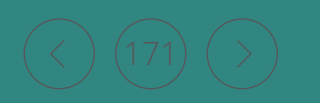

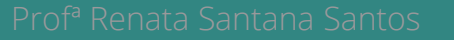

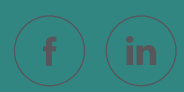

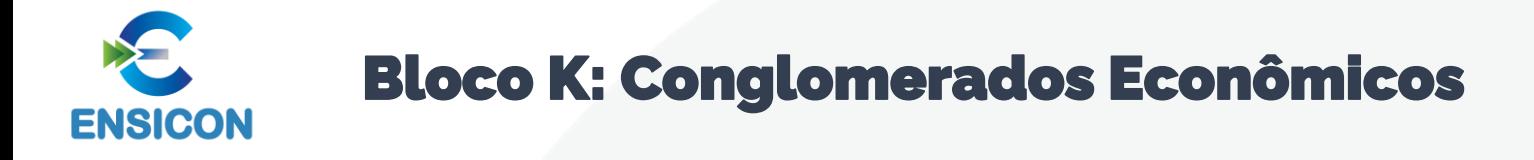

Deverão preencher este bloco as empresas controladoras obrigadas a apresentar demonstrações consolidadas de acordo com a legislação societária (Lei no 6.404/76 e/ou Pronunciamento Técnico CPC 36 – Demonstrações Consolidadas).

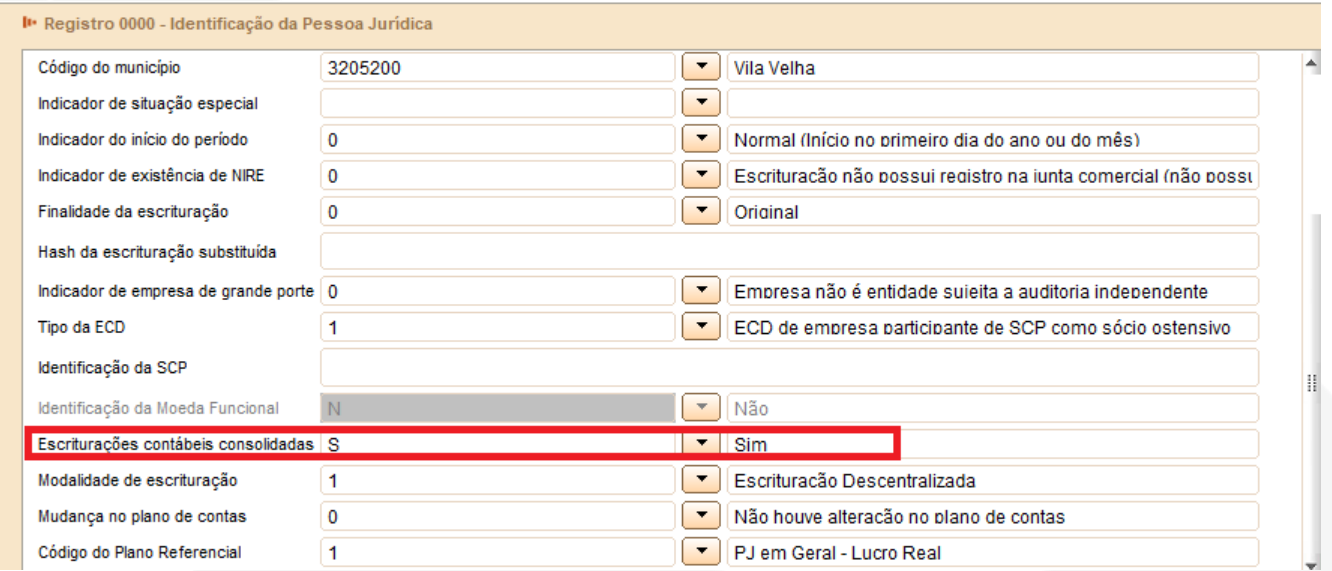

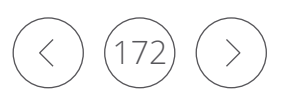

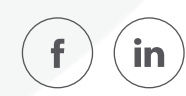

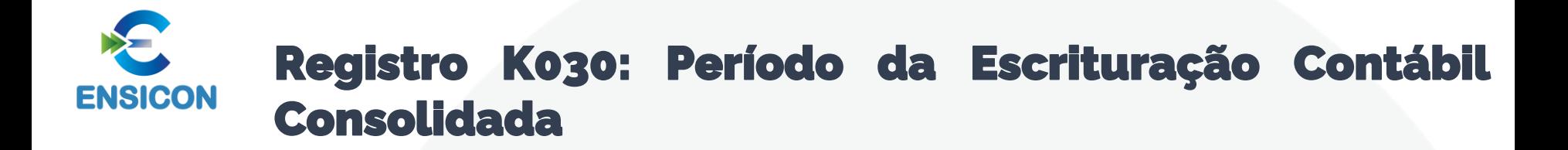

## O registro K030 identifica o período da escrituração contábil consolidada.

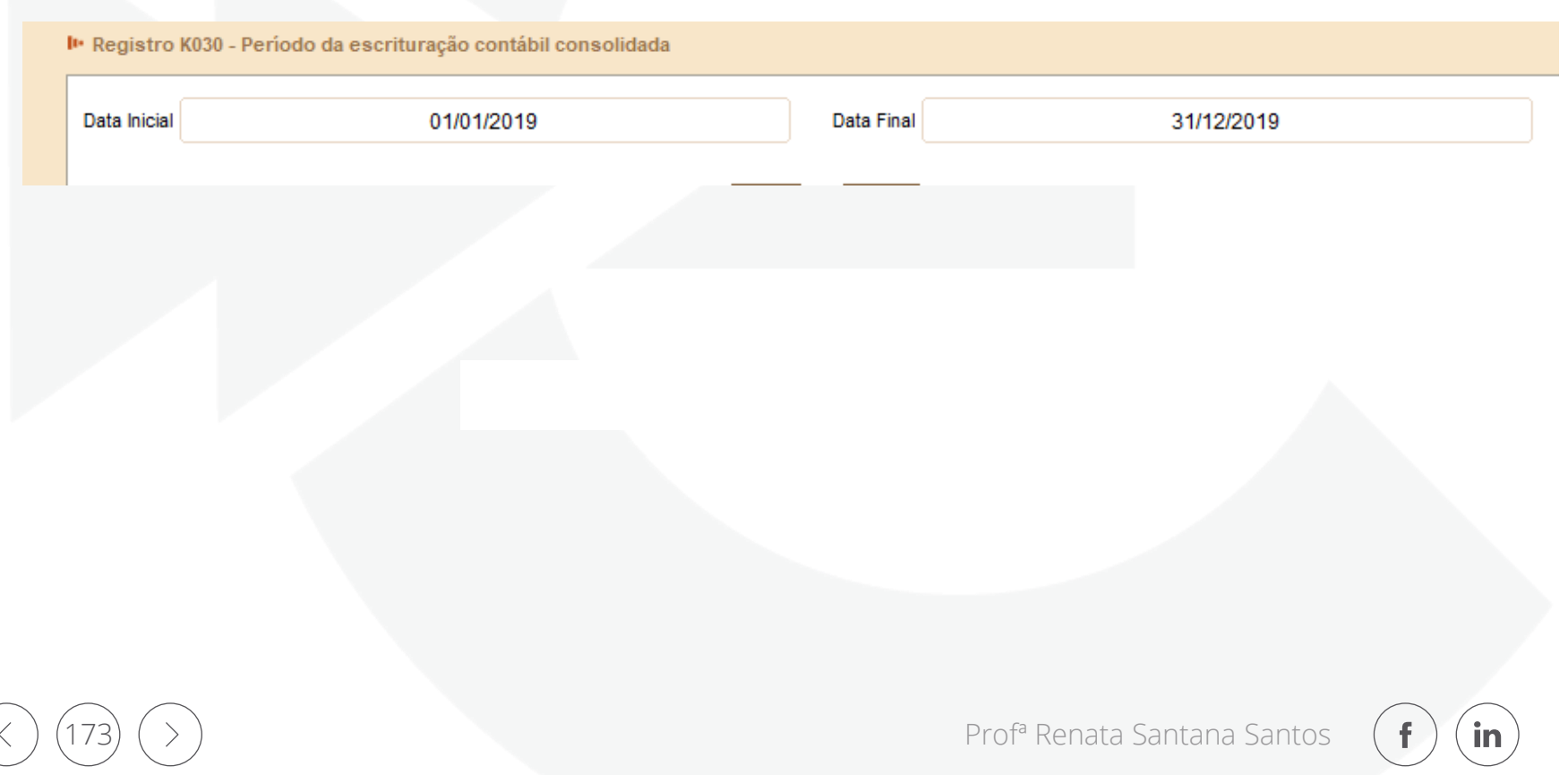

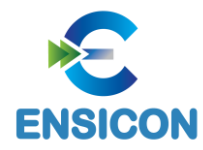

## Registro K100: Relação das Empresas Consolidadas

## O registro K100 identifica as empresas que fazem parte da escrituração contábil consolidada.

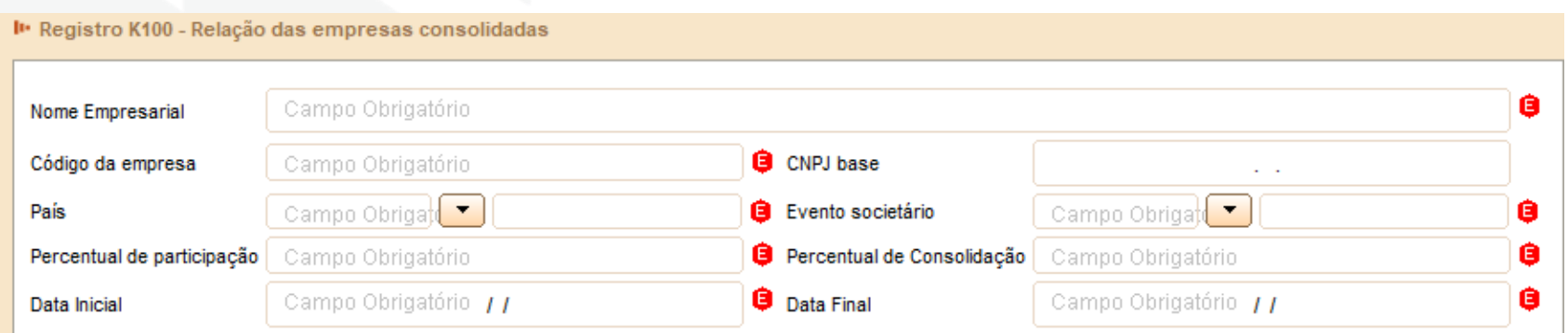

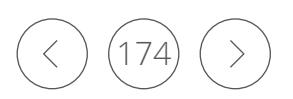

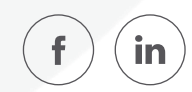

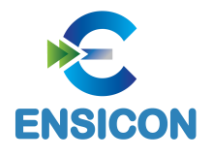

## Registro K110: Relação dos Eventos Societários

## O registro K110 demonstra a relação dos eventos societários das empresas consolidadas.

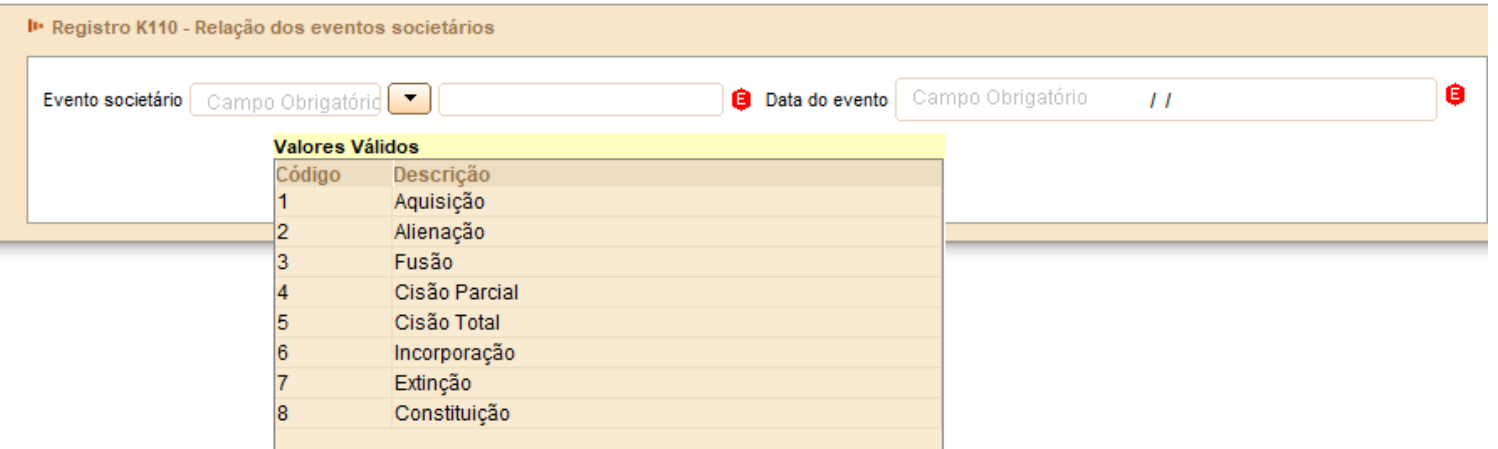

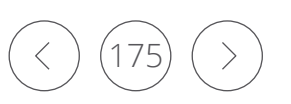

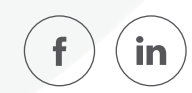

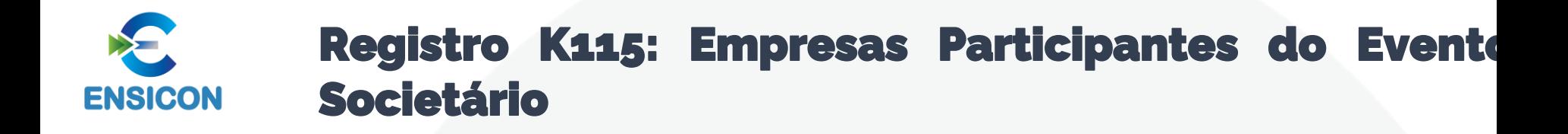

## O registro K115 demonstra a relação das empresas participantes dos eventos societários informados no registro K110.

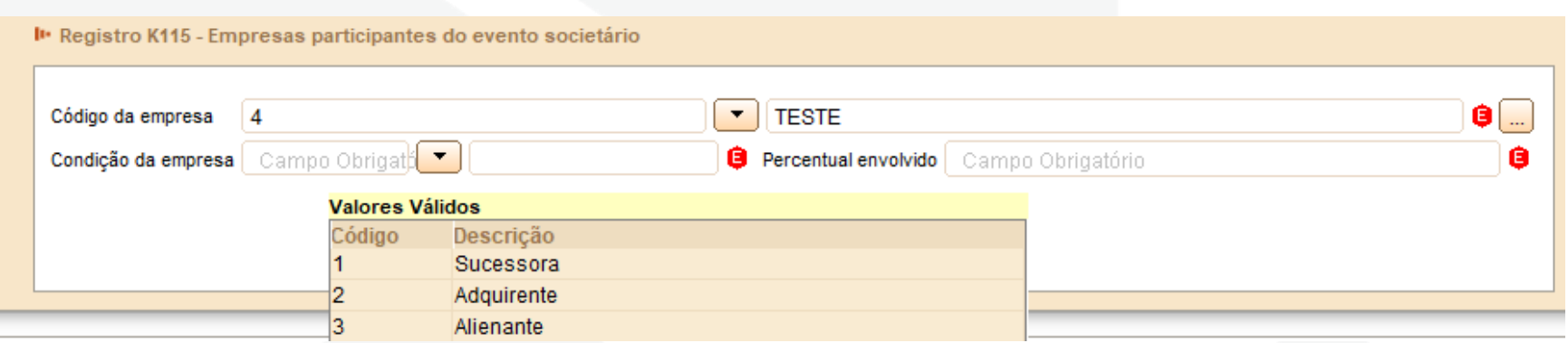

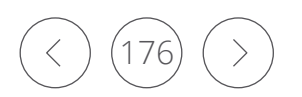

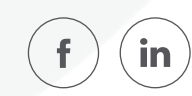

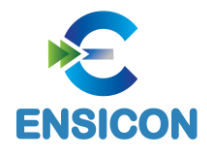

## Registro K200: Plano de Contas Consolidado

## O registro K200 apresenta o plano de contas utilizado nas escriturações contábeis consolidadas

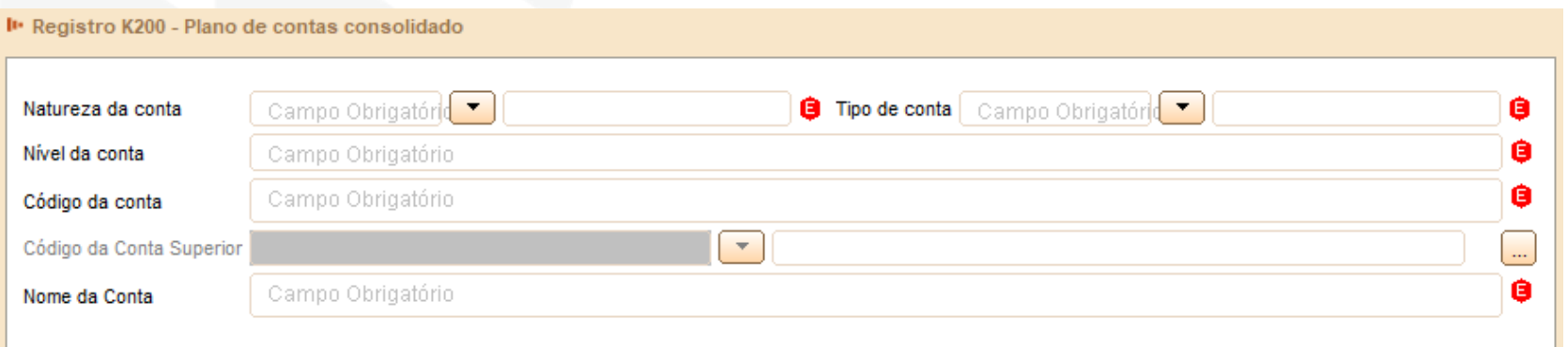

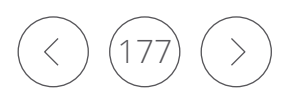

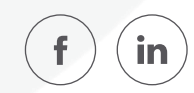

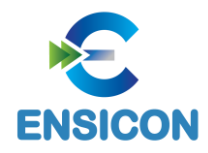

## Registro K210: Mapeamento para Planos de Contas das Empresas Consolidadas

O registro K210 apresenta o mapeamento das contas analíticas do plano de contas consolidado informado no registro K200 para as contas dos planos de contas das empresas consolidadas.

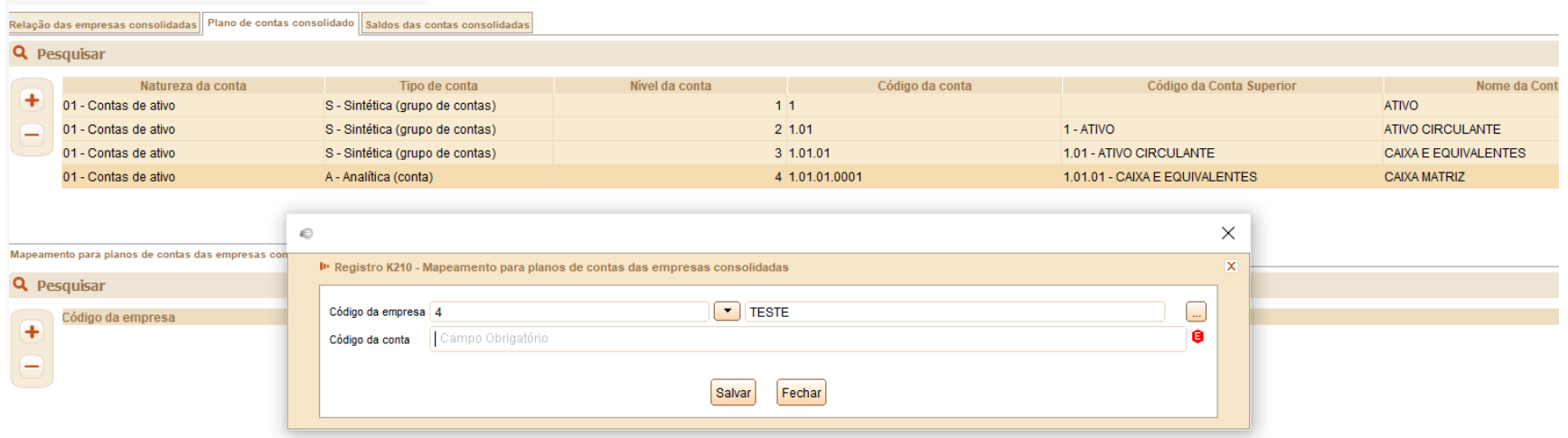

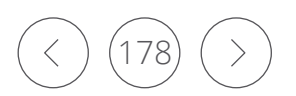

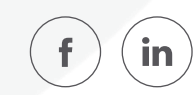

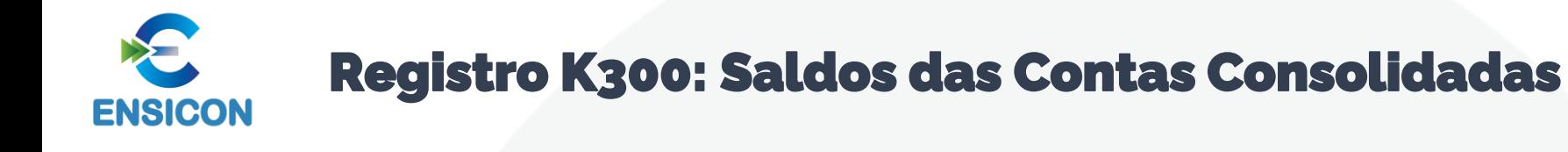

## O registro K300 apresenta os saldos das contas consolidadas.

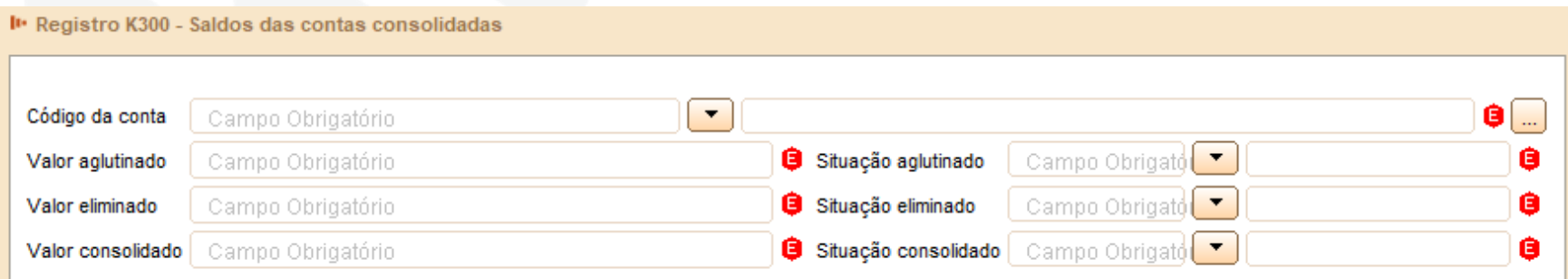

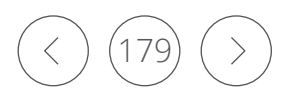

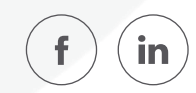

#### Registro K310: Empresas Detentoras das Parcelas do Valor Eliminado Total **ENSICON**

O registro K310 apresenta as empresas detentoras das parcelas do valor eliminado total, com os respectivos valores eliminados.

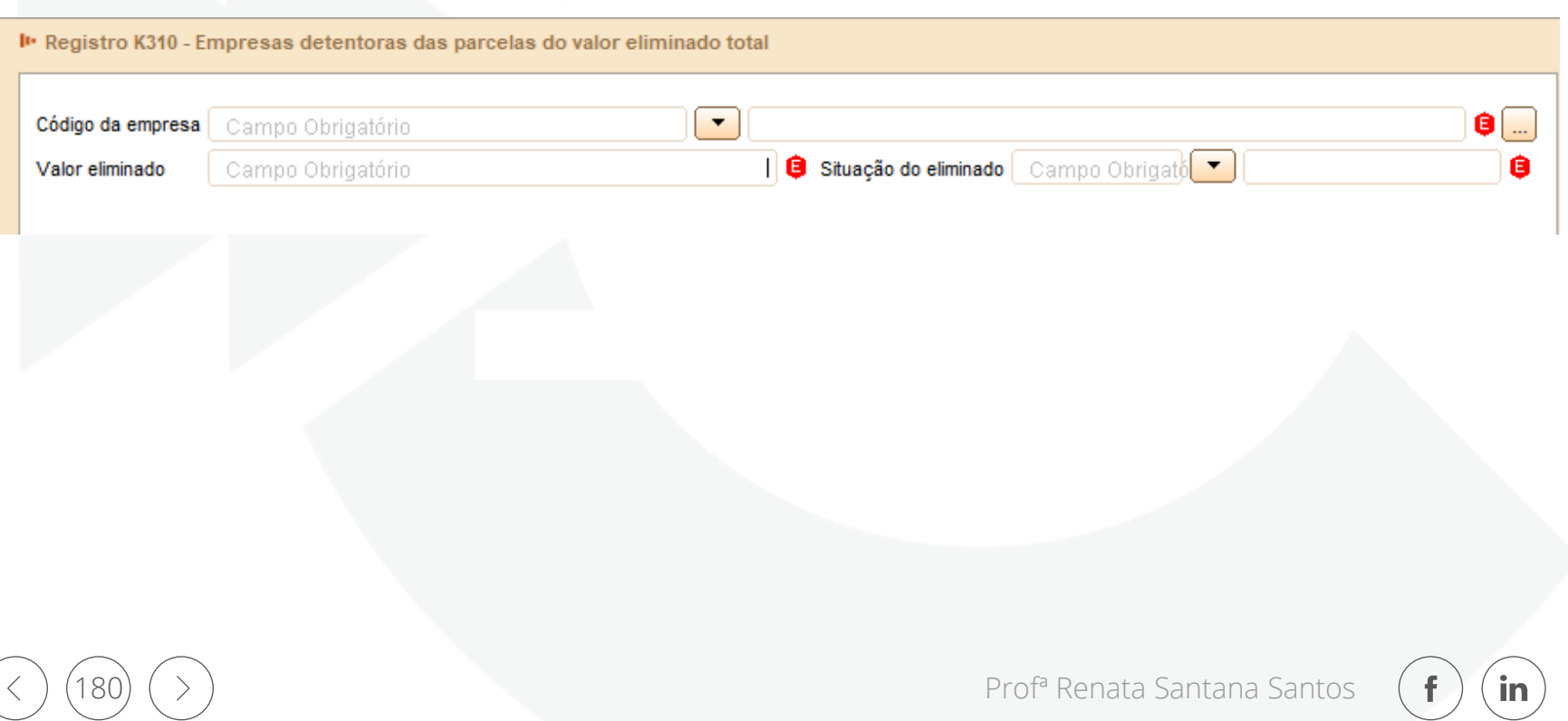
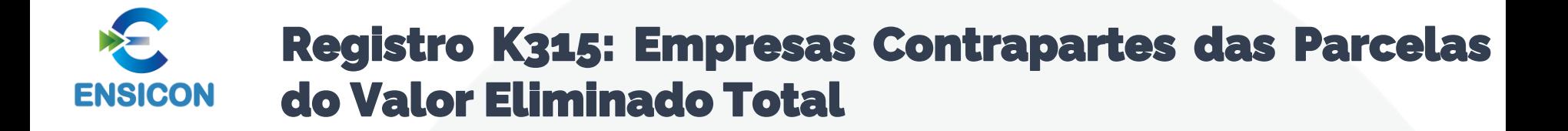

O registro K315 apresenta as empresas contrapartes das parcelas do valor eliminado total, com os respectivos valores eliminados.

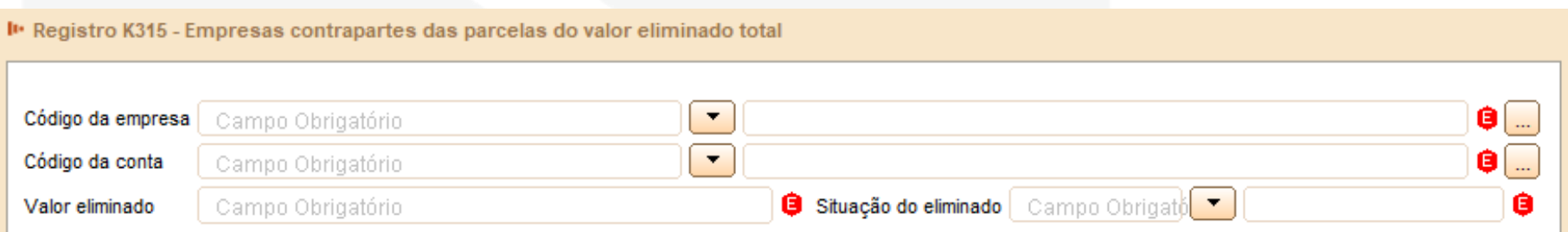

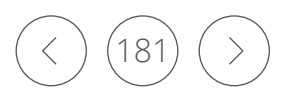

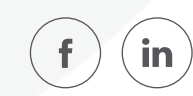

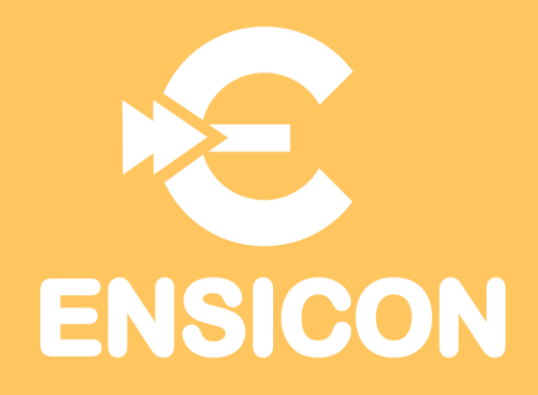

# Módulo 9: Livro Auxiliar da Investida no Exterior

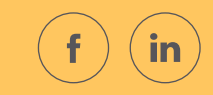

Prof<sup>a</sup> Renata Santana Santos

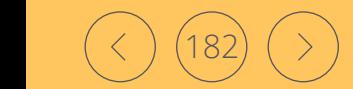

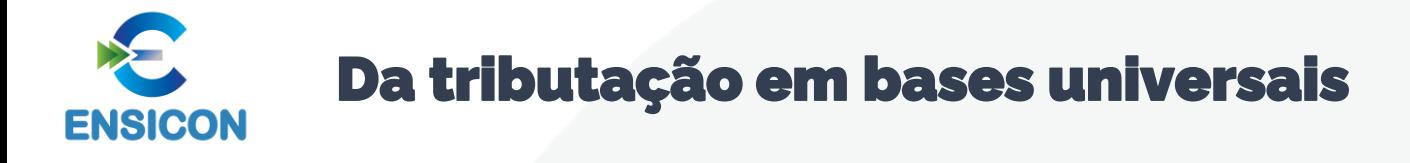

Ficou determinado, do art. 76 ao 92 da Lei 12.973/2014, que a pessoa jurídica sediada no Brasil, que detenha o controle ou influência significativa de empresas no exterior, deverá oferecer à tributação do IRPJ e da CSLL os lucros auferidos pelas empresas controladas ou coligadas no exterior, ou seja, aquele lucro verificado com a parte relacionada situada em outro país será computado na determinação do lucro real e do resultado ajustado da controladora ou coligada no Brasil.

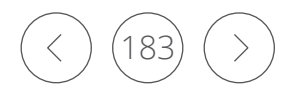

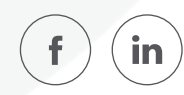

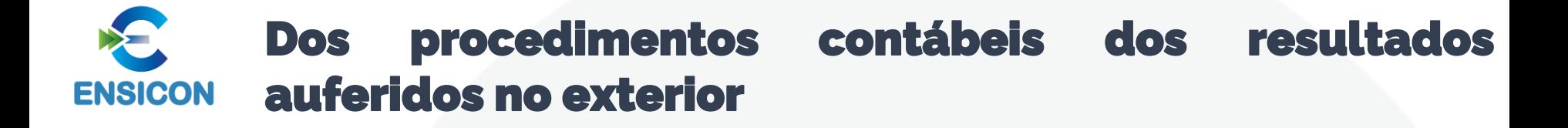

De acordo com o art. 76 da Lei n° 12.973, de 2014, a pessoa jurídica domiciliada no Brasil deverá registrar nas subcontas de investimentos em controlada ou coligada direta no exterior, o resultado contábil dos valores equivalentes aos lucros ou prejuízos auferidos pela própria controlada ou coligada relativo ao anocalendário em que forem apurados no Balanço Patrimonial, respeitando a proporção de sua participação.

Isso quer dizer que ao final de cada período a pessoa jurídica no Brasil deverá levantar junto a sua investida no exterior qual foi seu lucro auferido naquele ano calendário, e de acordo com a sua proporção, ou seja, de acordo com a sua participação percentual no capital social, definir quanto lhe cabe do valor do resultado.

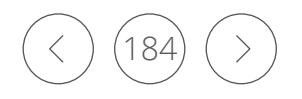

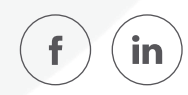

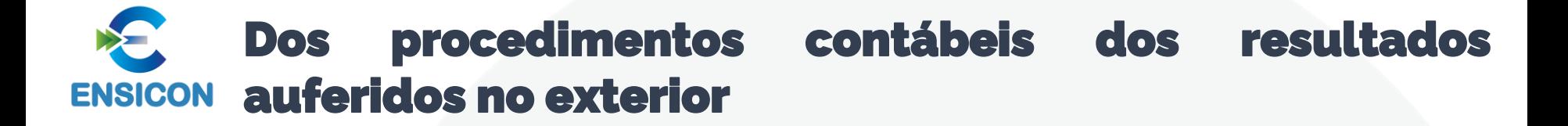

Feito isto, ela deverá registrar em subconta individualizada para cada investida o valor do ganho ou perda verificada no período.

Importante ressalvar que os resultados apurados pelas controladas, direta ou indiretamente, deverão ser expurgados se esta mesma controlada possuir a participação de alguma pessoa jurídica em que a controladora também detenha participação no capital. Isso é necessário para que não seja verificado lucro ou prejuízo em duplicidade.

Sendo assim, ao final do ano calendário o valor do resultado contábil na variação do valor do investimento equivalente aos lucros ou prejuízos apurados pela controlada, direta ou indireta, será registrado a débito ou crédito na subconta mencionada.

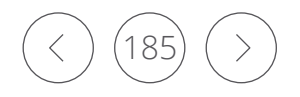

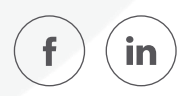

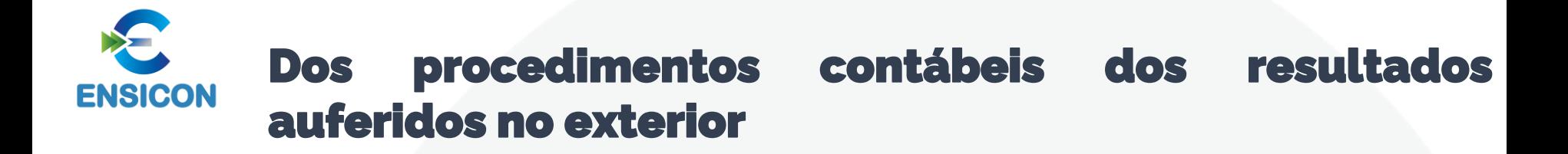

Para registro contábil, devem ser cumpridas as seguintes normas:

1) as contrapartidas dos valores registrados nas subcontas vinculadas à conta de investimentos em controlada direta no exterior serão registradas em uma subconta auxiliar;

2) o valor do resultado contábil na variação do valor do investimento equivalente aos lucros apurados pela controlada, direta ou indireta, será registrado a débito na subconta vinculadas à conta de investimentos em controlada direta no exterior, em contrapartida à subconta auxiliar;

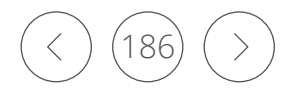

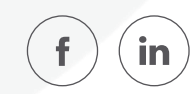

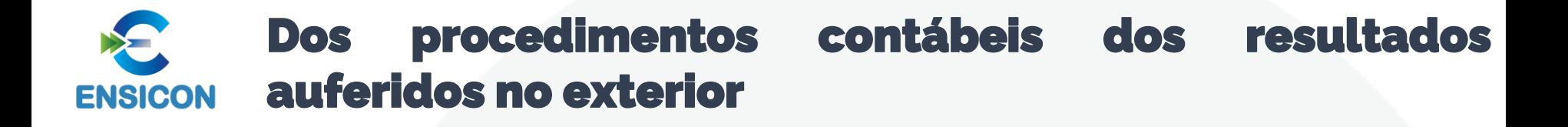

3) o valor do resultado contábil na variação do valor do investimento equivalente aos prejuízos apurados pela controlada, direta ou indireta, será registrado a crédito na subconta vinculadas à conta de investimentos em controlada direta no exterior, em contrapartida à subconta auxiliar;

4) os valores registrados conforme itens 2 e 3 acima serão revertidos no anocalendário seguinte.

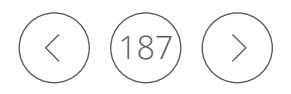

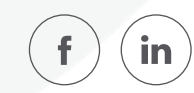

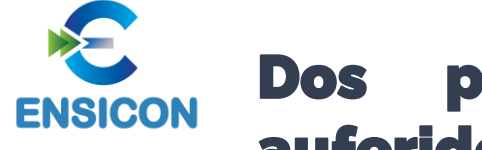

#### Dos procedimentos contábeis dos resultados auferidos no exterior

## **BRASI** L ALEMANHA

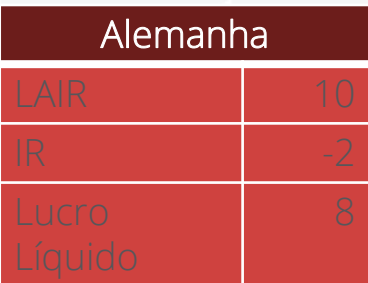

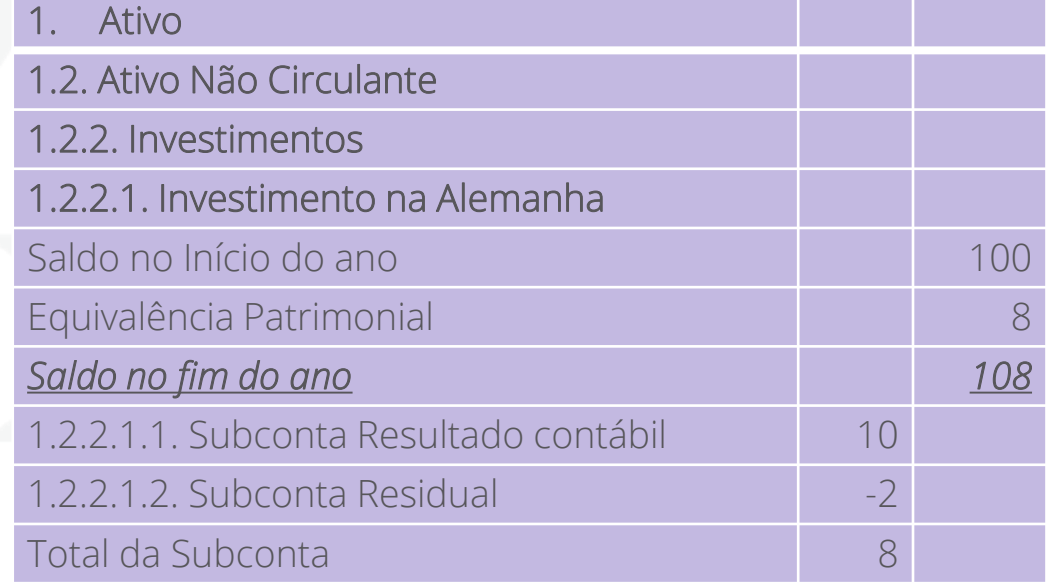

Atenção: Taxa de câmbio não é necessariamente a taxa de 31 de dezembro. É a data do levantamento do balanço da controlada

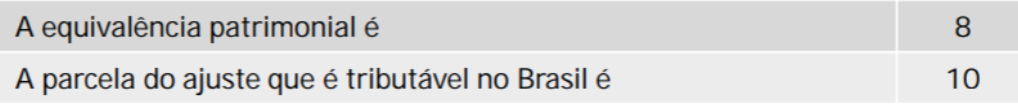

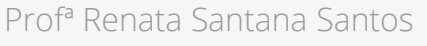

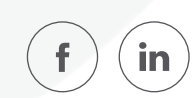

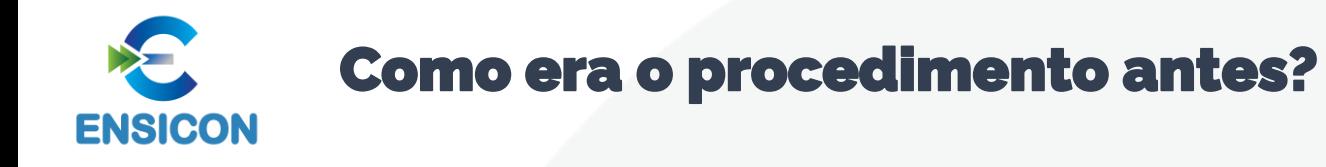

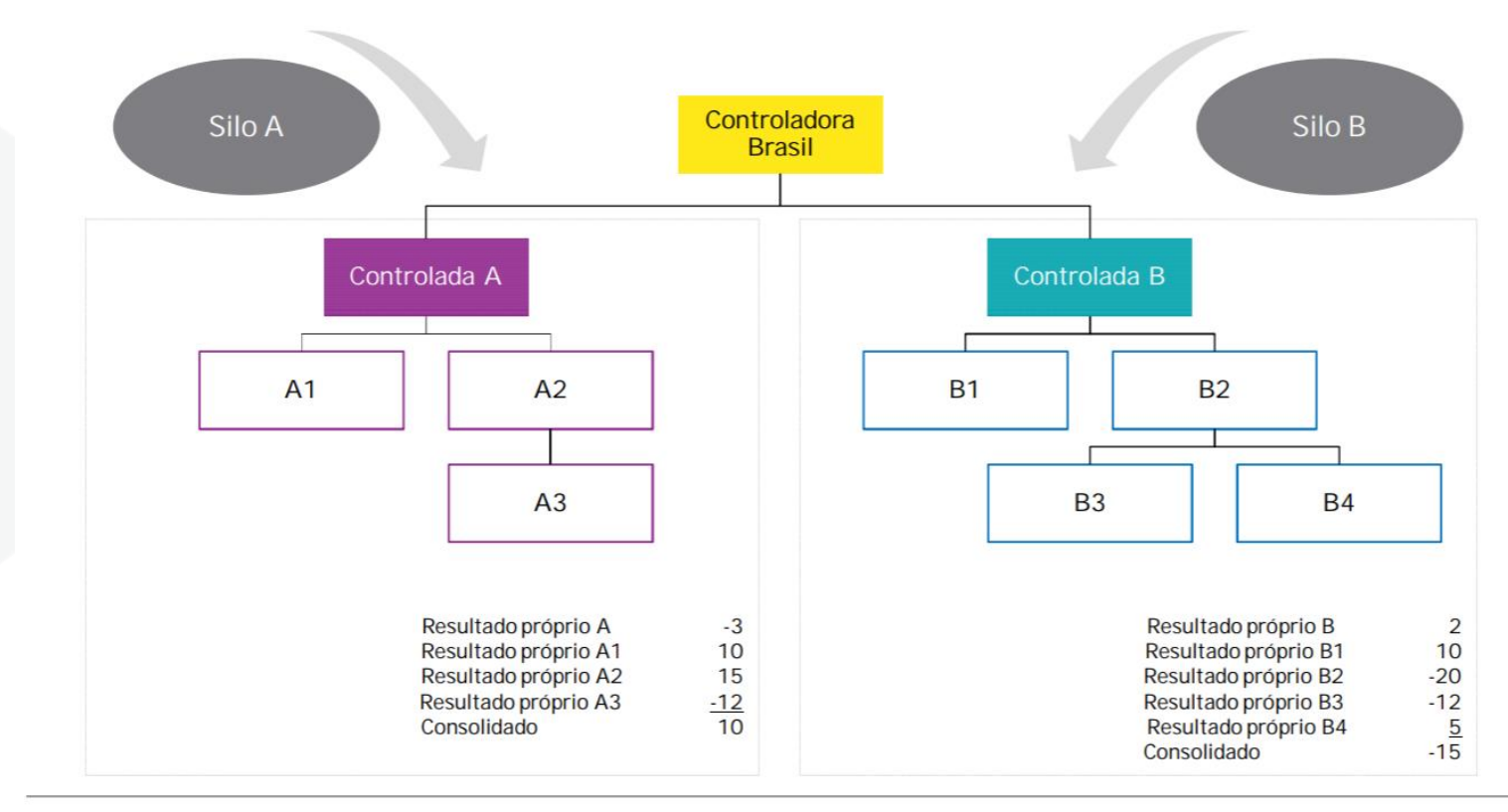

EY

f

in

Lucros auferidos no exterior (Lei 12.973) Confidencial - Todos os direitos reservados

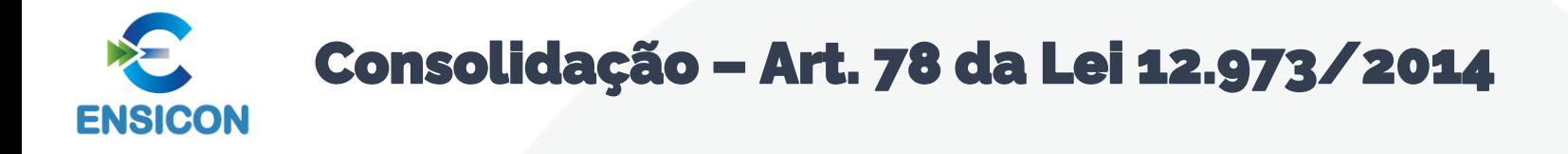

Até o ano-calendário de 2022, as parcelas do resultado poderão ser consideradas de forma consolidada na determinação do lucro real e da base de cálculo da CSLL da controladora no Brasil, excepcionadas as parcelas referentes às pessoas jurídicas investidas que se encontrem em pelo menos uma das seguintes situações:

I - estejam situadas em país com o qual o Brasil não mantenha tratado ou ato com cláusula específica para troca de informações para fins tributários;

- II beneficiárias de regime fiscal privilegiado;
- III sejam submetidas a regime de subtributação (menos de 20%)

IV - sejam controladas, direta ou indiretamente, por pessoa jurídica submetida aos itens I, II ou III acima;

V - tenham renda ativa própria inferior a 80% (oitenta por cento) da renda total

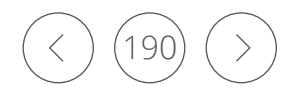

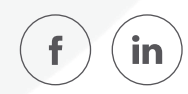

**ENSICON** 

## Lista de Países que o Brasil possui acordo

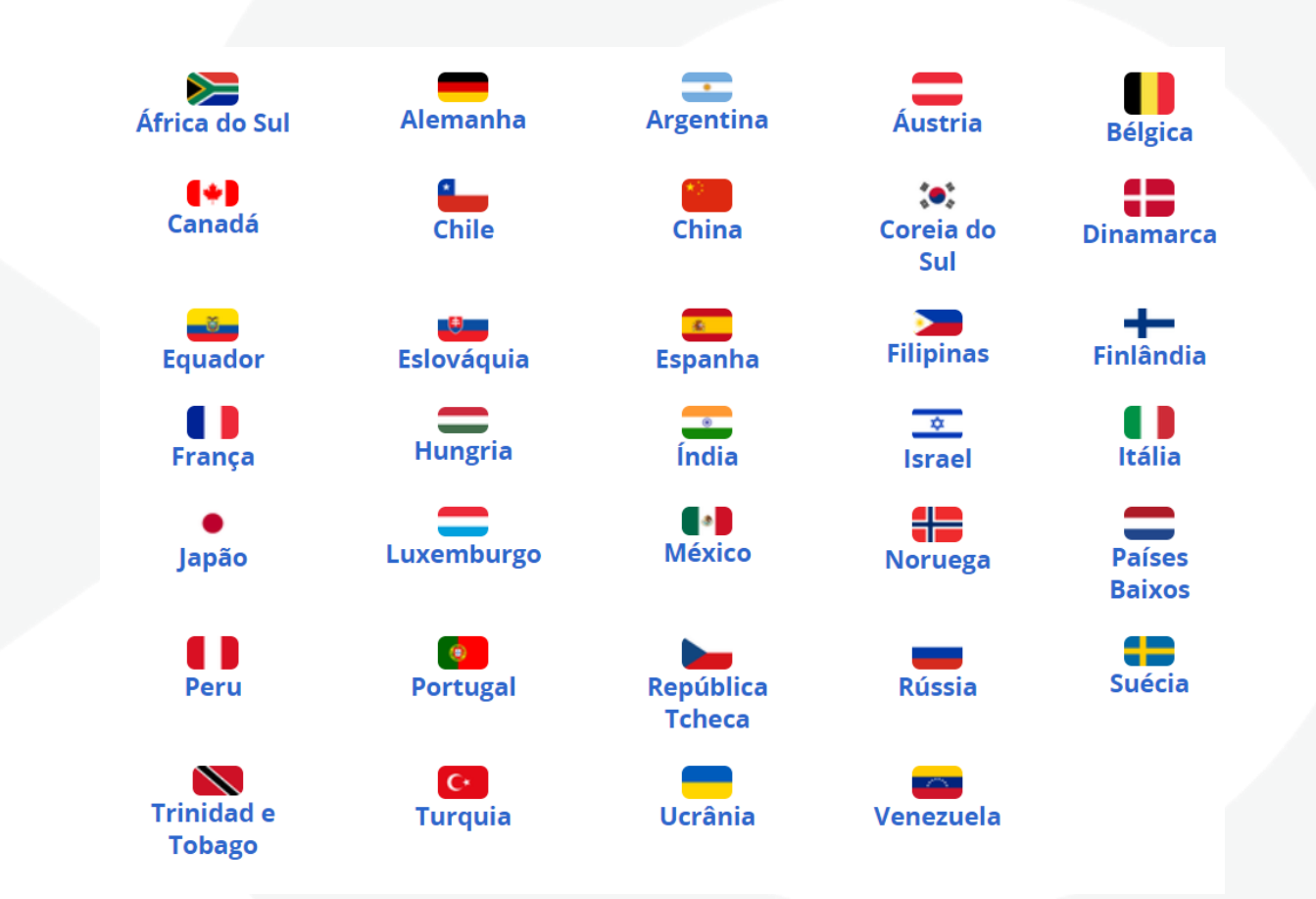

*http://receita.economia.gov.br/acesso-rapido/legislacao/acordos-internacionais/acordos-para-evitar-a-dupla-tributacao/acordos-para-evitar-a-dupla-tributacao*

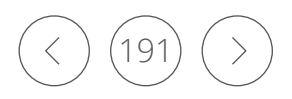

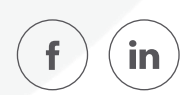

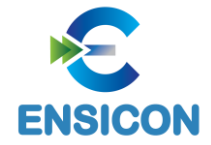

## Lista de Países com Tributação Favorecida

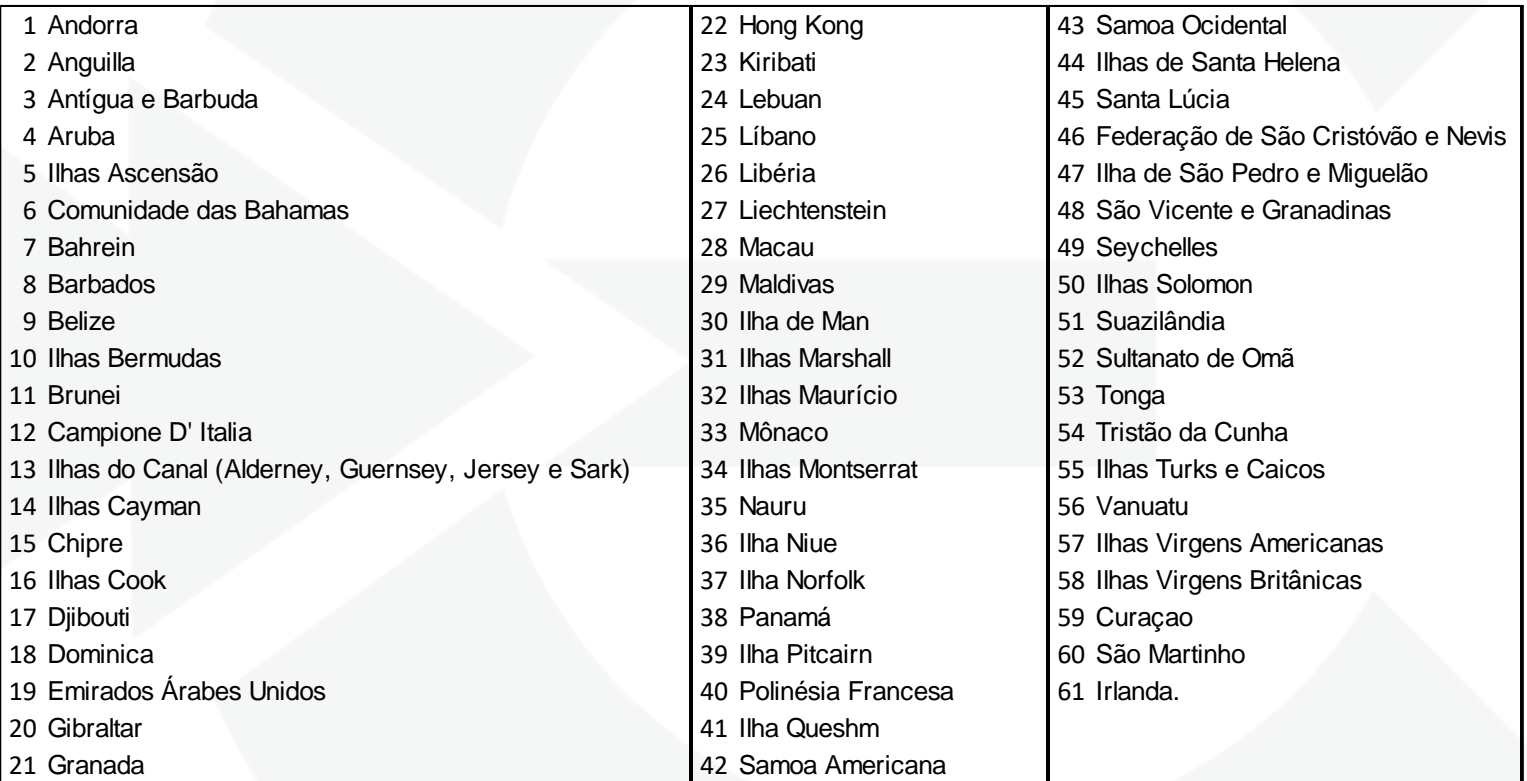

*http://normas.receita.fazenda.gov.br/sijut2consulta/link.action?visao=anotado&idAto=160*

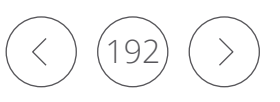

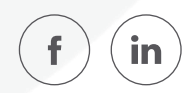

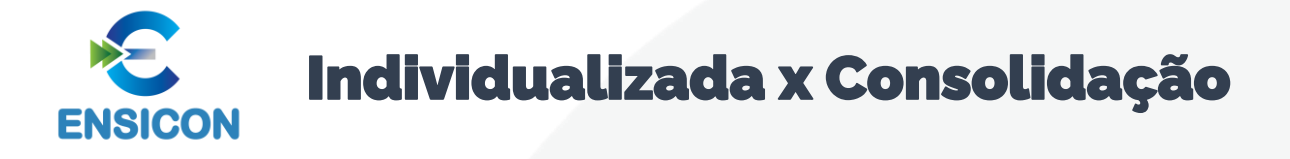

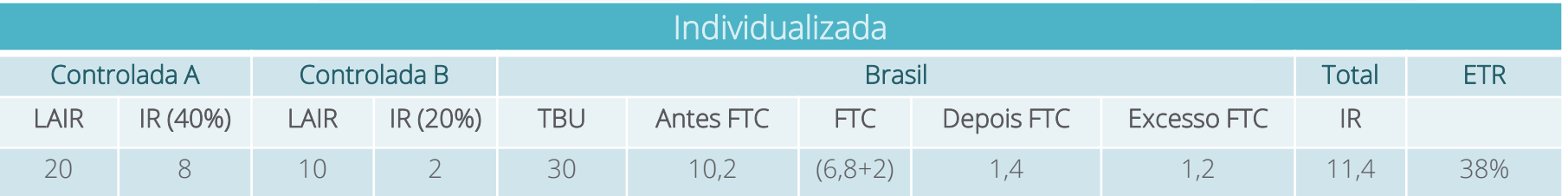

Controlada A = 20 x 34% = 6,8 (*o excesso de 1,2 perdeu*) Controlada B =  $10 \times 34\% = 3,4 - 2 = 1,4$ 

Antes FTC =  $6,8 + 2 + 1,4 = 10,2$  $FTC = 6.8 + 2 = 8.8$ Depois FTC =  $10 \times (34\% - 20\%) = 1.4$ Excesso FTC =  $20 \times (40\% - 34\%) = 1,2$  $IR = 8 + 2 + 1,4 = 11,4$  (alíquota de 38%)

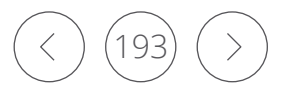

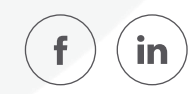

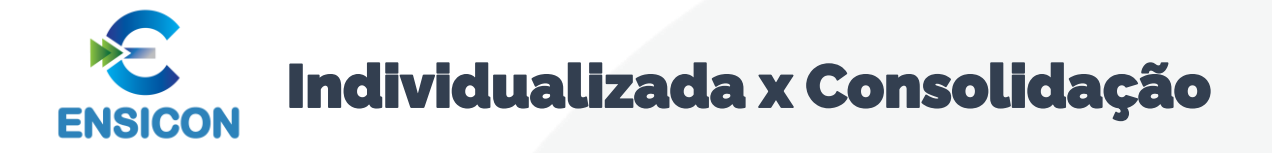

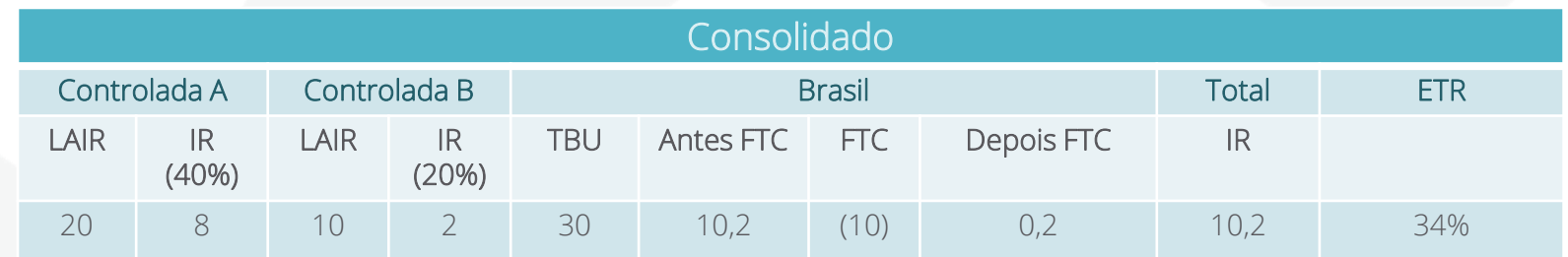

Controlada A =  $20 \times 34\% = 6,8$ Controlada B =  $10 \times 34\% = 3,4 - 2 = 1,4$ 

Antes FTC =  $30 \times 34\% = 10,2$  $FTC = 8 + 2 = 10$ Depois FTC =  $10,2 - 10 = 0,2$  $IR = 10,2(34%)$ 

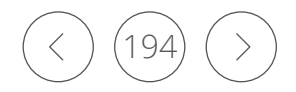

Prof<sup>a</sup> Renata Santana Santos

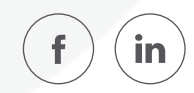

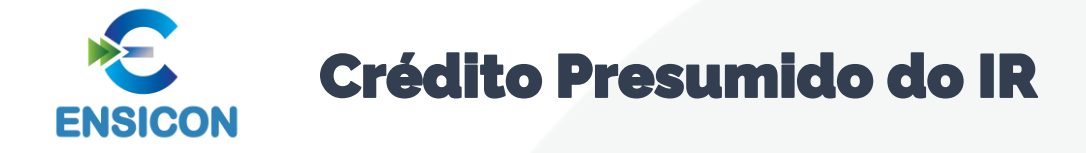

Até o ano-calendário de 2022, a controladora no Brasil poderá deduzir até 9% (nove por cento), a título de crédito presumido sobre a renda incidente sobre a parcela positiva computada no lucro real, observados os demais requisitos, relativo a investimento em pessoas jurídicas no exterior que realizem as atividades de fabricação de bebidas, de fabricação de produtos alimentícios e de construção de edifícios e de obras de infraestrutura.

Base: § 10 do art. 87 da Lei 12.973/2014.

O Poder Executivo poderá, desde que não resulte em prejuízo aos investimentos no País, ampliar o rol de atividades com investimento em pessoas jurídicas no exterior.

Através da Portaria MF 427/2014 foi ampliado o rol de atividades, passando a constar também:

I - indústria de transformação;

- II extração de minérios; e
- III exploração, sob concessão, de bem público localizado no país de domicílio da controlada.

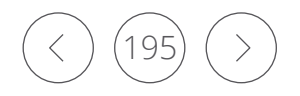

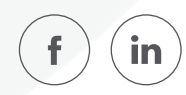

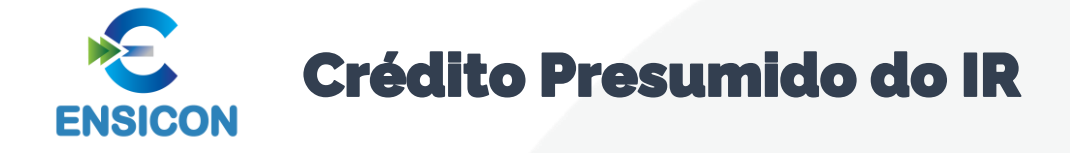

A empresa brasileira com coligada ou controlada no exterior paga o imposto cobrado lá fora, no país em que estiver domiciliada.

Se a alíquota for menor do que os 34% cobrados no Brasil, terá que recolher a diferença para a Receita Federal. Os Estados Unidos, por exemplo, cobram 21% de imposto sobre o lucro.

Nesse caso, a companhia pagaria os 21% ao governo americano e deveria 13% ao brasileiro, mas como há o crédito presumido de 9%, ela só repassaria 4% para o Brasil.

*Fonte*: https://valor.globo.com/

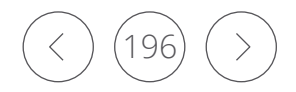

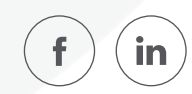

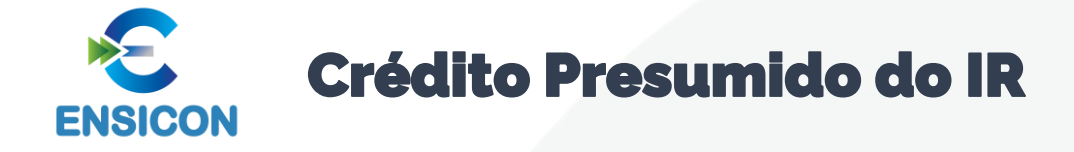

Essa classificação é feita conforme o imposto cobrado no país. Aqueles com alíquota abaixo de 20% são enquadrados como de subtributação e as empresas brasileiras com negócios nesses locais perdem o direito ao crédito.

Empresas brasileiras que possuem negócios nesses países não podem usar os 9% de desconto. Uma companhia com coligada ou controlada no Reino Unido, por exemplo, que cobra imposto de 19%, precisa recolher a diferença cheia, de 15%, para o Brasil.

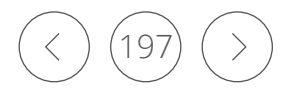

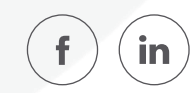

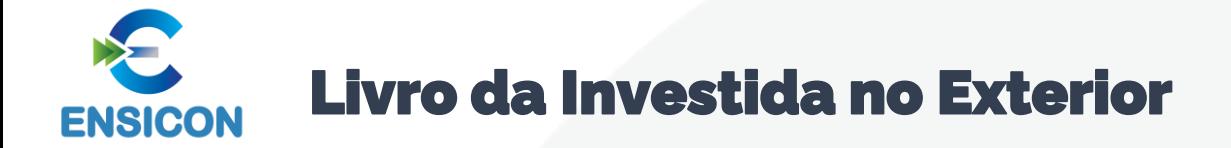

A consolidação só é possível se a empresa transmitir o Livro da Investida no Exterior.

De acordo com o § 7o do art. 78 da Lei no 12.973, de 13 de maio de 2014, a consolidação prevista no art. *77 da referida lei será admitida se a controladora no Brasil disponibilizar a contabilidade societária em* meio digital e a documentação de suporte da escrituração, na forma e prazo a ser estabelecido pela RFB, *mantidas as demais condições.*

*Conforme regulamentado no art. 13 da Instrução Normativa RFB no 1.520, de 14 de dezembro de 2014, caso as pessoas jurídicas investidas estejam situadas em país com o qual o Brasil não mantenha tratado* ou ato com cláusula específica para troca de informações para fins tributários, conforme inciso I do § 1º *do art. 11, a consolidação será admitida se a controladora no Brasil disponibilizar a escrituração contábil em meio digital.*

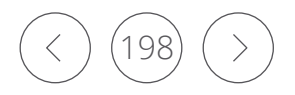

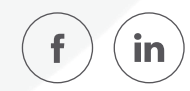

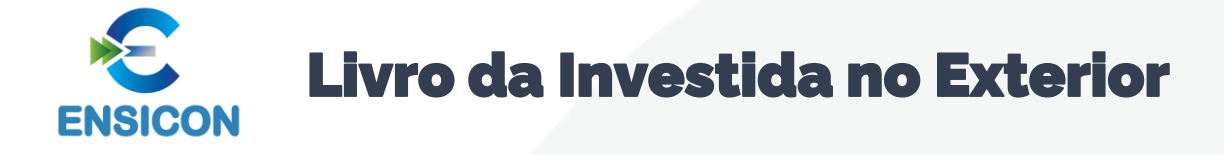

Utilizar os livros auxiliares "A" ou "Z" para entrega da contabilidade da investida, que deve:

I - estar em idioma português;

- II abranger todas as operações da controlada;
- III ser elaborada em arquivo digital padrão; e

IV - ser transmitida ao Sistema Público de Escrituração Digital (Sped) – SPED ECD

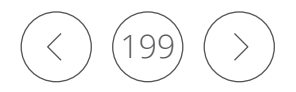

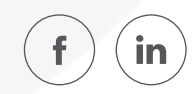

#### Currículo Profissional Resumido

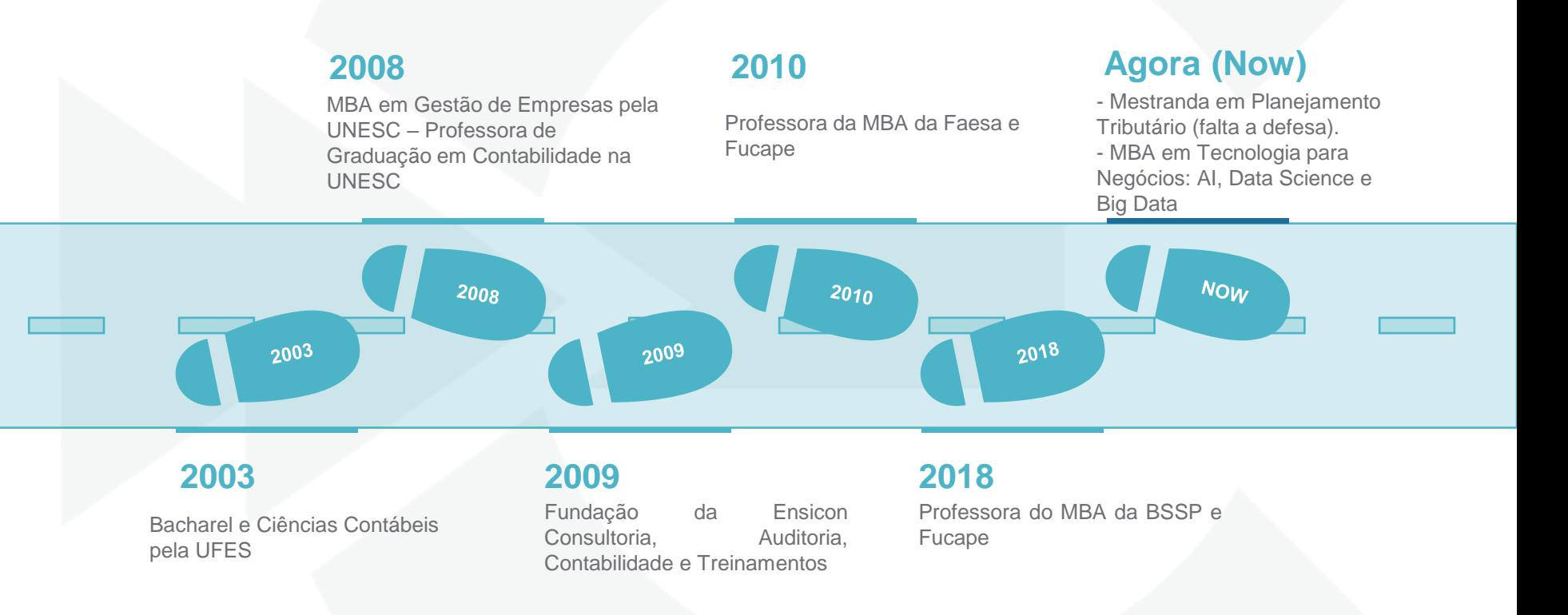

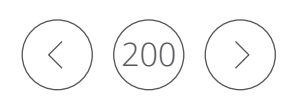

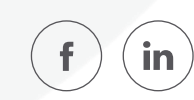

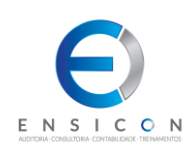

### O time da Ensicon está aqui para ajudar a você a entender e atender as determinações das normas contábeis, tributárias e trabalhistas do Brasil.

Nós podemos e vamos ajudar você nessa missão! Vamos compartilhar o conhecimento adquirido ao longo da nossa caminhada profissional e vamos, juntos, desbravar e transpor essa "selva legal".

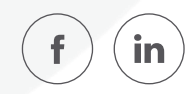

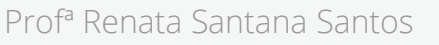

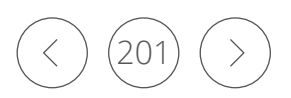

#### renata@ensicon.com.br

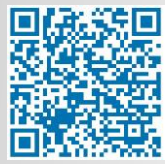

## Renata Santana Santos

Obrigada!

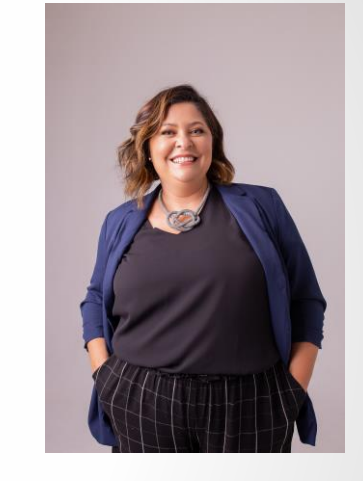

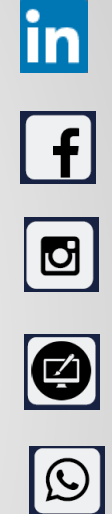

**O** Curriculo Lattes

Tributarista Contadora

www.ensicon.com.br

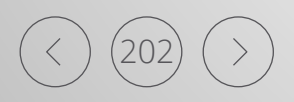

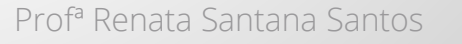

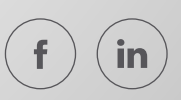